# PLATEFORME INTÉGRÉE DE DÉVELOPPEMENT - AGL - DEVOPS

# PLATEFORME INTÉGRÉE DE DÉVELOPPEMENT WEB

Internet, Intranet, Cloud Web 2.0, Ajax, HTML5, PHP

Toutes les Bases de Données

CODE MULTI-PLATEFORMES : Windows, .Net, Linux, Java, PHP, Internet, Android, iOS, UWP, ...

Développement en L5G

DEVELO

P

**00000000** 

# **NOUVELLE VERSION**

de 19 Mette en

 $\sum_{i=1}^{n}$ 

 $\overline{R}$ 

www.pcsoft.fr

 $\mathbf{1}$ ්.0

 $\overline{\mathbb{R}}$   $\mathbb{R}$  /

 $F O + 5$ 

 $\mathsf{P}$  .

 $\mathsf{U}$  S  $\mathsf{V}$  I T

 $E$ 

**SPON** 

# BIENVENUE DANS LE MONDE DES APPLICATIONS WEB

# **Sommaire**

- 3 Le cycle complet
- 4 Questions/Réponses
- 6 Exemples
- 8 Sites statiques et dynamiques
- 9 Intranet, Internet
- 10 Une techno révolutionnaire
- 12 IDE: l'environnement intégré WYSIWYG
- 13 La techno des «7 onglets»
- 14 Zoning
- 15 Responsive Web Design
- 16 Templates
- 17 Editeur HTML
- 18 Compatibilité tous navigateurs
- 20 Des contrôles (champs) adaptés au Web
- 27 Champs Métier
- 28 HTML5 & CSS3
- 29 64 langues, Chorus Pro
- 30 Le Langage L5G
- 31 Editeur de code
- 32 Le débogueur, POO
- 33 Les Webservices REST & SOAP
- 34 Angular, Bootstrap, JQuery...
- 35 Accès natif Google, SAP,...
- 36 Sécurité par mot de passe, Double authentification
- 37 Paiement sécurisé SEO, le Référencement naturel
- 38 SPA, Websocket
- 39 SaaS
- 40 Modélisation des données
- 41 Toutes les bases de données
- 42 HFSQL: base de données libre
- 44 Editeur de requêtes visuel
- 45 Générateur de rapports & PDF
- 46 Versionning (GDS /SCM)
- 47 Pilotage des projets
- 48 Import HTML & WINDEV
- 49 PHP
- 50 Déploiement
- 52 L'hébergement
- 54 Administration, Statistiques
- 55 Front Office, Back Office
- 57 Les services PC SOFT
- 59 Exemples de sites

 **A**ujourd'hui les sites Internet et Intranet sont reliés en temps réel aux données de l'entreprise et se comportent comme de véritables applications.

**WEBDEV 27 est la meilleure solution** pour créer ces sites, pour créer les applications Web et pour créer les Webservices.

Avec WEBDEV 27, vos équipes développent 10 fois plus vite.

Comme des **dizaines de milliers de développeurs** en France, choisissez la plateforme la plus performante pour développer et publier vos sites et vos applications Internet et Intranet reliés aux données: **WEBDEV 27**.

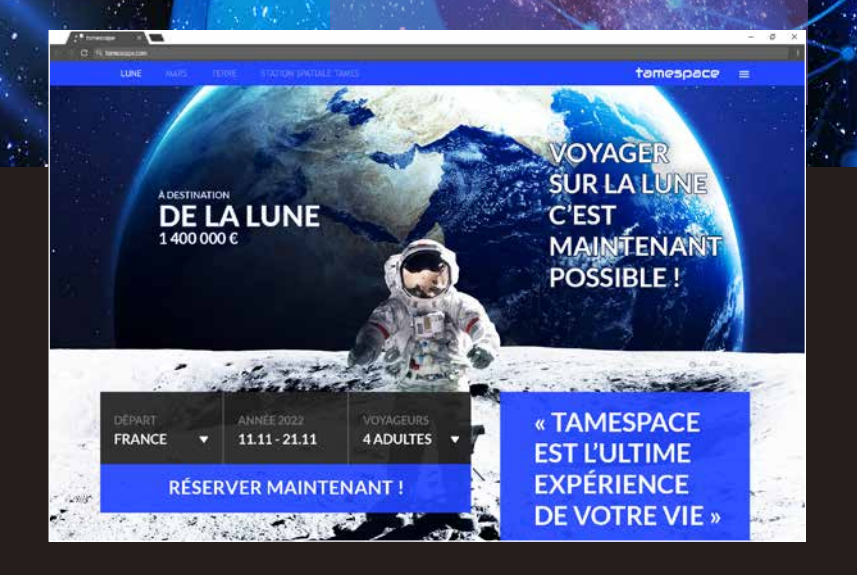

#### **E PLATEFORME INTÉGRÉE<br>DE DÉVELOPPEMENT**  $\mathbf{r}$ **IDÉE, CAHIER DES CHARGES AGL DEVOPS CONCEPTION**  $\overline{2}$  $\mathbf{d}$ **DÉVELOPPEMENT** 3 **BASES** DE **DONNÉES GESTION DES UML ANALYSE** 9 Diagrammes Structures de<br>données, MCD, MLD **EXIGENCES** Scrum, .. **ARCHITECTURE**<br>2-TIERS ET 3-TIERS,<br>MOR, MVP PAGES,<br>Responsive, Zoning,<br>Flux HTML, ... **CODE L5G COMPOSANTS** WLangage **SEXERETION HFSQL/HFSQL DRIVE CHARTE**<br>GRAPHIQUE  $\sqrt{2}$ Base de données SQL **PATTERN EDITEUR DE CONNECTEUR BIG DATA RAD WORKFLOW STATIF** Hadoop,<br> **NATIF** Hadoop,<br>
OLE DB, ODBC, HBase, Riak,<br>
MySQL, PostgreSQL, Memcached,<br>
MariaDB, AS/400, MongoDB,<br>
Oracle, SQL Server, ... Hadoop,<br>Hadoop,<br>HBase, Riak **RAD DÉBOGUEUR ETATS ET** (Rapid Application<br>Development) **REQUÊTES MODÈLES** Pages, Etats,<br>Champs, ... RETRO ANAL ᄓᅺ ∰ **ACCÈS NATIF APPLICATIF** WebService, SAP, Google, Outlook,<br>LDAP, Lotus Notes, RSS, **CHARTE DE CLASSES INTERNATIONALISATION EDITEUR PROGRAMATION** Facebook, SalesForce, .. **LOCALISATION D'IMAGES RÉPLICATION BINDING UNIVERSELLE DOCUMENTATION GDS/GDS DRIVE/GIT EXPLOITATION** 6 **CENTRE DE** TECHNIQUE<br>Génération (PDF, RTF, HTML, ...) Gestionnaire de sources Versioning **CONTRÔLE HFSOL CENTRE DE CONTRÔLE RESSOURCES MESSAGERIE SUIVI DE PROJETS EXTERNES EXTREMENTS**<br>
Composant, Webservice, API, DLL,<br>
CLE, ActiveX, XML, XLS, DOCX, RSS,<br>
JSON, HTML, HTTP, FTP, Socket,<br>
Net, Java, JZEE, Javascript, SMTP,<br>
POP3, IMAP, TAPI, Port serie, MQTT,<br>
Chorus, DMP, Twitter, Instagram,<br> Exigences, Règles métier, Tâches,<br>Bogues, Statistiques, Sprints, ... **SÉCURITÉ** Groupware utilisateur, Gestion<br>des droits, Cryptage, ... **TESTS AUTOMATIOUES OUTIL DE ADMIN. AUDIT D'ÉDITION CENTRE DE CONTRÔLE STATISTIQUES SAAS** RGPD, Code mort,<br>Nettoyage, IHM, ... **HÉBERGEMENT CODE EXISTANT** Compte utilisateur, Configuration<br>du serveur, Cloud, ... C, C++, C#, Java, Python, Access,<br>Pascal, Cobol, Fortran, VB, ... **RECHERCHE** Ŵ **MULTI-PROJETS** ή **PÉRIPHÉRIQUES. CODE COVERAGE DOMOTIQUE** Détections, Mesures **AUDIT ADMIN.** X10, Automate, Chaîne<br>de production, iOT,<br>modbus, ... **FABRIOUE DYNAMIQUE WEBDEV** 5 **LOGICIELLE IA SAAS** OCR, Saisie<br>prédictive,  $\ddotsc$ **BATCH** Reconnaissance<br>de formes, ... ⊻°্ৰ **BUILD DÉPLOIEMENT ROBOT DE DUMP DE** A chaud sans déconnexion **SURVEILLANCE DÉBOGAGE**  $\frac{1}{2}$ **GÉNÉRATION SERVEUR DOCKER D'APPLICATION** 中 **RDFV PROFILING** ø **SITE WEB COMPOSANTS** Statique/Dynamique,<br>AWP, HTML5, CSS3. Responsive, AJAX, **CLOUD** Javascript. **PRIVÉ PHP** PCSCloud Saas **FAA** (Fonctionnalités<br>Automatiques<br>des Applications) **WEBSERVICES WEBSOCKET SAAS PCS CLOUD** DEVELOPPEZ 10 FOIS PLUS VIT Soap, Rest

# QUESTIONS REPONSES

**N**ous répondons ici aux questions que l'on nous pose le plus souvent sur WEBDEV.

M

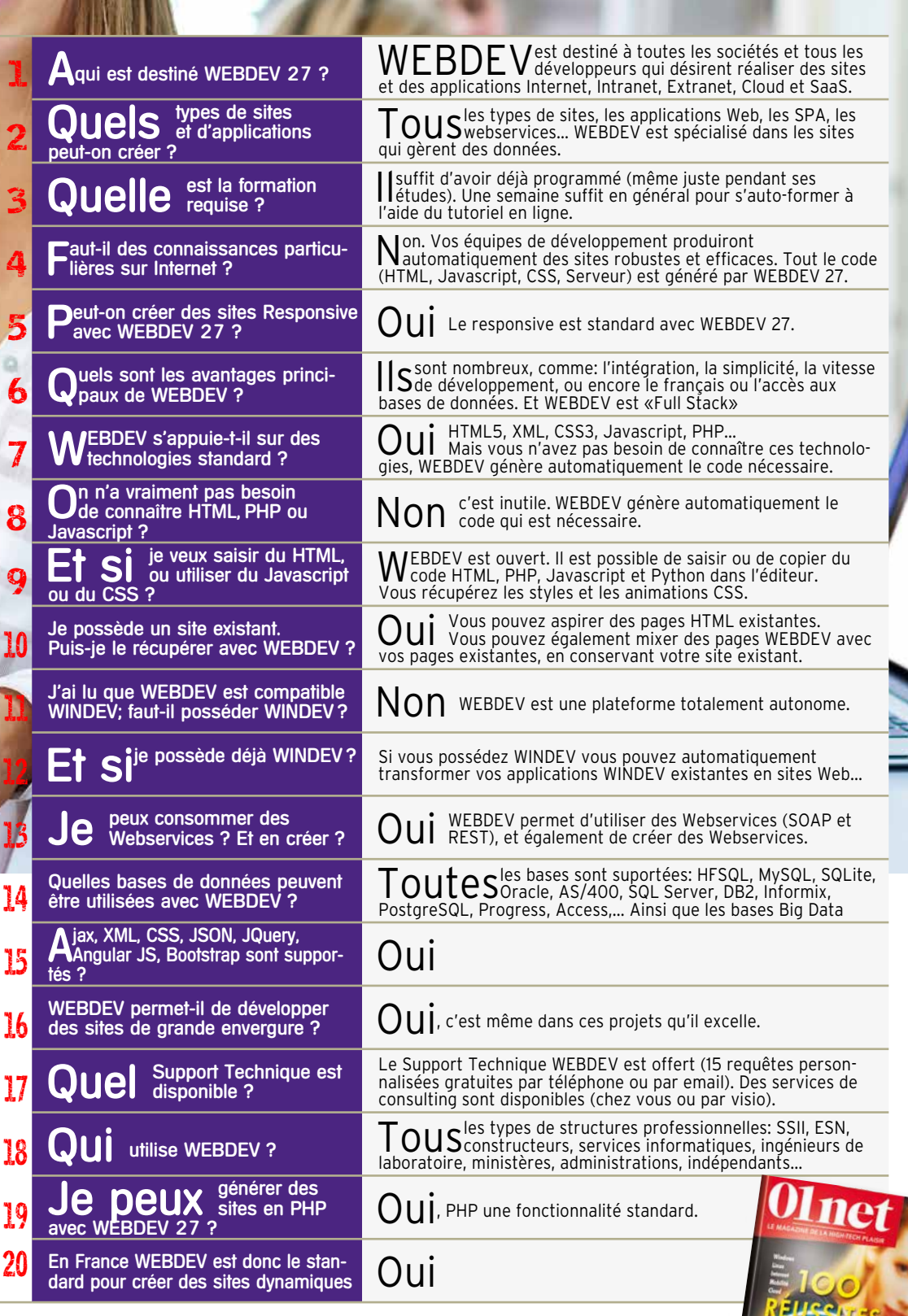

### CONSULTEZ LA REVUE «01NET» CONSACRÉE À WEBDEV ET WINDEV POUR DÉCOUVRIR 100 TÉMOIGNAGES.

WINDEV WEBDEV 'AVENIR

CHATEAU MARGAUX • PHILIPS • VINCI AUTOROUTES • QUICK • SYSTEME U • FEDERATION FRANÇAISE DE BASKET • BOLLORÉ • CASIO • TAITTINGER • CCI BORDEAUX • VOLVO • SIEMENS VAI • TRUFFAUT • AIR CALÉDONIE • HONDA EUROPE • COMTESSE DU BARRY • PRONUPTIA • ÉCOLE D'INGÉNIEUR DE PARIS • ÉCOLE DIRECTE • HOPITAUX DE PARIS • SOCIÉTÉ GÉNÉRALE • PHOTOMATON® • GROUPAMA • CPAM • • •

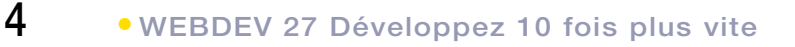

# WEBDEV 27 GÈRE TOUTES LES PHASES DU DÉVELOPPEMENT

# WEBDEV : OUTIL DE DÉVELOPPEMENT «FULL STACK»

WEBDEV, c'est l'assurance d'un produit complet et totalement intégré : la maîtrise est plus rapide, le support technique est plus efficace (et en plus il est gratuit).

Conception PLATEFORME<br>
PLATEFORME<br>
PLATEFORME<br>
NE CONTROLLING DÉVELOPPEMENT Maquette<br>Exigences Réalisation - Interface - Infographie<br>Développement<br>- Audit Tests -Tests d'utilisabilité - Tests de<br>montée en charge<br>- Tests de DE DÉVELOPPEMENT MIT NOJ non régression 6 **Déploiement Maintenance** - On-premise<br>- Cloud<br>- SaaS - Evolutive - Corrective **Exploitation** - Adaptative - Administration

# **TOUT EST GÉRÉ :**

- Le prototypage
- La conception
- Le RGPD
- Le dossier d'analyse et de programmation
- La liaison avec les sites statiques existants
- Les Bases de Données
- Les Webservices
- La programmation: L5G, Ajax, .NET, J2EE, HTML5, Javascript, CSS...
- La reprise de l'existant
- Les états: PDF, codes-barres,...
- Le paiement sécurisé
- La création et l'utilisation de composants
- La documentation
- Le travail avec les infographistes
- Les tests en cours de développement
- La liaison avec le Back Office
- L'hébergement
- La gestion SaaS
- Le Cloud

- Statistiques - Surveillance

- L'installation chez l'hébergeur
- Les tests de non-régression
- Les tests de performance
- L'intégration continue
- La maintenance et les évolutions
- Les statistiques de fréquentation
- L'assistance au développement

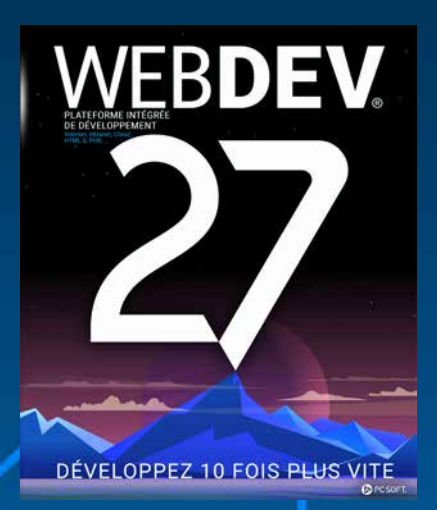

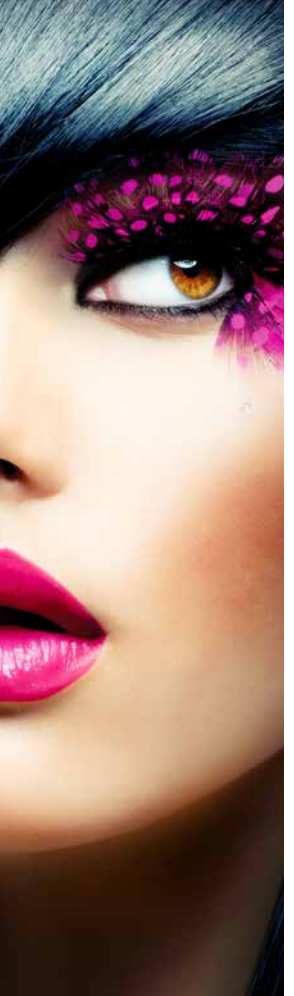

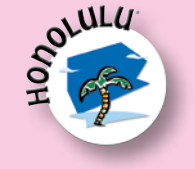

# **Honolulu : portail Intranet**

Un portail Intranet complet, avec toutes ses applications (messageries, news, recherche documentaire,...), est livré. Directement utilisable, il peut également être adapté à vos besoins (source livré).

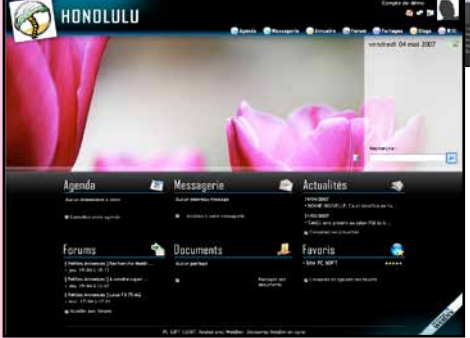

*Honolulu a déjà été diffusé à plusieurs centaines de milliers d'exemplaires*

# DE NOMBREUX SITES ET APPLICATIONS PRÊTS À L'EMPLOI SONT LIVRÉS

## DES SITES EXEMPLES RÉUTILISABLES ET PERSONNALISABLES SONT LIVRÉS

WEBDEV 27 est livré avec de nombreux sites et applications Web déjà développés. Le code source et les pages sont livrés: vous pouvez utiliser directement ces sites, ces applications, les modifier, les personnaliser, les revendre...

# UN ASPECT DIDACTIQUE

Vous pouvez également étudier le code de ces sites dans un but didactique.

# PARMI LES SITES LIVRÉS...

Voici une sélection de quelques exemples livrés :

## **→ Site de vente**

Gestion des rayons, du chariot, du paiement.

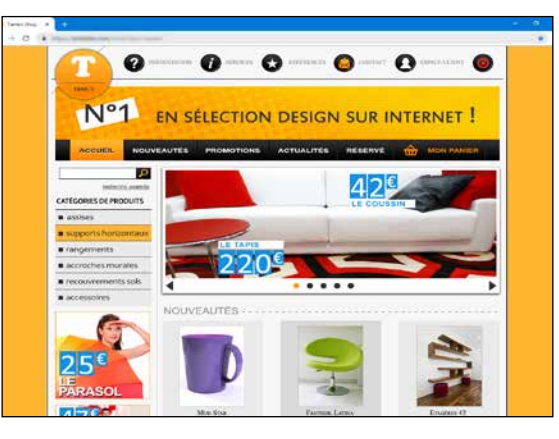

# **Petites annonces**

Gestion de plusieurs critères de sélection.

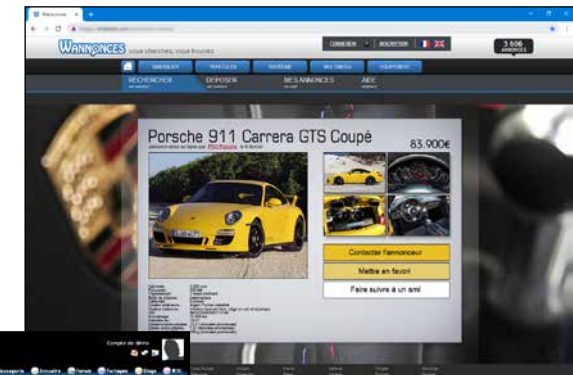

# **Annuaire partagé**

En Intranet, l'annuaire pourra être partagé dans une entreprise. En Internet, l'annuaire pourra être partagé entre différentes agences, ou par les membres d'une association...

## **→ Gestion de parc matériel**

Répartition et affectation du matériel sur un site.

# **Agence immobilière**

Recherche d'un bien en fonction de nombreux critères.

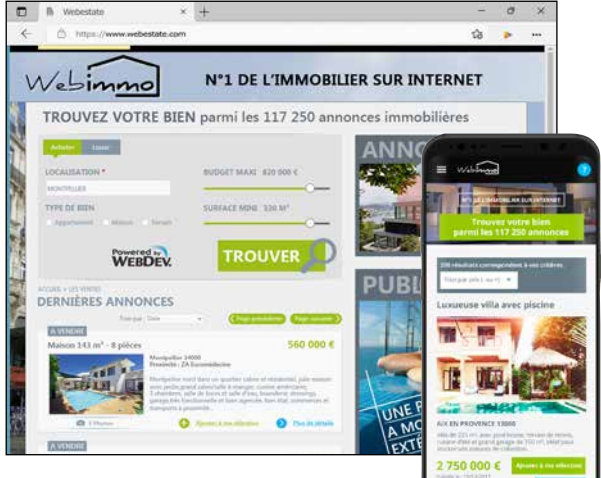

## → CMS

Système de gestion de contenu.

## **Gestion d'une base documentaire**

Pour archiver et retrouver des documents en fonction de mots-clés que vous décidez.

## **Paiement sécurisé**

(voir détail page 37)

### **→ IA : Reconnaissance de formes et visages** Pour analyser les contenus d'images.

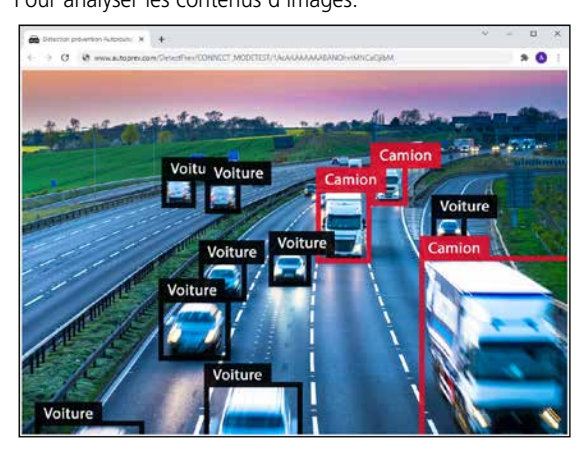

# **News, Forum, Blog, Site associatif, Gestion de FAQs...**

... et tout un ensemble d'autres exemples immédiatement utilisables.

# ETC...

De nombreux autres exemples sont également livrés sous forme de pages, ou sous forme d'objets dans le dictionnaire interactif.

# GAGNEZ DU TEMPS

Les sites livrés, que vous pourrez adapter à vos besoins, vous permettront de gagner beaucoup de temps lors de vos développements.

**6** •• WEBDEV 27 Développez 10 fois plus vite

# DES DIZAINES DE MILLIERS DE SITES

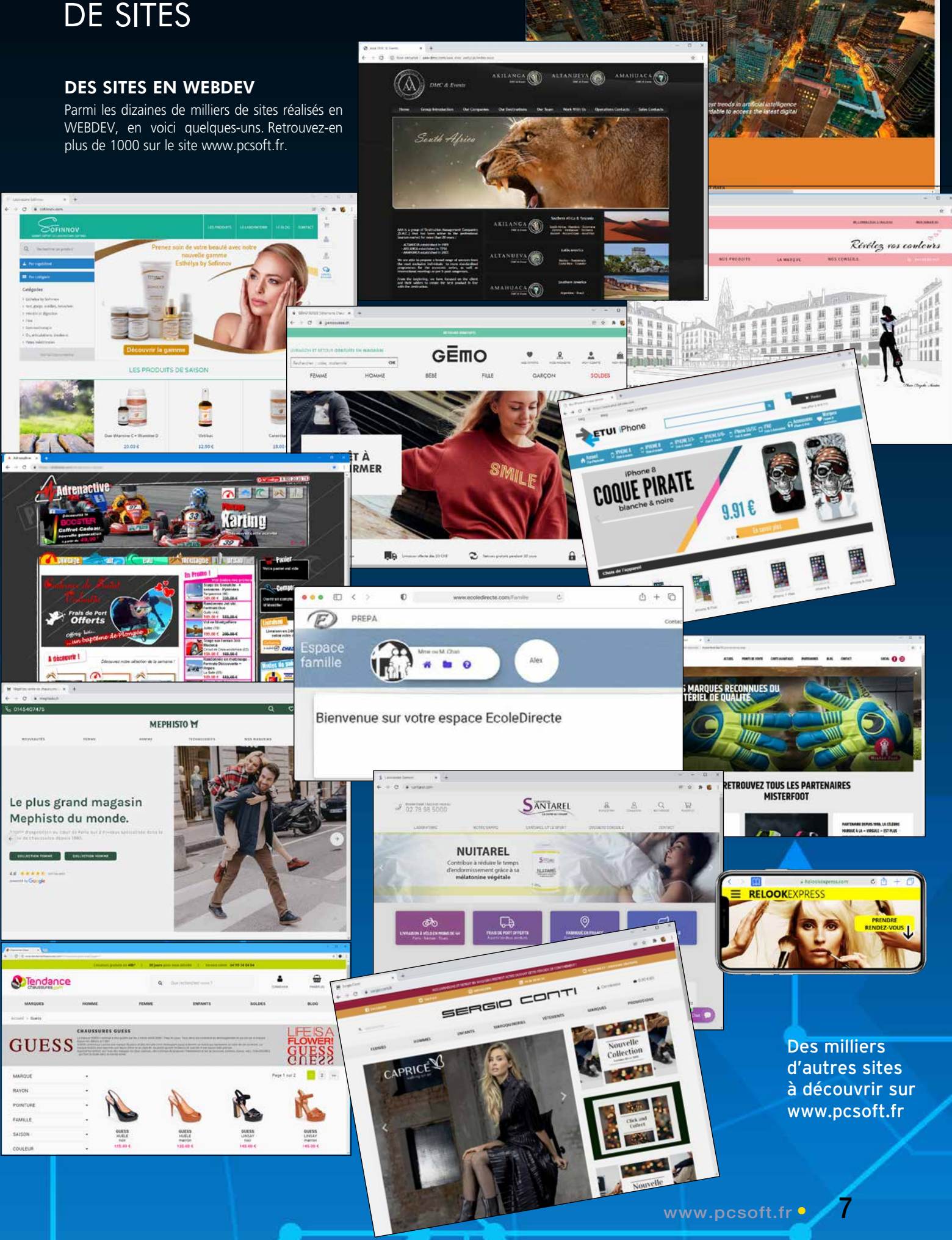

We create great digital platforms and app

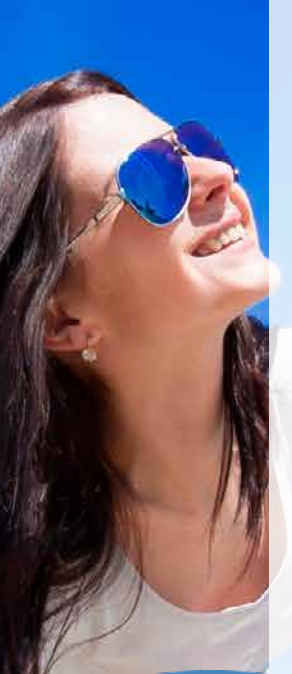

Occasion

**IDC** ccasion Titr

Marque

Modèle

PrixVente

Energie

123 Année

Ī

**A**b

100

# UN SITE DYNAMIQUE C'EST QUOI ?

## RAPPEL : SITE STATIQUE

Un **SITE STATIOUE** est un site qui présente des pages figées, reliées de manière définie les unes aux autres. Il s'agit d'un «ensemble de pages» sur Internet, que l'on peut juste consulter. En général, un site statique présente des informations «figées» sur la société, le groupe ou l'association: activité, adresse, produits, et quelques fois des tarifs, une page de contacts... Les limites des sites statiques sont contraignantes: à chaque modification d'une information, il faut la reporter dans le site, et ré-installer les pages concernées.

Pour que les produits présentés restent

 $\Rightarrow$  C  $\circledcirc$  tamescar.com/Cars/produits/

SERIE 8 G15 M8 COMPETITION

RS Q8 4.0 TFSI

600 OUATTRO

**TESLA MODEL X** 

**TIPTRONIC 8** 

75D 75 KWH

**DUAL MOTOR** 

CAYENNE III

COUPE E-HYBRID

PORSCHE

Energie

Diesel

Essence

Hybride

Essence

Electrique

Electrique 69 900  $\epsilon$ 

Prix

139 500€

 $289500E$ 

124.900 $\epsilon$ 

Année

2020

2021

2019

2020

Modèle

625 BVA8

Thomas Page

Marque

**RMW** 

**AUDI** 

Tesla

Porsche

d'actualité, il faut effectuer les modifications sur le site statique.

### QU'EST-CE QU'UN SITE DYNAMIQUE ?

Un SITE DYNAMIQUE crée «à la volée», en temps réel, les pages demandées par les internautes, en utilisant les données présentes dans des bases de données.

Prenons l'exemple d'un catalogue qui contient 300.000 articles: un site statique devrait prévoir 300.000 pages HTML statiques différentes !

Un site dynamique ne nécessitera qu'une seule page, prévue pour recevoir des données (les références du

> produit, sa photo, la désignation, le prix les avis client...).

> Le serveur «assemblera» les données nécessaires à chaque demande. (voir également la technologie SPA, «Single Page Application» en page 38).

### TOUJOURS À JOUR

Les données du site dynamique sont TOUJOURS À JOUR, puisqu'elles sont issues des bases de données de l'entreprise.

Vous affichez le prix à jour, les stocks réels, vous indiquez à l'internaute la date d'envoi de sa commande, vous gérez des plannings,...

### DES SITES QUI SONT DE VÉRITABLES APPLICATIONS

Autre aspect intéressant des sites dynamiques réalisés avec WEBDEV 27, ils se comportent comme de VÉRITABLES APPLICATIONS. Toute la puissance de la programmation est à votre disposition pour définir les traitements.

### FACILITÉ DE RÉALISATION

Grâce à la puissance de son environnement de développement complet et à sa richesse fonctionnelle, il est extrêmement FACILE à tout développeur, sans compétence Internet particulière, de réaliser des sites dynamiques sophistiqués, fiables, rapides et évolutifs avec WEBDEV 27.

*(Qui peut le plus peut le moins: WEBDEV crée également des sites statiques)*

# AJOUTER UNE PARTIE «DYNAMIQUE» À UN SITE STATIQUE EXISTANT

**Aujourd'hui, les sociétés qui possèdent un site statique désirent profiter des fonctionnalités dynamiques.**

### AVEC WEBDEV 27, RÉUTILISEZ VOTRE EXISTANT

Pour réutiliser un **EXISTANT**, vous avez le choix. Vous pouvez :

- brancher des pages dynamiques sur le site statique existant
- mixer site statique et dynamique • importer vos pages statiques dans le site dynamique
- ...

Dans tous les cas, vous pouvez conserver votre existant, et l'améliorer.

### MIXER STATIQUE ET DYNAMIQUE

MIXER statique et dynamique est la solution la plus rapide.

Le site statique existant est CONSERVÉ, et les pages dynamiques sont **RAJOUTÉES** et appelées depuis le site statique, ou remplacent certaines pages statiques.

Il est également facile de relier de manière transparente 2 sites, un statique et l'autre dynamique.

### IMPORTER LES PAGES **STATIQUES**

WEBDEV 27 propose une puissante fonctionnalité d'import de pages statiques et de templates (voir page 48). Les pages statiques existantes sont IMPORTÉES dans l'environnement, et sont transformées en pages WEBDEV 27.

### LE BESOIN DE «TEMPS RÉEL»

Un tarif change dans le S.I. de l'entreprise ? Immédiatement, le site est à jour.

Une nouvelle référence de produit est ajoutée dans le S.I. ?

Automatiquement et immédiatement ce produit est présent sur le site dynamique.

Le stock évolue ? Automatiquement, la page est à jour.

Sans avoir à modifier et mettre à jour les pages, un site dynamique affiche automatiquement des DONNÉES À JOUR.

### LE «DYNAMIQUE» EST INDISPENSABLE

Aujourd'hui, vos sites doivent se comporter comme des applications ! Vos sites doivent être des sites dynamiques.

# APPLICATIONS WEB, INTRANET/EXTRANET : WEBDEV EST ROI !

### WEBDEV 27 IDÉAL POUR CRÉER UN SITE INTRANET OU EXTRANET OU UNE APPLICATION WEB

WEBDEV est l'outil idéal pour créer des applications Web et sites Intranet et Extranet.

Un site Intranet est un site interne à un ensemble d'utilisateurs: sociétés, clients, employés, fournisseurs...

L'accès et la gestion des droits se font par identifiant et mot de passe. L'accès par mot de passe est automatiquement géré dans vos sites WEBDEV (voir page 36).

.<br>Rechauran

 $\odot$  Aides  $\Omega$  Auto Fiche Frais

 $n + 1$ Montant TVA  $11.176$ 

 $\blacksquare$ 

Presedent

.<br>Markalain din Ma

### SÉCURITÉ TOTALE **AUTOMATIQUE**

Le site Intranet ou l'application Web réalisé en WEBDEV est accessible à travers une session unique. Par défaut, pour chaque utilisateur, une session est ouverte et maintenue automatiquement sur le serveur. La sécurité du site est assurée automati-

quement, par cette notion de session automatique: l'adresse de la page ne peut pas être réutilisée par «copier/coller».

## AUCUNE LIMITE

La richesse fonctionnelle de WEBDEV permet de développer de véritables applications Web: vous n'êtes jamais limité. WEBDEV 27 est l'outil idéal pour créer des sites Intranet et Extranet, et c'est pour cette raison que des milliers de grandes sociétés ont créé leur Intranet avec WEBDEV.

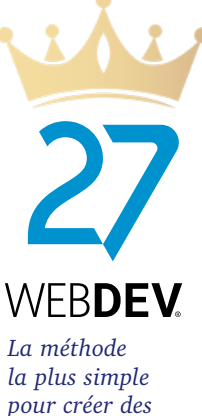

*applications Cloud*

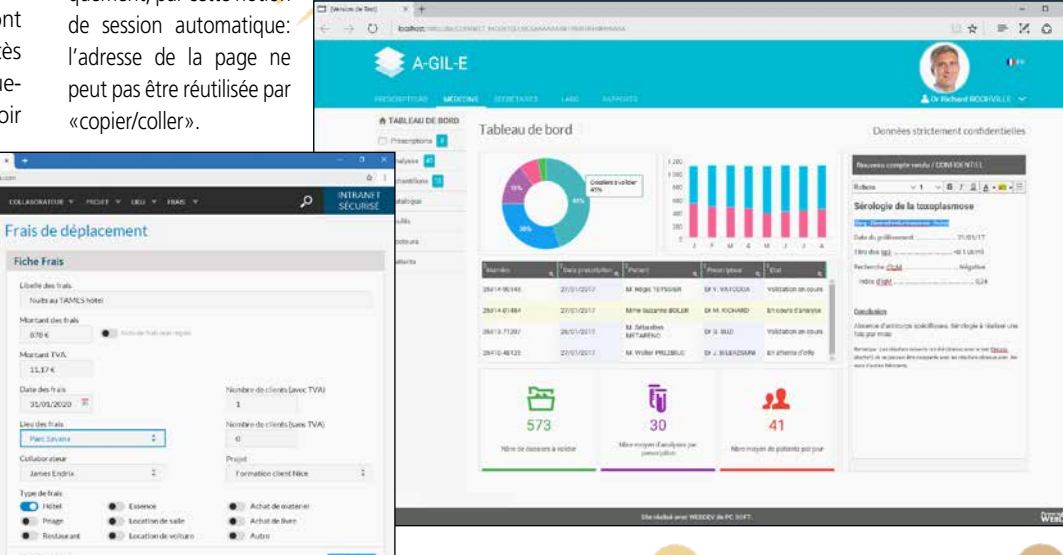

### *2 exemples d'Extranet: Tableau de Bord, et saisie de Notes de Frais*

# SITE WEB : WEBDEV EST (AUSSI) ROL!

## WEBDEV 27 IDÉAL POUR CRÉER UN SITE INTERNET

Un site Internet est un site accessible simultanément par les internautes dans le monde entier.

Les pages de ce site doivent être référençables individuellement par les moteurs de recherche : Google...

Pour être bien référencé, un site doit entre autres être «Mobile Friendly», c'est-à-dire fonctionner aussi bien sur un ordinateur que sur un smartphone ou une tablette.

WEBDEV 27 permet la création facile de ce type de sites.

### RÉFÉRENCEMENT NATUREL

Pour un référencement naturel optimal des pages, WEBDEV 27 propose une option au niveau de la page pour indiquer s'il elle doit être référencée ou pas par les moteurs de recherche.

Chaque page est référençable par les moteurs de recherche de manière individuelle par son adresse (URL).

L'URL rewriting est supporté, ce qui permet de référencer le contenu dynamique de la page.

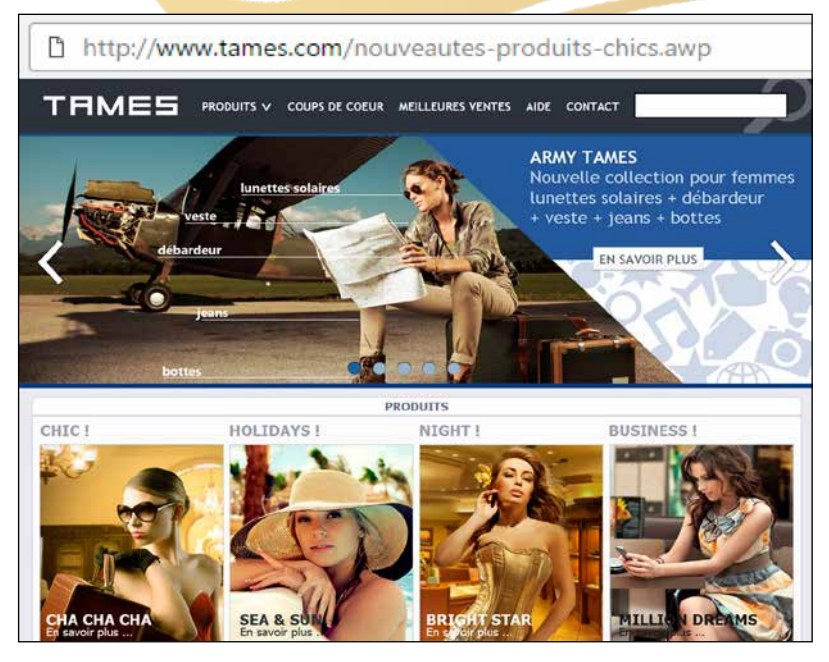

# CRÉATION DE PAGE : LA MÉTHODE WYSIWYG RÉVOLUTIONNAIRE

**WEBDEV 27 propose l'environnement de travail le plus puissant, le plus facile et le plus intégré du marché !**

Créez visuellement vos sites, et WEBDEV 27 génère automatiquement les codes HTML, Javascript, CSS et le code Serveur nécessaires au site. Aucune connaissance préalable de

la programmation Internet n'est nécessaire.

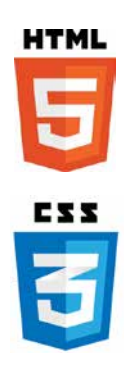

*L'éditeur de WEBDEV : visuel, création des pages et des champs à la souris !* 

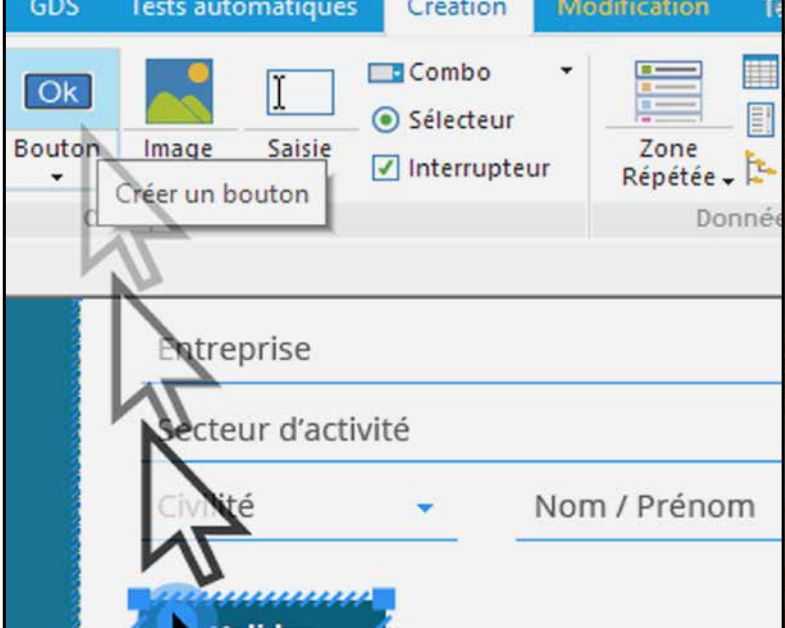

LIMITEZ LE CODAGE

WEBDEV 27 est un environnement complet et intégré. L'ensemble du développement s'effectue avec un seul environnement et avec un seul et unique langage: le WLangage, L5G d'une très grande puissance, et facile à apprendre.

Vous n'avez pas à utiliser plusieurs frameworks différents, vous n'avez pas à changer de langage. WEBDEV 27 permet ainsi de s'affranchir des connaissances complexes de l'Internet.

Le générateur visuel de pages de WEBDEV permet de réaliser facilement et rapidement de superbes pages. Les pages se créent visuellement en positionnant les champs à la souris.

## HTML, CSS ET JAVASCRIPT

Inutile de connaître ni HTML, ni CSS, ni Javascript pour réaliser de superbes et puissants sites dynamiques. WEBDEV 27 génère à votre place tout le code qui est nécessaire.

Mais WEBDEV 27 est ouvert, et si cela est nécessaire, il est toujours possible de saisir (ou coller) directement du code de bas niveau HTML, CSS, Javascript, Bootstrap, React, PHP dans votre site WEBDEV ou d'utiliser des frameworks: Angular, JQuery, React... (voir p 34).

*Avec WEBDEV 27, vos équipes développent*  10 FOIS PLUS VITE *tous les types de sites et d'applications web, Internet, Intranet, Extranet, Cloud et SaaS.* 

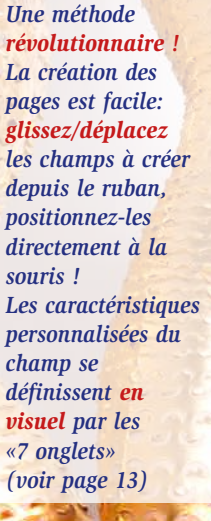

 $F^{\downarrow}$   $C$ 

d'affaires par type de véhicul

TABLEAU DE BORD

46

 $6,3$   $\frac{1}{100}$ 

MOIS 177.2

ANNÉE 18

**IOUR** 

MOIS

ANNÉE

54 153,6

1,67

Chiffre d'affai **IOUR** 

### LES CHAMPS DANS LES PAGES: WYSIWYG RÉVO-LUTIONNAIRE !

Les différents champs (saisie, table, image...) sont créés et positionnés **visuellement**, en interactif sous l'éditeur. Ce que **vous voyez** sous l'éditeur correspond à **ce que l'internaute verra** dans son navigateur.

Les pages (avec les champs et leurs caractéristiques détaillées définies par les 7 onglets, ainsi que leur code) sont sauvegardées comme des **éléments réutilisables.**

Cette technique permet de simplifier la programmation, en gérant les pages comme des **objets évolués**.

L'éditeur de pages permet de créer et de modifier **visuellement** les champs, indépendamment du code source.

L'**héritage** est géré: il est possible de s'abonner aux éventuelles modifications d'un élément partagé entre plusieurs développeurs.

Avec WEBDEV 27, il est bien sûr possible d'intervenir **par programme** pour modifier les propriétés d'un champ. Par exemple, selon le profil de l'internaute, il est possible de rendre des champs visibles ou invisibles. Tout est **dynamique** !

Cette technique de gestion des pages et des champs fait **gagner un temps considérable** à la création, lors de la maintenance des sites, et apporte un gain de **robustesse** appréciable.

### UN POSITIONNEMENT PRÉCIS

Vous choisissez le type de positionnement.

WEBDEV inclut des algorithmes de positionnement à la souris très puissants, et permet un positionnement au pixel près.

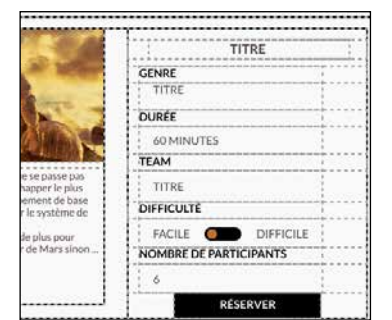

*Si besoin, les tables de positionnement sont disponibles* 

### ANCRAGE

Les ancrages définissent la manière dont le contenu d'une page va se comporter lorsque la page est agrandie ou réduite par l'internaute, ou passe de portrait à paysage.

La gestion des ancrages en WEBDEV 27 est très facile.

# LA PUISSANCE DU VISUEL

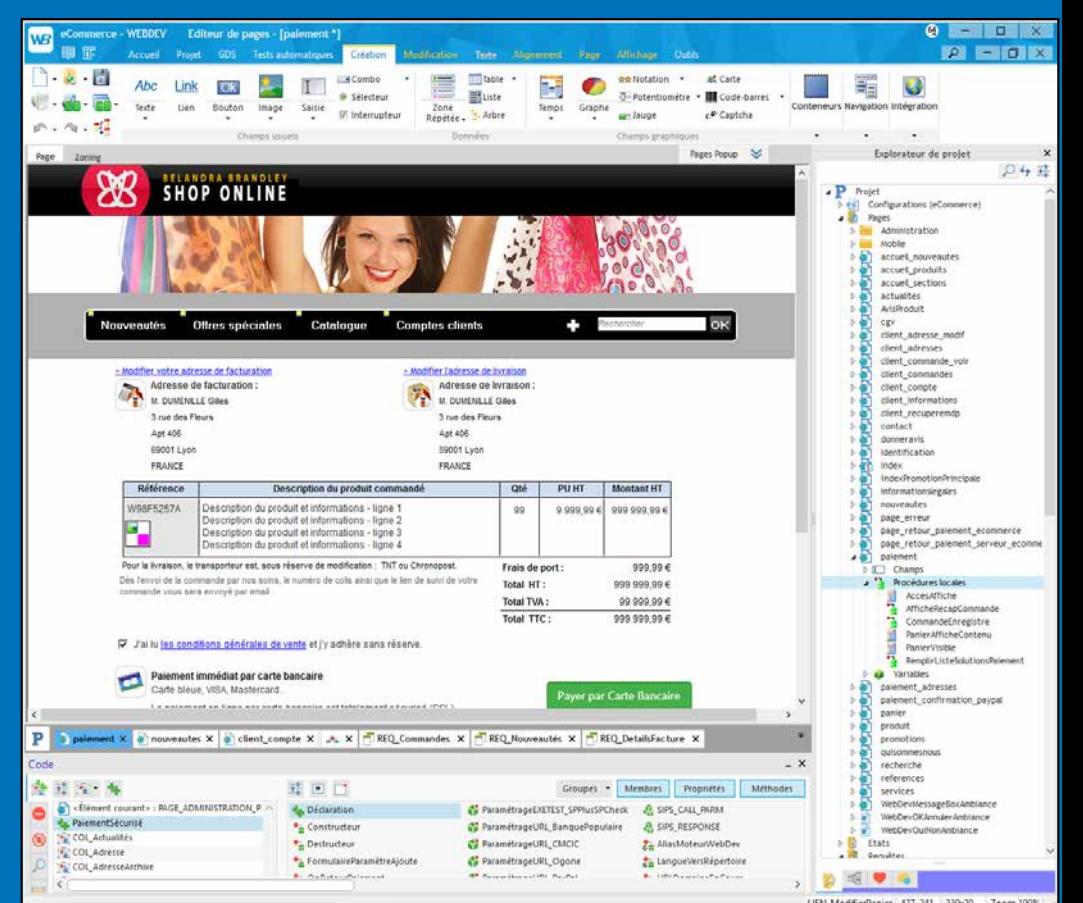

# DE BELLES PAGES FACILEMENT

La création des pages s'effectue facilement, en visuel, et vous disposez d'un arsenal impressionnant de champs (contrôles) très puissants. Un «champ de saisie» WEBDEV avec toutes ses fonctionnalités intégrées, qui se pose par un simple «glisser/ déplacer» à la souris correspond à centaines ou des milliers de lignes Javascript et CSS économisées!

Vous imaginez facilement le code que vous économisez.

### TOUS LES CHAMPS POUR INTERNET

L'éditeur de WEBDEV permet de créer et manipuler tous les champs dont vous aurez besoin pour réaliser de superbes interfaces (voir pages 20 à 27).

Les principaux objets gérés par l'éditeur d'UI (IHM) sont:

- Texte, libellé (simple ou riche/HTML)
- Champ de saisie, saisie riche
- Champ d'affichage formaté
- Sélecteur, Interrupteur
- Liste, combo, treeview
- Bouton texte, bouton graphique
- Caméra
- Image statique, dynamique
- Table, Champ zone répétée
- Champ HTML
- Champ «réglette» de parcours
- Modèle de champs,
- iFrame, Page interne
- SiteMapPath/Breadcrumb, Plan du site,
- Graphe,
- Calendrier,
- Agenda, Planning
- $\bullet$  Graphe
- Zone de cliquage, Map Area
- Google Map,
- Notation,
- Liens sociaux
- Onglets,
- Disposition
- Galerie d'images,
- Editeur de Diagrammes, etc...

Rappelons que WEBDEV permet également d'utiliser tous les champs proposés par tous les frameworks du marché: React, Bootstrap,...

### DES TEMPLATES POUR TOUS LES USAGES

WEBDEV 27 est livré avec de nombreux Templates (modèles de pages prédéfinis: Materiel Design,...), permettant ainsi de réaliser facilement des sites pour toutes les cibles.

*Découvrez dans les pages suivantes les principales possibilités offertes par l'éditeur intégré de WEBDEV*

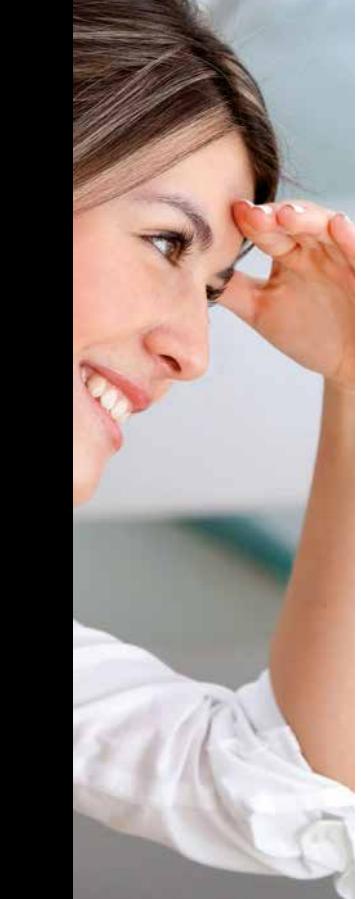

# UN ENVIRONNEMENT DE CRÉATION WEB INTÉGRÉ ET INTUITIF

**L'environnement d e travail WYSIWYG de WEBDEV, tout en français, apporte un confort propice à la productivité.** 

**Vos équipes réalisent facilement les sites et les applications que vous devez développer, et que vos clients et utilisateurs attendent.**

**WEBDEV 27 est facile à prendre en main: une semaine suffit en général à un développeur.**

Tout est en français: c'est plus clair (versions anglaise et espagnole également disponibles).

Tout est intégré avec le même mode opératoire, tout est visuel, tout est inclus: vos équipes restent dans le même environnement, elles développent plus vite.

Le Support Technique (téléphone et email) est également inclus. Cela représente un confort de développement, et des économies de budget.

Vos projets peuvent être sauvés dans le Cloud, ce qui facilite le travail en équipe.

WEBDEV 27 est compatible WINDEV 27.

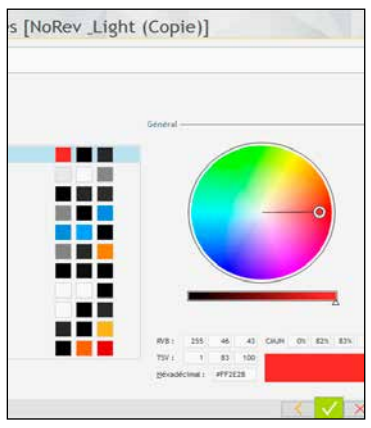

*Roue chromatique dans l'environnement*

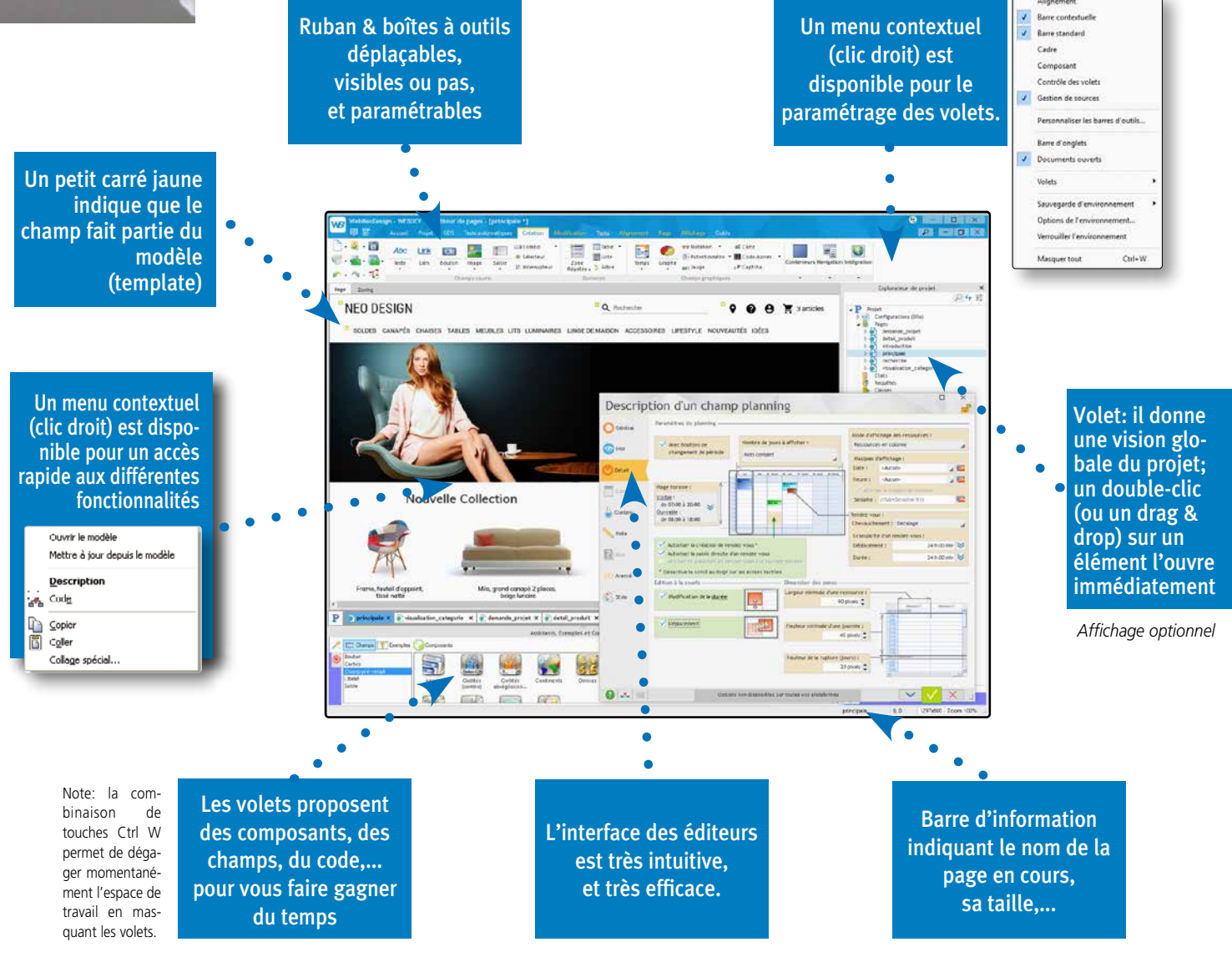

# TECHNOLOGIE 7 ONGLETS : DES CONTRÔLES (DES CHAMPS) PUISSANTS EN QUELQUES CLICS

**La méthodologie proposée par les «7 onglets» pour définir des champs (contôles) puissants est très intuitive: aucune connaissance préalable d'Internet n'est nécessaire. Tout est décrit en français. Tout est automatiquement généré.**

Les caractéristiques de chaque contrôle (champ) se définissent par l'intermédiaire d'un mode de dialogue exclusif, très facile et très puissant: les «7 onglets».

Chacun des onglets permet de définir les différentes caractéristiques du champ. Il est également possible de modifier ces caractéristiques par programme.

Le contenu des onglets diffère selon le type d'objet; voici le détail des 7 onglets pour un champ de type «Saisie».

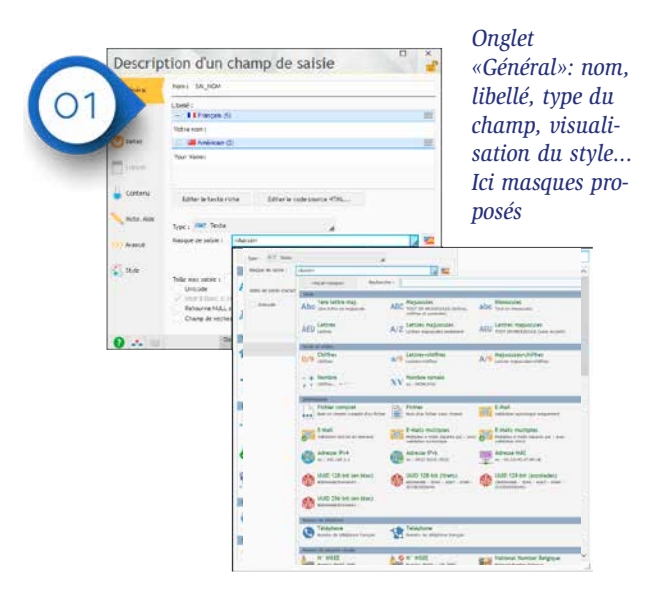

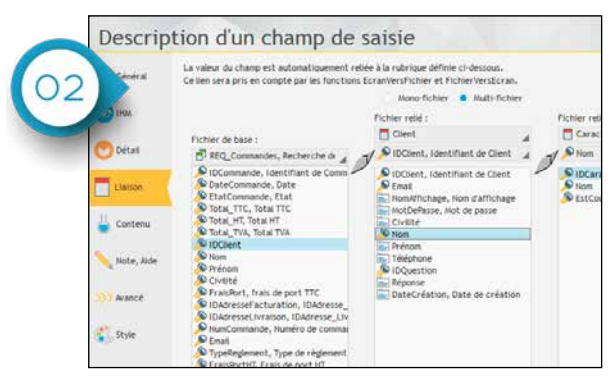

*Onglet «Liaison»: pour lier les données aux pages, ...*

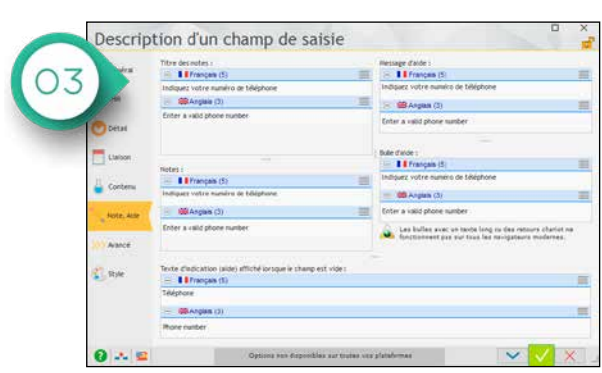

*Onglet «Aide»: bulle d'aide, message d'aide...*

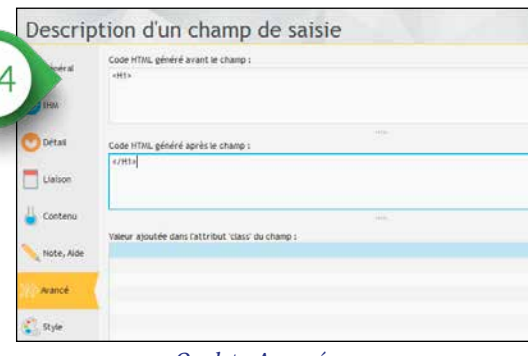

*Onglet «Avancé»: pour saisir ou copier/coller du code HTML*

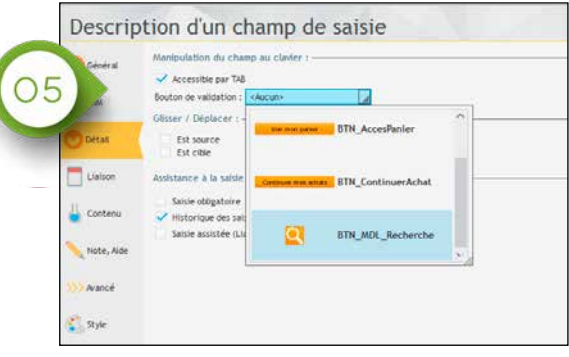

*Onglet «Détail»: définissez les caractéristiques en saisie*

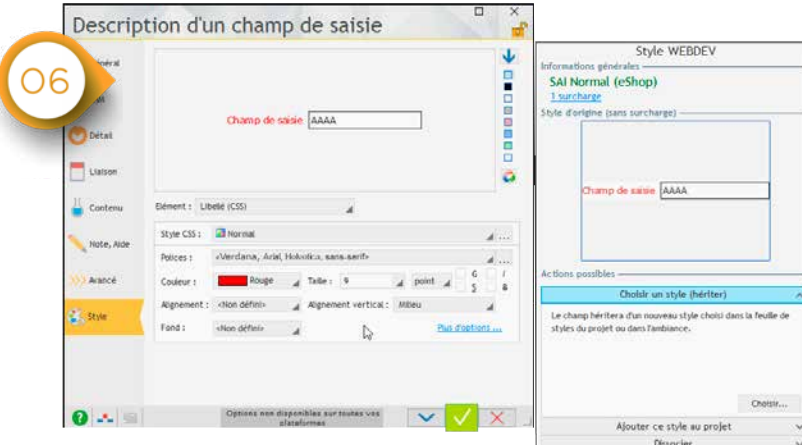

*Onglet «Style»: définissez les caractéristiques du champ taille de police, majuscules...*

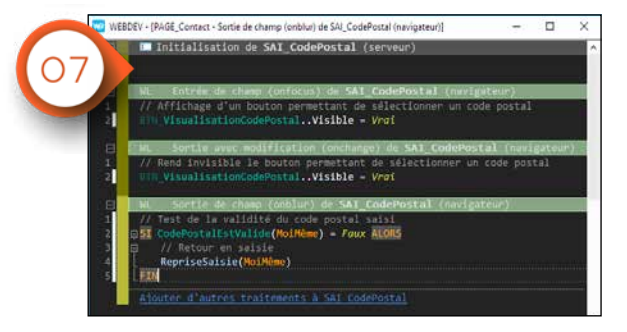

*Onglet «Code»: saisissez directement le code WLangage, Javascript et ou PHP dans l'événement : Entrée dans le champ, Clic sur le champ, ...* 

*La technologie des «7 onglets» permet la création intuitive des champs (des contrôles).*

*Un éditeur de styles CSS est également proposé*

# LA MISE EN PAGE FACILE

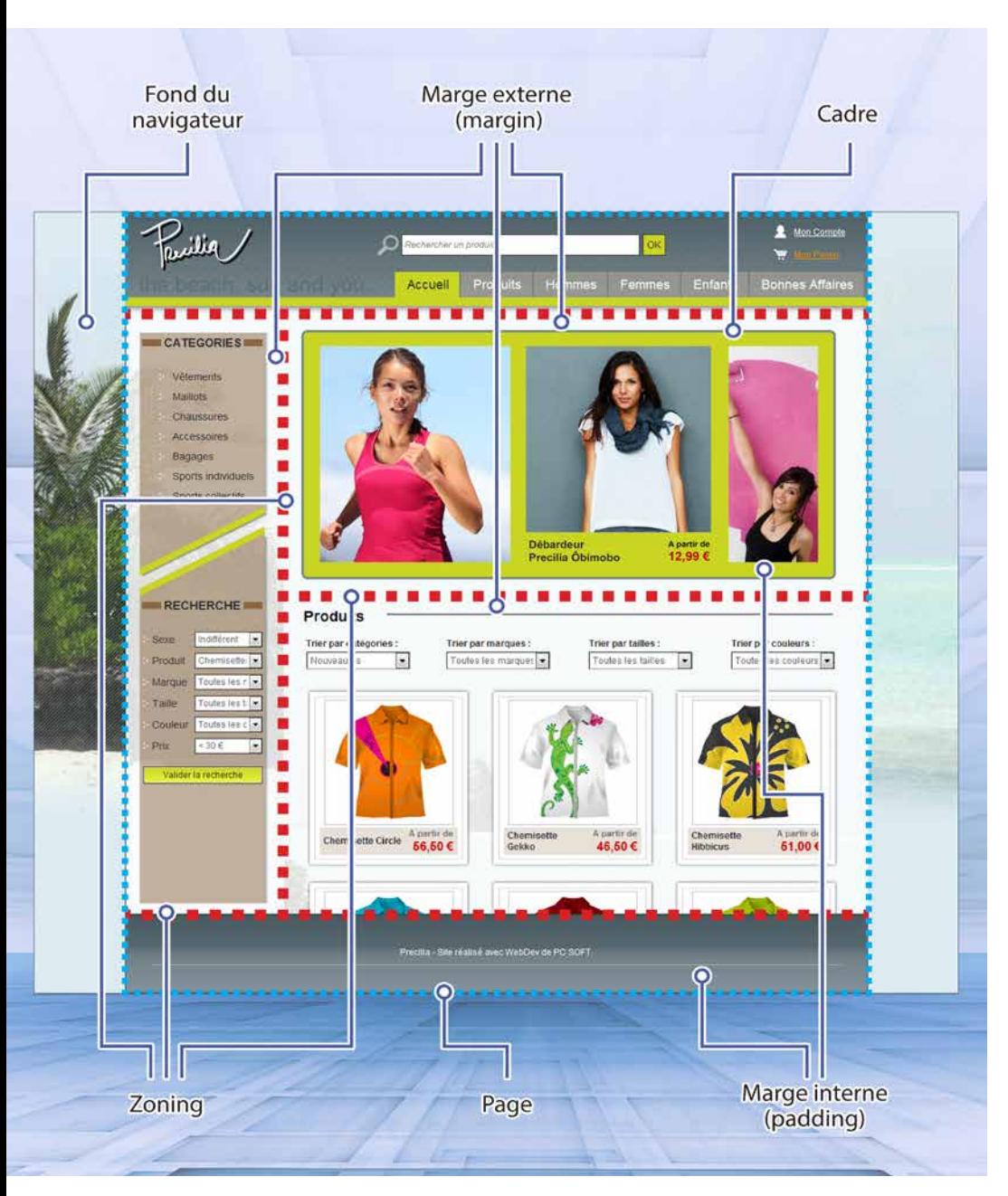

## DÉCOUPAGE EN ZONES

WEBDEV 27 permet de délimiter des zones d'édition dans une page, ce que l'on nomme le «zoning».

Les zones permettent de définir l'architecture de la page: en-tête (<header>), pied de page (<footer>), encart (<aside>),...

Il suffit de découper la page en «zones» logiques.

Une zone contient les champs qui y sont présents.

Le zoning est en général défini dans un modèle de pages et sera ainsi commun à plusieurs pages du site.

Une fois ces zones d'édition délimitées, la modification de la page est facilitée en édition.

Le champ Disposition (Layout) est également disponible.

### MANIPULATIONS D'UNE ZONE SOUS L'ÉDITEUR

Si la zone est déplacée, ses champs sont ensuite automatiquement déplacés avec la zone.

Ce mode d'édition simplifie les manipulations de création et de modification de pages.

L'outil «crayon» permet de découper une page en zones de manière visuelle.

Ces zones sont matérialisées et facilement manipulables sous l'éditeur. Par exemple, l'agrandissement de la hauteur de la zone d'en-tête déplace automatiquement vers le bas les zones qui sont situées en dessous: la zone corps de page et de bas de page.

L'édition respecte la position relative des champs contenus dans chaque zone, ainsi que leurs ancrages. L'édition est WYSIWYG.

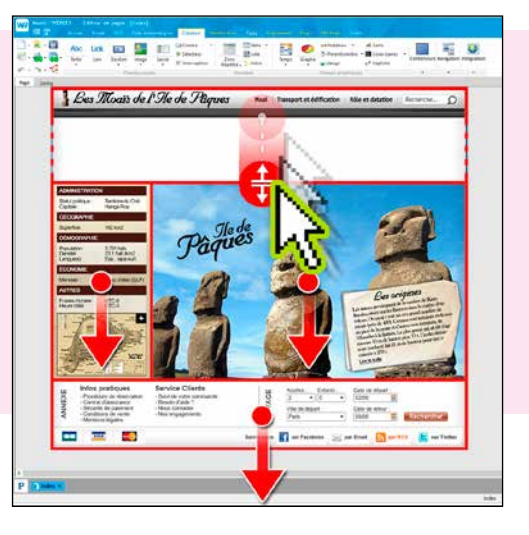

# **LE RESPONSIVE FACILE**

WEBDEV 27 propose 3 méthodes pour que vos sites s'adaptent automatiquement au navigateur qui les affiche : le Responsive Web Design, le Dynamic Serving et l'Adaptive Design.

### LE RESPONSIVE WEB DESIGN C'EST QUOI ?

Le Responsive Web Design est une méthode de développement de site Web.

Le principe de cette méthode est de permettre à une même page Web de s'adapter automatiquement, pendant la navigation, à la taille et à la résolution de l'écran sur lequel elle est affichée.

L'intérêt principal est de pouvoir cibler avec une même page Web aussi bien des smartphones, des tablettes ou des écrans de bureau.

L'adaptation se fait en temps réel sur le navigateur. L'adaptation permet également d'optimiser les modes portrait et paysage.

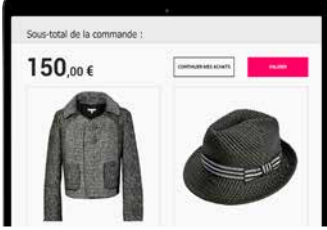

*Un site Responsive WEBDEV 27 affiché sur une tablette*

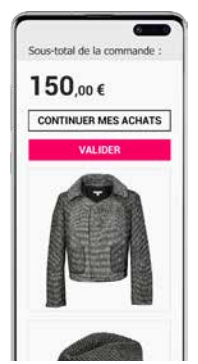

*Le même site affiché sur un smartphone*

### CRÉER DES PAGES RESPONSIVE AVEC WEBDEV 27: VISUEL !

Les pages Responsive WebDesign se créent en visuel sous l'éditeur. En édition, les pages Responsive sont automatiquement dotées d'une grille de positionnement.

Dès la conception de la page, directement dans l'éditeur, vous visualisez

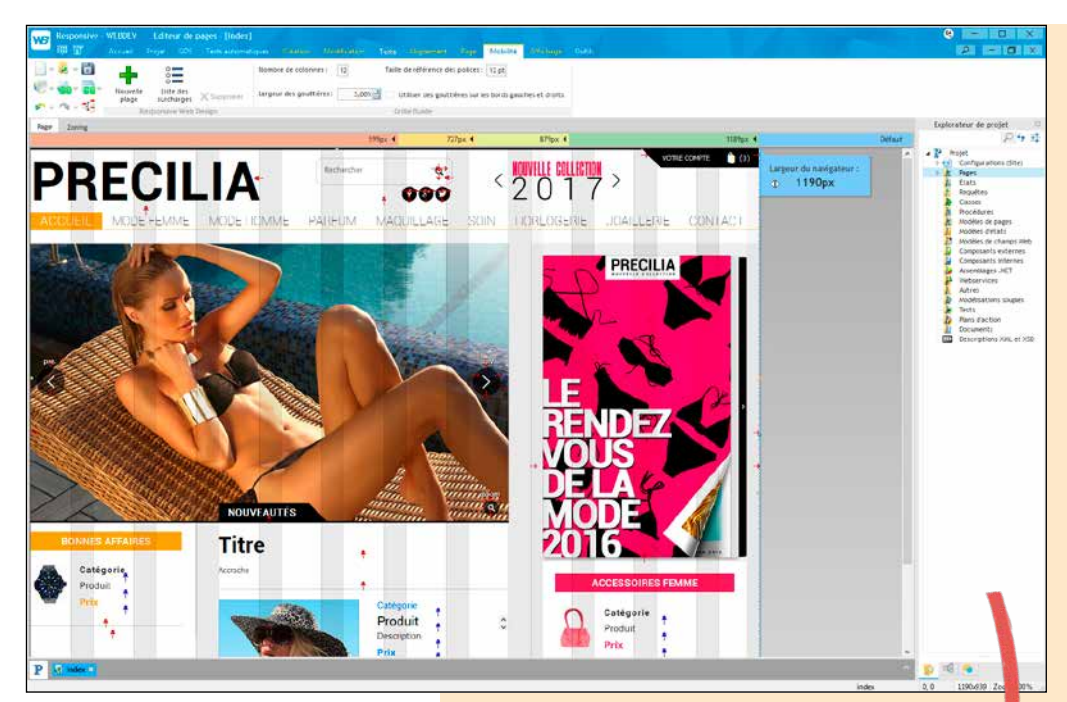

le résultat dans différentes largeurs de page.

# LE DYNAMIC SERVING

WEBDEV supporte également le concept de «Dynamic Serving»: à une même URL correspondent 2 pages différentes, une page Desktop et une page Mobile.

Selon le navigateur, la page adéquate s'affiche automatiquement.

### LE MODE «ADAPTIVE DESIGN»

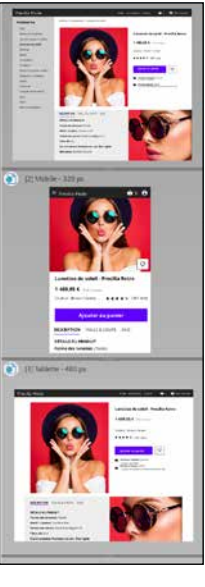

WEBDEV propose également le mode A d a p t i v e Design: une page de même nom peut avoir plusieurs représentations de différentes largeurs, ou avec des positionnements de champs différents.

A l'exécution, la page adéquate est automatiquement sélectionnée.

*Ces 3 technologies permettent d'adapter automatiquement la présentation de la page aux mobiles et à la taille du matériel qui la visualise*.

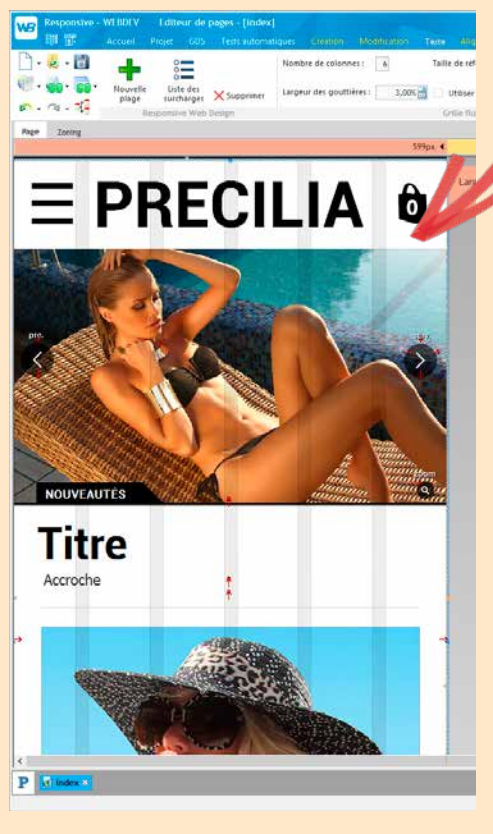

Dans cet exemple Responsive Web Design, entre une page en grande largeur et une page étroite, le concepteur du site a décidé que:

- La taille de la police du Titre est agrandie sur téléphone (pour une meilleure lisibilité)
- Le bandeau de pub devient invisible parce qu'il y a moins de place
- Une image différente (ou cadrée différemment) est utilisée.

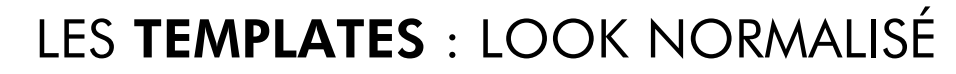

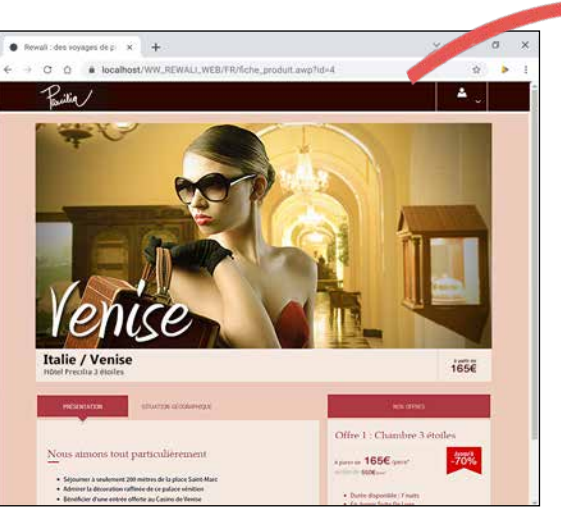

*Changement d'ambiance sur un site. Un site au printemps...* 

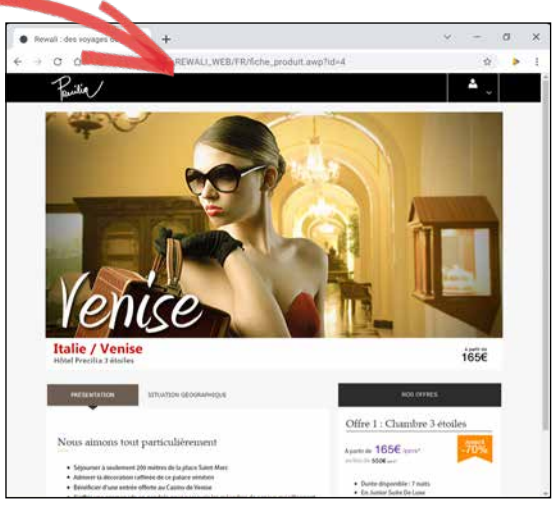

*Le même site pendant la saison d'hiver: l'ambiance a changé (couleurs, styles,...)*

**Commencer un nouveau site ou une nouvelle application Web avec WEBDEV 27 est un jeu d'enfant: choisissez un template (modèle de pages), une ambiance, une palette de couleurs et votre première page est créée sur une base solide !**

### LES TEMPLATES (MODÈLES DE PAGES), POUR STRUCTURER LE SITE

Le template est un élément essentiel dans la construction des sites Web. Un template contient la présentation «commune» à plusieurs pages. Le template définit l'architecture des

pages:

- en-tête de page
- menu
- colonne
- pied de page
- bandeau pub
- $\bullet$   $\ldots$

(voir également le concept de «zoning», page 14).

Les éléments communs sont positionnés dans ce modèle de pages.

Un template peut également contenir des images, des champs, du code, des procédures, …

Lors de la création du site, chaque page créée peut hériter d'un template. Toute modification apportée au template sera propagée automatiquement à toutes les pages utilisant ce template. Dans une page, il est bien entendu possible de «surcharger» une propriété du template lorsque cela est nécessaire.

# TEMPLATES PRÉDÉFINIS

WEBDEV 27 propose de nombreux templates prédéfinis.

### AMBIANCE, POUR DÉFI-NIR LE LOOK DES PAGES

Le concept «d'ambiance» permet d'affiner les templates.

Une ambiance définit un ensemble de styles, une palette de couleurs, des illustrations, des polices de caractères,…

De nombreuses ambiances sont livrées avec WEBDEV 27.

Un même template peut être décliné selon plusieurs ambiances.

### LA PALETTE DE COULEURS, POUR L'HAR-MONIE DES COULEURS

Autre concept d'affinement du style, les «palettes de couleurs», qui permet d'affiner les ambiances.

Une palette de couleurs est un ensemble de couleurs harmonieuses (ton sur ton par exemple) utilisées dans les styles des pages.

Une palette de couleurs définit par exemple une couleur de texte pour un titre, ainsi que la couleur de fond correspondante, la couleur d'un bouton, etc.

De nombreuses palettes de couleurs prêtes à l'emploi sont livrées.

Une même ambiance peut être déclinée selon plusieurs palettes de couleurs.

Les possibilités de personnalisation sont illimitées !

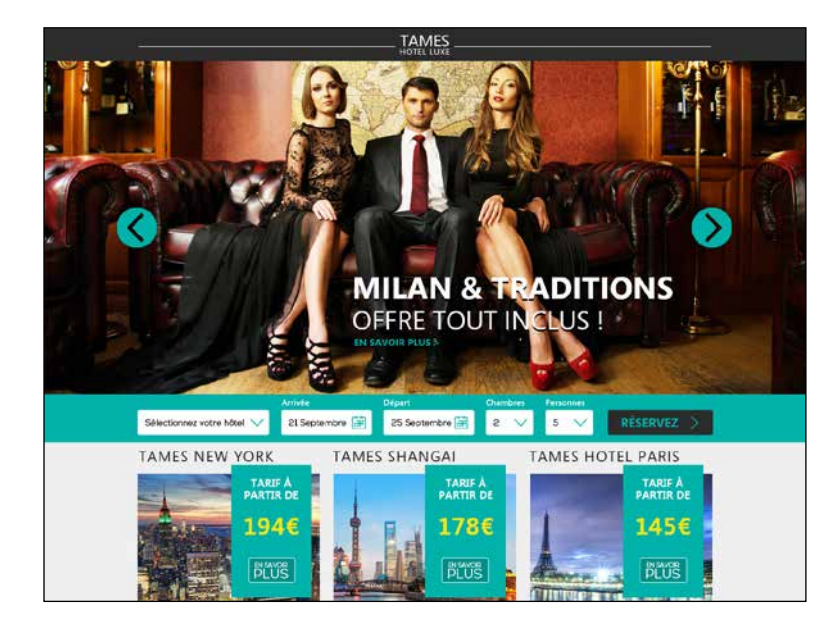

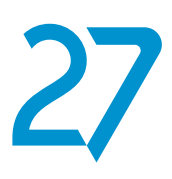

# UN ÉDITEUR HTML INTÉGRÉ

Pour ceux qui désirent modifier le code HTML qui est généré par WEBDEV, un éditeur visuel, convivial et puissant est livré.

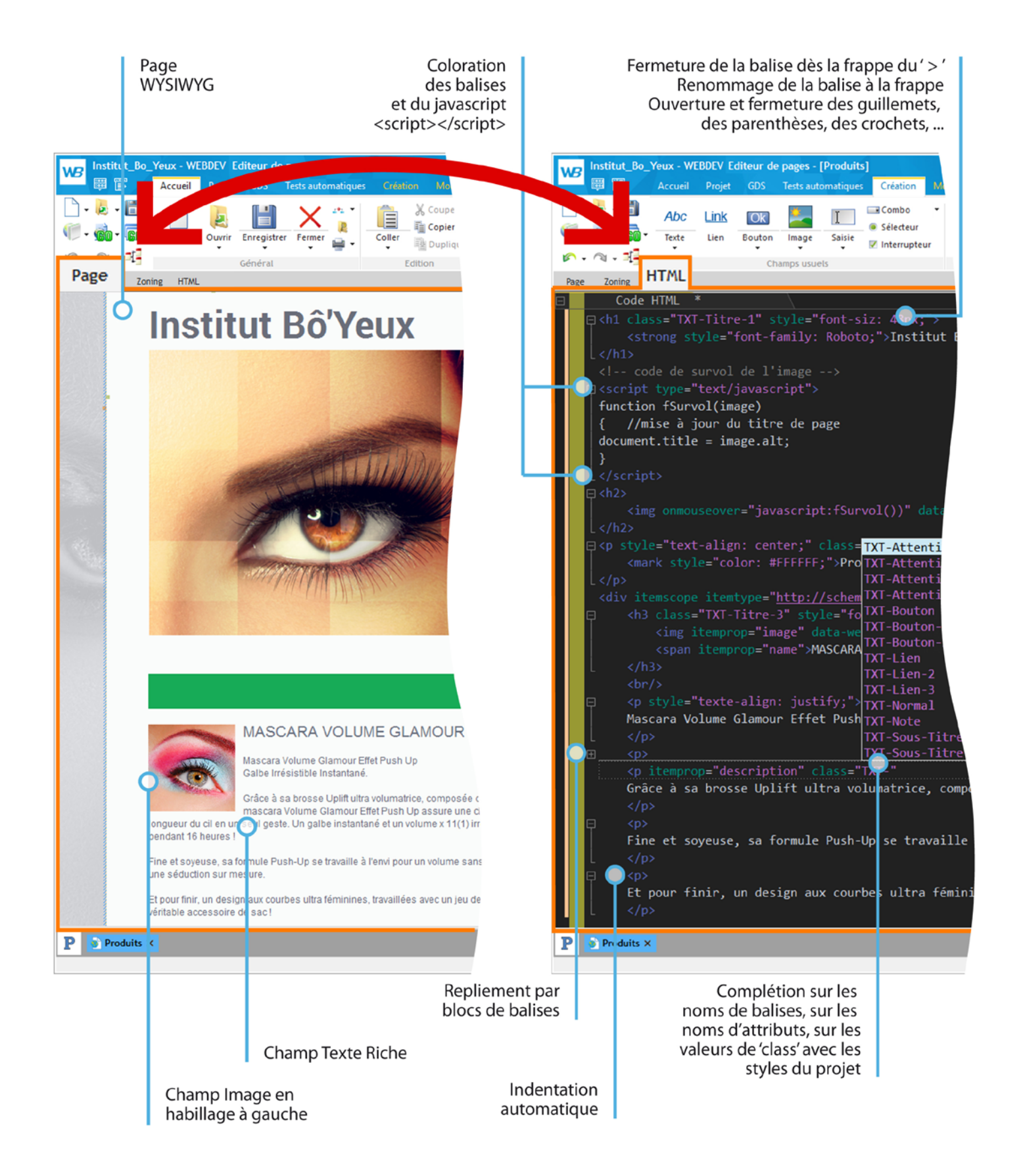

# VOS SITES COMPATIBLES TOUS NAVIGATEURS

# LES SITES ET APPLICATIONS CRÉÉS AVEC WEBDEV SONT **COMPATIBLES** AVEC TOUS LES NAVIGATEURS

Chaque navigateur propose des particularités. Le comportement d'un même navigateur peut même être différent d'une version à l'autre. WEBDEV génère si nécessaires plusieurs codes dans la page, pour que l'affichage soit toujours correct quel que soit le navigateur.

Vous n'avez rien à faire.

 $= PRECILIA$ 

LADYL

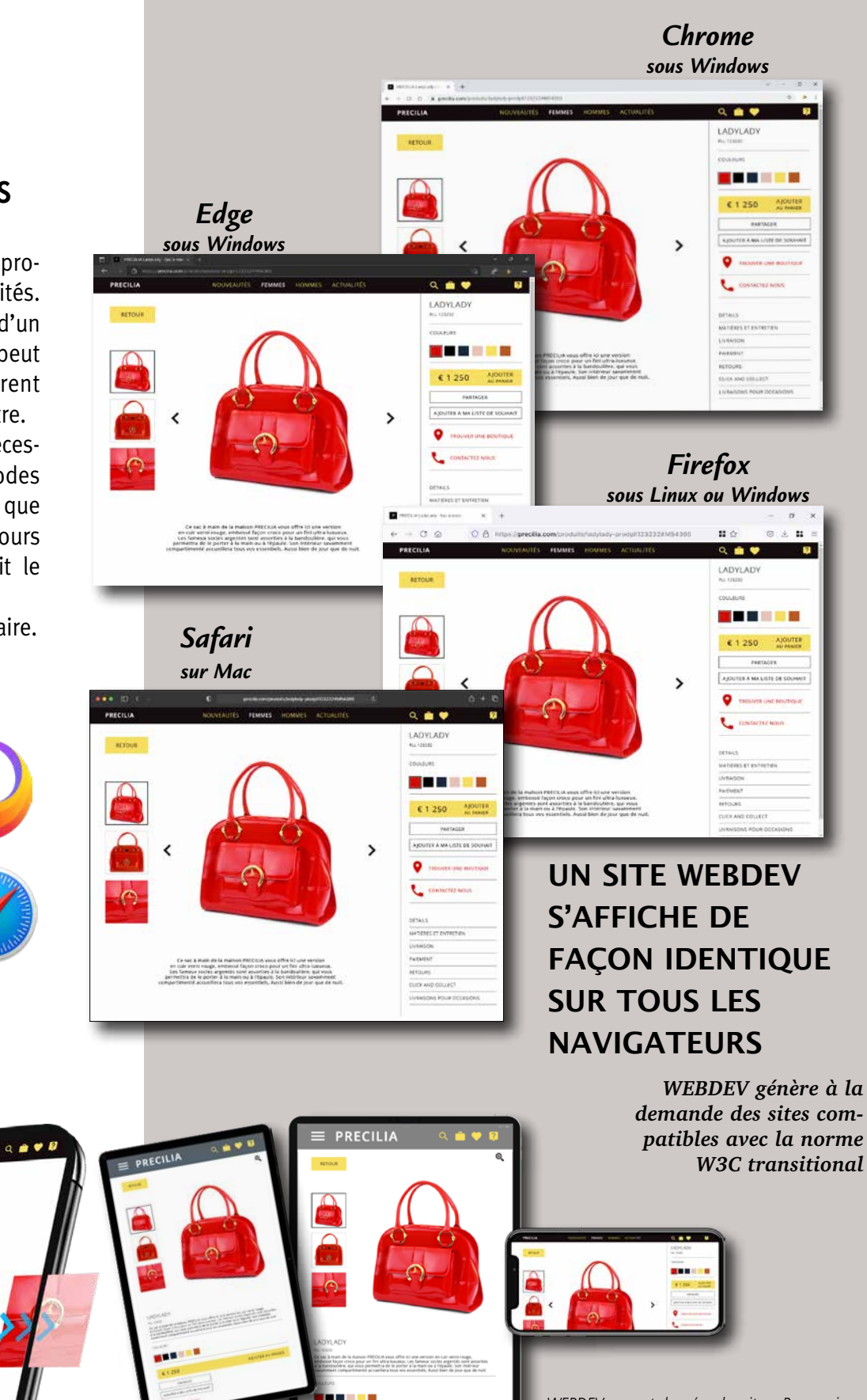

*WEBDEV permet de créer des sites «Responsive». WEBDEV supporte également le concept de «Dynamic Serving»: à une même URL correspondent 2 pages différentes, une page Desktop et une page Mobile. Selon le navigateur, la page adéquate s'affiche.*

18 **•** WEBDEV 27 Développez 10 fois plus vite

# L'ATOUT DÉCISIF DE WEBDEV : SON SERVEUR D'APPLICATION

### **UN SERVEUR D'APPLICATION PUISSANT**

WEBDEV possède un serveur d'application (le «moteur» qui exécute votre programme sur le serveur) d'une puissance sans équivalent sur le marché.

Vous pouvez programmer absolument tout ce que vous voulez, avec une facilité déconcertante. La programmation s'ef-

fectue en WLangage, un langage de 5ème génération.

*Tous les types de traitements sont possibles avec WEBDEV.*

Vos sites se c o m p o r t e n t comme de véritables applications. Voici une liste, non exhaustive, de traitements que vous pouvez réaliser dans vos sites

- accéder à des blockchains: lire des transactions bitcoin...
- IoT: Sigfox, LoRa, MQTT, X10...
- chiffrer des données
- générer des PDF à la volée • appliquer un certificat à un document PDF
- interagir avec des sites de réservation: booking.com,...
- analyser en temps réel le contenu des pages Web de sites tiers
- appliquer des modifications à des documents DOCX et XLSX
- effectuer tous les calculs désirés • lire et écrire dans les bases de
- données
- lancer des requêtes
- modifier des images: changer la couleur d'un T-Shirt ou d'une voiture pour un configurateur
- générer des codesbarres
- générer des graphiques interactifs • interagir avec le
- back office • gérer les paie-
- ments par carte
- gérer la sécurité d'accès au
- site, à des pages du site ou à des champs du site
- gérer des fichiers de log
- envoyer des emails
- envoyer des SMS
- gérer des robots de surveillance
- effectuer tout traitement de gestion désiré: réservation, stocks, prise de commande, location, annonces, base documentaire, annuaire, ...
- gérer des communautés, des forums, blogs, FAQ, wiki,...
- moteur de recherche
- scan et archivage de documents
- essayage virtuel de vêtements, de bijoux, de lunettes, de maquillage, de coiffure
- travailler dans des langues non latines: chinois, russe,...
- analyse comportementale de l'internaute à l'écran
- ...

### UN SERVEUR D'APPLI-CATION COMPLET

Le serveur d'application de WEBDEV gère l'hébergement des sites, des WebApp, des Webservices REST et SOAP, exécute vos tâches planifiées.

### VOTRE CODE EST COMPATIBLE WINDEV ET WINDEV MOBILE

Le WLangage est *cross-plateforme*. Vous le réutilisez sous Windows, Linux, Mac, Android, iOS,...

## LA SÉCURITÉ PAR DÉFAUT

Par défaut, les sites réalisés en WEBDEV sont anti-injection SQL. La copie de contexte est impossible.

# WEBDEV : LA TECHNOLOGIE DUFFUTUR

# WEBDEV 27 : LE DÉVELOP-PEMENT MODERNE

Avec WEBDEV 27 inutile d'apprendre 5 frameworks différents... En sachant que ces frameworks seront souvent obsolètes au bout de quelques mois, et que la nouvelle version ne sera pas forcément compatible avec celle qu'elle remplace... Avec WEBDEV votre code traversera les années

Avec WEBDEV 27 vous disposez d'un environnement où tout est intégré.

Avec WEBDEV 27 inutile d'avoir à apprendre

les subtilités et le comportement différent de chaque version de navigateur (Chrome, EDGE, Firefox, Opera...) pour chacune des balises HTML existante et d'avoir à gérer tous ces cas particuliers à la main, à l'ancienne. Avec WEBDEV 27 vous disposez d'un environnement qui gère tous les navigateurs. Avec WEBDEV vous disposez d'un langage unique. Tout est écrit dans un même langage, le partage des données est plus facile. Vous disposez d'un support technique, en français.

# DE PUISSANTS CONTRÔLES (CHAMPS)

**WEBDEV 27 propose tous les types de champs («contrôles») nécessaires à la création des pages Internet et des applications Web. Voici quelques-uns de ces champs détaillés.**

### CHAMPS DE SAISIE : AVEC MASQUE

Les champs de saisie de WEBDEV 27 permettent, comme les autres champs, de définir de nombreux paramètres, de manière visuelle et intuitive à travers les «7 onglets» ou par programmation. Il est facile de définir de puissants masques de saisie, sans avoir besoin de taper la moindre ligne de code. Les formats sont matérialisés dès l'entrée dans le champ.

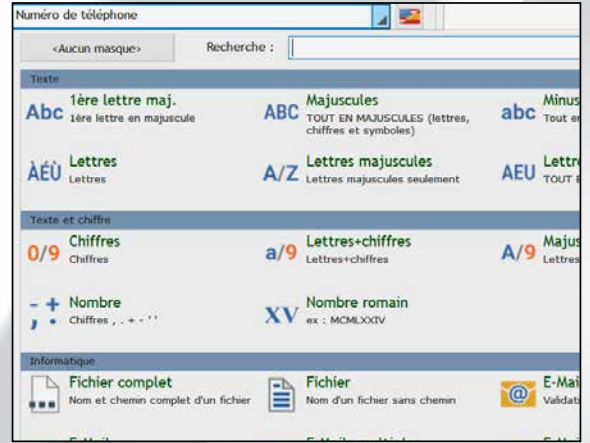

### *Exemples de masques de saisie*

Parmi les masques de saisie fournis: durée, première lettre en majuscule, numéro de téléphone français, nom et chemin de fichier, adresse email, code postal...

Notez que les masques de saisie HTML5 sont également proposés.

### CHAMP DE SAISIE : TEXTE D'INDICATION

Le champ de saisie de WEBDEV propose des centaines de possibilités de paramétrage.

Parmi ces possibilités, le champ de saisie peut contenir un texte d'indication.

Lorsque l'internaute commence à saisir dans le champ, le texte d'indication peut devenir libellé au-dessus de la zone de saisie. Ainsi l'internaute peut toujours lire cette indication pendant la saisie.

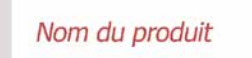

*Le champ de saisie non rempli...*

Nom du produit Baque en diamant

*... en cours de saisie: le texte d'indication se réduit et se place au-dessus du texte saisi*

### SAISIE DE MOT DE PASSE

Dans un champ de saisie de mot de passe, un œil apparaît en fin de zone de saisie.

Un clic sur l'oeil permet à l'internaute de voir le mot de passe en clair: pratique pour éviter les fautes de frappe!

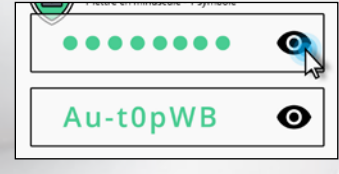

### DÉSACTIVER L'AUTO-COMPLETION AUTOMATIQUE

Les navigateurs proposent automatiquement une auto-complétion des formulaires dans les pages.

Lorsque l'internaute commence à saisir des informations dans un formulaire, les autres champs de la page se remplissent automatiquement. Cette fonctionnalité est dangereuse pour des données confidentielles.

Avec WEBDEV 27, il est possible de désactiver cette fonctionnalité du navigateur champ par champ grâce à l'option des «7 onglets»: «Désactiver l'auto-complétion».

### CHAMP DE SAISIE HTML

Ce type de champ permet aux internautes de saisir du contenu enrichi.

Une barre d'outils apparaît automatiquement en tête du champ, et permet à l'internaute de définir les enrichissements, insérer des liens, des images, recadrer ces images... Les données sont sauvegardées au standard HTML.

### CHAMP BOUTON

Un champ bouton peut contenir du texte, une image ou être défini en CSS.

Un bouton peut être personnalisé selon son état: repos, survol, clic, focus, grisé.

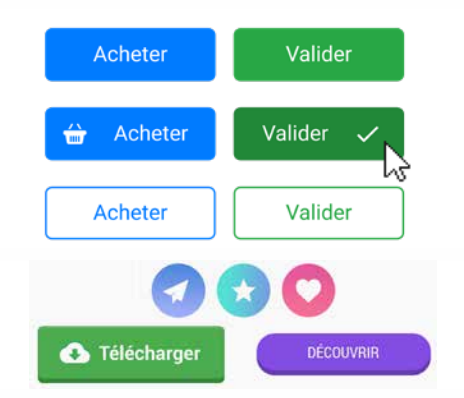

### BOUTON INTELLIGENT ANTI «MULTI-CLIC»

Le «multi-clic» sur les boutons de validation est neutralisé par défaut. Un internaute qui clique 3 fois sur le bouton «valider» ne recevra pas 3 fois sa commande...

### CHAMP INTERRUPTEUR À CURSEUR

Les champs «interrupteurs à curseur» sont de plus en plus présents dans les pages Web.

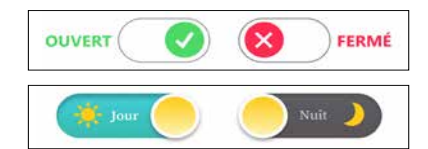

*Tous les champs du Web, et plus...*

WEBDEV®

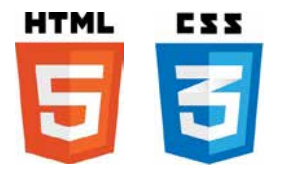

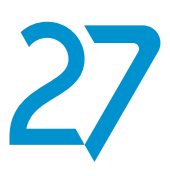

## CHAMP À JETONS

Très utilisés pour les critères de tri multiples, les champs à jetons sont faciles à inclure dans vos pages. Tout est géré en standard.

| Ajouter un nouveau label |                     |  |
|--------------------------|---------------------|--|
| évolution ×              | prochaine version X |  |
| prioritaire X            | interface ×         |  |

*Exemples de jetons dans un champ à jetons*

### CLIPART DE 20.000 IMAGES ET BOUTONS

WEBDEV 27 est livré avec un clipart comprenant plus de 20.000 éléments.

Le contenu du clipart est riche et varié: images, icones, cadres, animations, boutons graphiques, bandeaux, formes. Il est possible de référencer ses propres images et illustrations pour enrichir le catalogue.

### MENUS

WEBDEV permet de créer des menus déroulants (verticaux et horizontaux) en mode WYSIWYG, des menus «onglet», et des menus «Pop-up».

Il est possible d'ajouter dynamiquement, par programmation, des choix de menus, des sous-menus, etc...

Les menus sont tactiles. Ils sont générés en «full» CSS et s'adaptent au mode Responsive.

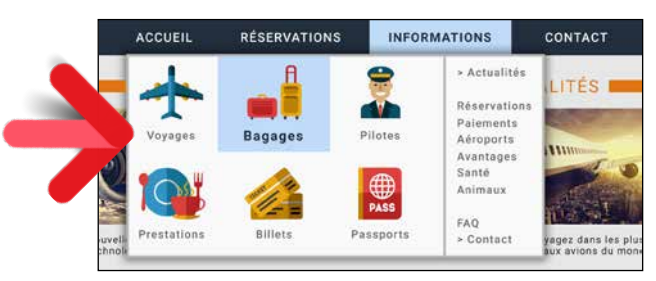

*Exemple de menu pop-up*

### CAPTCHA CODE

Un champ Captcha est disponible. Le Captcha de Google peut également être utilisé.

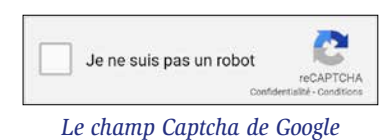

### LES ONGLETS

Les onglets sont faciles à gérer.

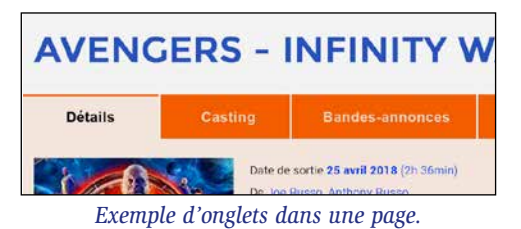

### CHAMP TIROIR

Un champ tiroir permet d'enrouler et dérouler une zone d'affichage.

### CHAMP IMAGE

Le champ image permet d'afficher des images dans les formats standard du Web: Jpeg, Gif, Tiff, PNG, SVG, WEBP... Les images peuvent être cliquables pour lancer un traitement. Voir également le champ «Galerie d'Images» en p 26.

### CHAMP VIGNETTE : AUTOMATIQUE

Un site Web gère souvent des images ou des photos qui sont par ailleurs utilisées sous forme de vignette (imagette), par exemple pour leur sélection.

WEBDEV 27 gère automatiquement la génération dynamique automatique de ces vignettes.

### IMAGE AVEC ZOOM AUTOMATIQUE

Lorsque l'effet de zoom est activé sur une image, le survol de l'image par le curseur de souris ouvre automatiquement une zone à côté de cette image, zone dans laquelle la partie de l'image originale pointée est affichée agrandie.

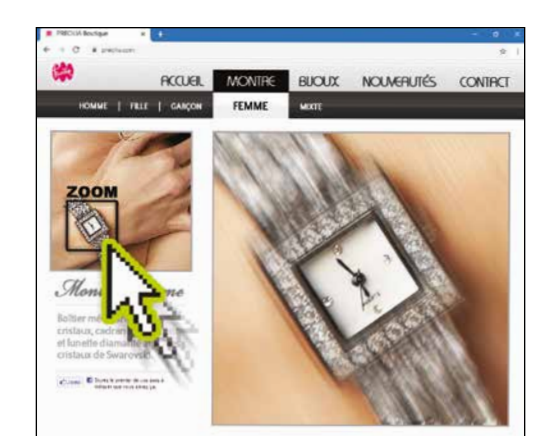

*Lorsque le curseur passe sur une zone de l'image, celle-ci est automatiquement affichée et zoomée*

### CHAMP CALENDRIER ET SAISIE DE DATE

Le champ calendrier permet soit de créer un champ inté gré dans une page, soit d'ouvrir une «popup» calendrie pour la saisie de la date.

De très nombreuses options de personnalisation et présentation sont proposées: encadrer le jour en cours

barrer les dates déjà passées, délimiter une durée, signaler les jours fériés,...

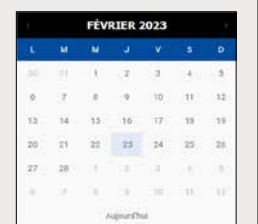

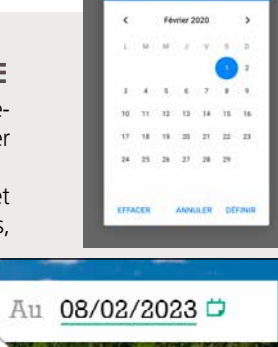

Sam. 1 févr.

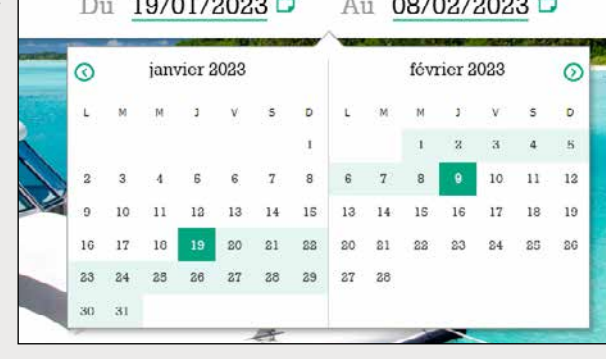

# DES CHAMPS PUISSANTS (SUITE)

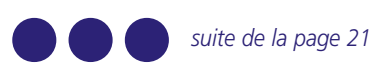

### EFFETS SUR IMAGE

*La méthode la plus simple et la plus intuitive* 

WEBDEV®

Les images peuvent bénéficier de nombreux effets automatiques.

### ANIMATIONS CSS3 SUR LES CHAMPS

WEBDEV 27 permet de définir facilement des effets sur les champs de type image: accélération, clipping, fondu, zoom automatique, fondu, grossissement en survol, effet photo, mouvement panoramique, clignotement, décalage, balayage, inclinaison, rotation, ...

Le cornage de page est également géré.

Il est également possible d'affecter une animation CSS3 trouvée sur Internet à un champ WEBDEV. Les animations déclarées dans la feuille de styles sont listées sous l'éditeur.

### ZONES DE CLIQUAGE (MAP AREA)

Les zones de clicage permettent de réaliser des traitements d'hypertexte: en fonction de la zone d'une image sur laquelle l'internaute clique, un traitement particulier est exécuté. Définir les zones est très simple à l'aide des zones géométriques fournies. Plusieurs zones peuvent être imbriquées. Si nécessaire, il est possible de récupérer les coordonnées de cliquage, au pixel près.

### CHAMP CARTE

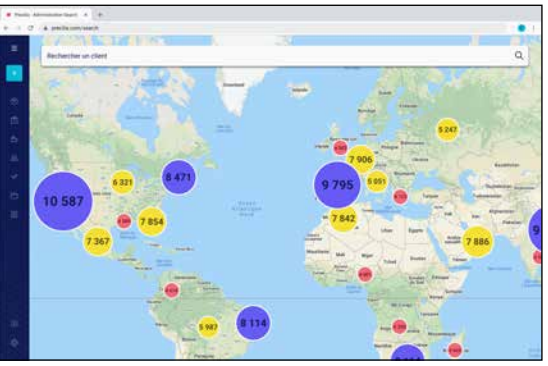

Il est facile d'intégrer un champ Carte «Google Maps» dans un site.

Il est facile d'enrichir la carte: positionner des marqueurs, afficher un itinéraire, définir le pourcentage de zoom, afficher le traffic routier...

Le calcul de clusters est automatique.

### CHAMP «VIDEO»

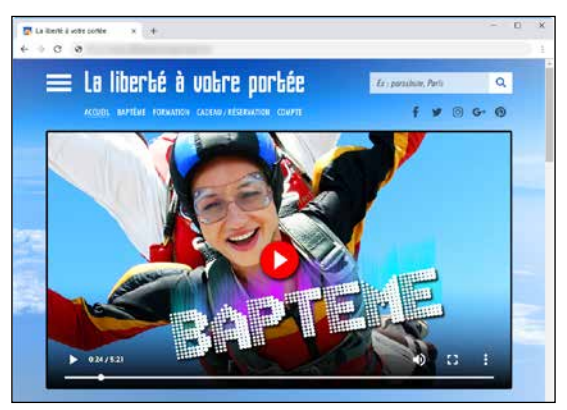

Le champ «Vidéo» permet de jouer des vidéos de tous formats: Microsoft (Wmv), Webm, Mpg, Ogv, Flash (Flv),

QuickTime (Mov), ...

Les fonctionnalités de lecture, pause, avance rapide,... sont gérées.

L'affichage de vidéos est également géré par HTML5. Les vidéos Youtube sont gérées.

### CHAMP SLIDER & RANGE SLIDER

Les champs potentiomètre linéaire (Slider) et potentiomètre d'intervalle (range Slider) sont proposés.

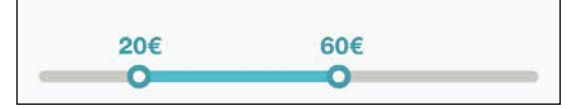

## CHAMP NOTATION

Ce champ permet à l'internaute de donner une note, ou à un site d'afficher une note.

Par défaut le visuel utilisé est une étoile, mais ce visuel peut être modifié (smiley, main, coeur...). La note peut être décimale.

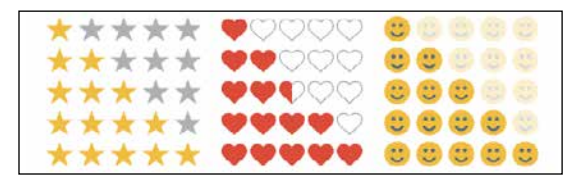

### BREADCRUMB, SITEMAPPATH (FIL D'ARIANE, CHEMIN DE NAVIGATION)

ACCUEIL > CATALOGUE > PRODUIT > TARIFS

Un «Breadcrumb» (que l'on appelait avant un «SiteMapPath») est un menu linéaire qui se construit au fur et à mesure des parcours de l'internaute dans un site.

Breadcrumb, littéralement «Miette de pain» en anglais, peut être traduit par «Fil d'Ariane»

Il permet à l'internaute de revenir rapidement sur une page précédente. La génération de cette ligne de SiteMapPath est automatique.

Un plan du site est également automatiquement généré.

## CHAMP RÉSEAU SOCIAL

Le champ «Réseau social» est une barre d'outils composée de pictogrammes faisant le lien vers les principaux réseaux sociaux du Web : Facebook, Tweeter, LinkedIn, Instagram, Pinterest

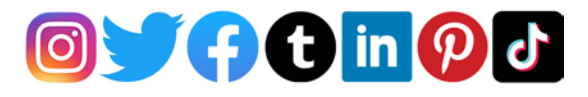

Pour utiliser les identifiants d'un internaute en vue de son authentification, voir page 36.

### ZONE FIXE SUR L'ÉCRAN (FIXED)

L'ancrage fixe permet de maintenir visibles un ou plusieurs champs lors du déplacement par l'internaute de l'ascenseur (scrolling) du navigateur. La zone est dite «épinglée».

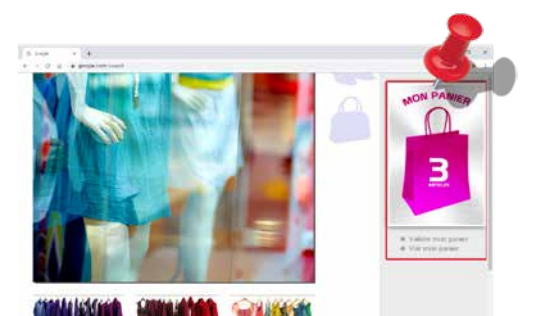

### *Même si l'internaute fait défiler la page vers le bas, le panier reste visible au même endroit*

Le ou les éléments ainsi ancré(s) se déplace(nt) avec l'ascenseur, et reste(nt) donc visible(s), alors que le reste de la page défile.

## CHAMP COMBO DE TYPE «POPUP»

WEBDEV permet de créer facilement des combos qui font apparaître une petite page «PopUp» quand on les déroule. La zone déroulée de cette combo affiche une PopUp que vous avez préalablement créée.

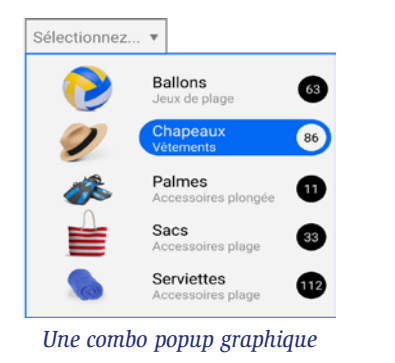

# LE CHAMP «UPLOAD» (HTML5)

Le champ Upload permet de télécharger depuis le Navigateur un fichier vers le serveur. Sélecteur de fichiers, drag & drop, multi sélection, jauge de progression,... sont gérés en standard. L'upload peut s'effectuer en tâche de fond.

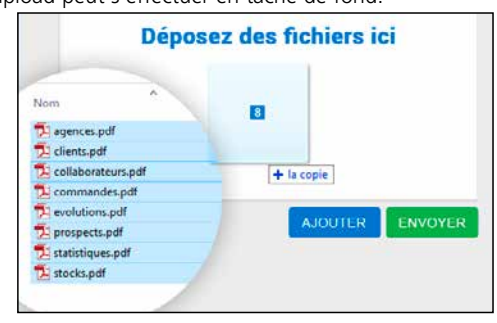

### CHAMP BANDEAU DÉFILANT

Le champ bandeau défilant permet d'afficher successivement plusieurs contenus, soit automatiquement, soit suite à une action de l'internaute.

Le bandeau peut contenir des champs et des traitements. On voit souvent un bandeau défilant en en-tête de site.

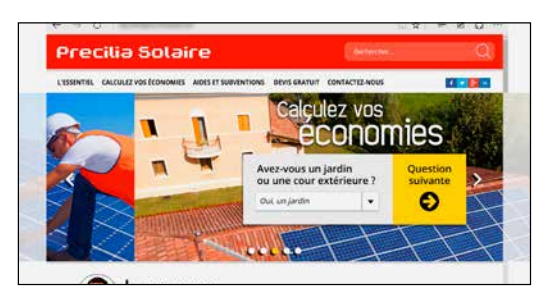

*Le bandeau change de plan tout seul ou à la demande. Les plans peuvent contenir des champs*

## CHAMP EDITEUR DE DIAGRAMMES

Le champ Editeur de Diagrammes vous permet de proposer la puissance et la richesse fonctionnelle de la création de diagrammes dans vos sites.

Le simple fait de placer ce champ dans une page met à disposition de l'internaute un Editeur de Diagrammes prêt à l'emploi.

L'internaute peut ajouter des formes dans le diagramme, les relier, les déplacer et les modifier, zoomer, éditer leurs propriétés, éditer le texte des formes...

Il pourra ensuite sauver les modifications effectuées. Les diagrammes peuvent également être créés par programmation, par vos sites Web.

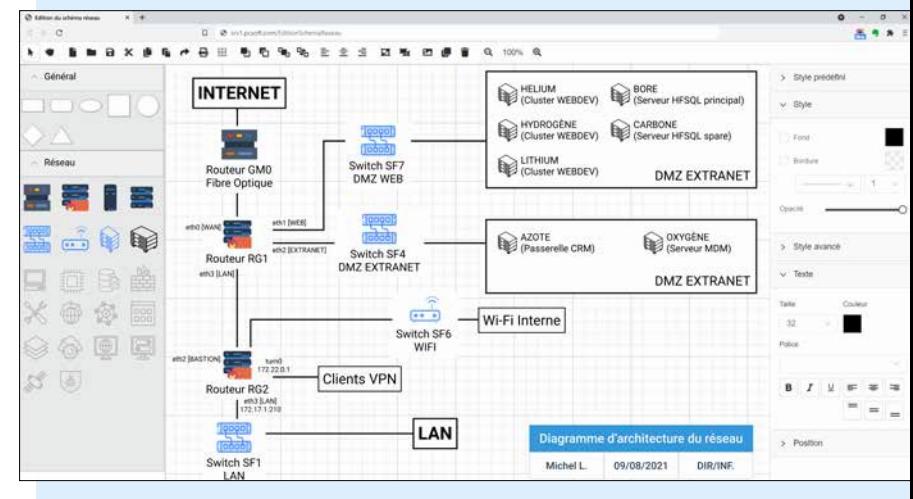

### INTÉGRATION DE COMPOSANT EXTERNE

Cet exemple de calendrier avec sélection de période provient d'un composant Javascript.

Intégrer des champs qui proviennent de différents frameworks (Bootstrap, React,...) est facile avec WEBDEV (voir p 34). WEBDEV est ouvert à toutes les technologies.

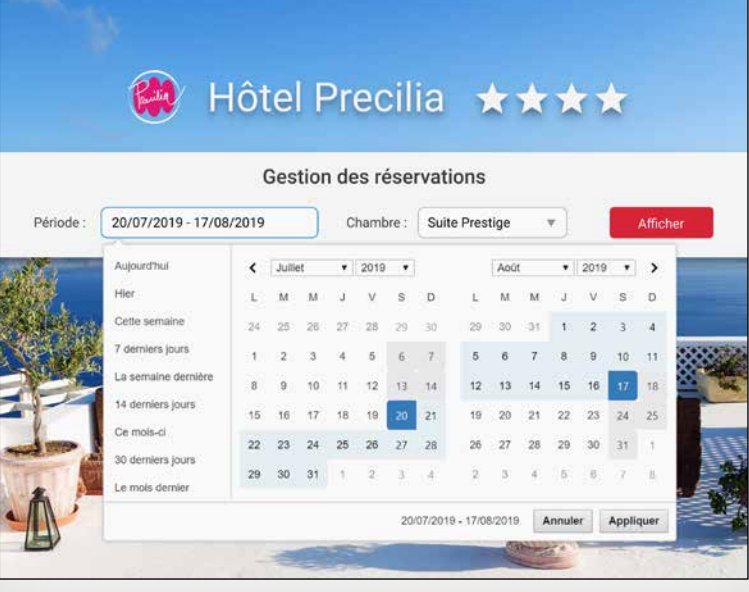

# DES CHAMPS SOPHISTIQUÉS *pages précédentes, WEBDEV vous offre*

*En plus des champs présentés dans les* 

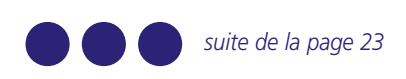

## CHAMP GRAPHE INTERACTIF

Le champ graphe de WEBDEV 27 propose de nombreux types de graphes, en mode 2D et relief, en statique et en interactif: courbes, barres, hémicycles, camemberts, ... Un graphe peut être affiché en temps réel : le graphe défile en fonction des données reçues.

Un menu permet à l'internaute de modifier dynamiquement les paramètres: type de graphe, affichage de légende,... Une mire permet une lecture précise des données. Des effets d'animation sont disponibles.

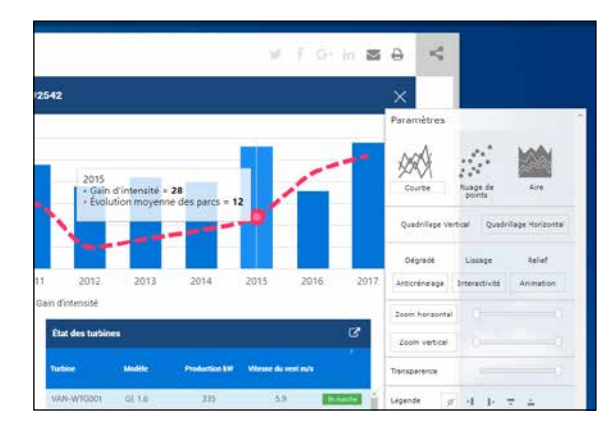

### CHAMPS PLANNING & AGENDA

Le champ planning permet de gérer l'emploi du temps de ressources multiples.

Le lien avec les données est automatique (databinding).

Ce champ fait gagner des semaines de programmation. Le champ planning est adapté aux terminaux tactiles (tablette, smartphone).

Les modes opératoires pour créer, déplacer, supprimer les rendez-vous sont compatibles avec l'environnement «multi-touch», et peuvent donc s'effectuer avec les doigts.

Le niveau de paramétrage est très fin, et peut faire appel au CSS.

Un champ «Agenda» est également disponible.

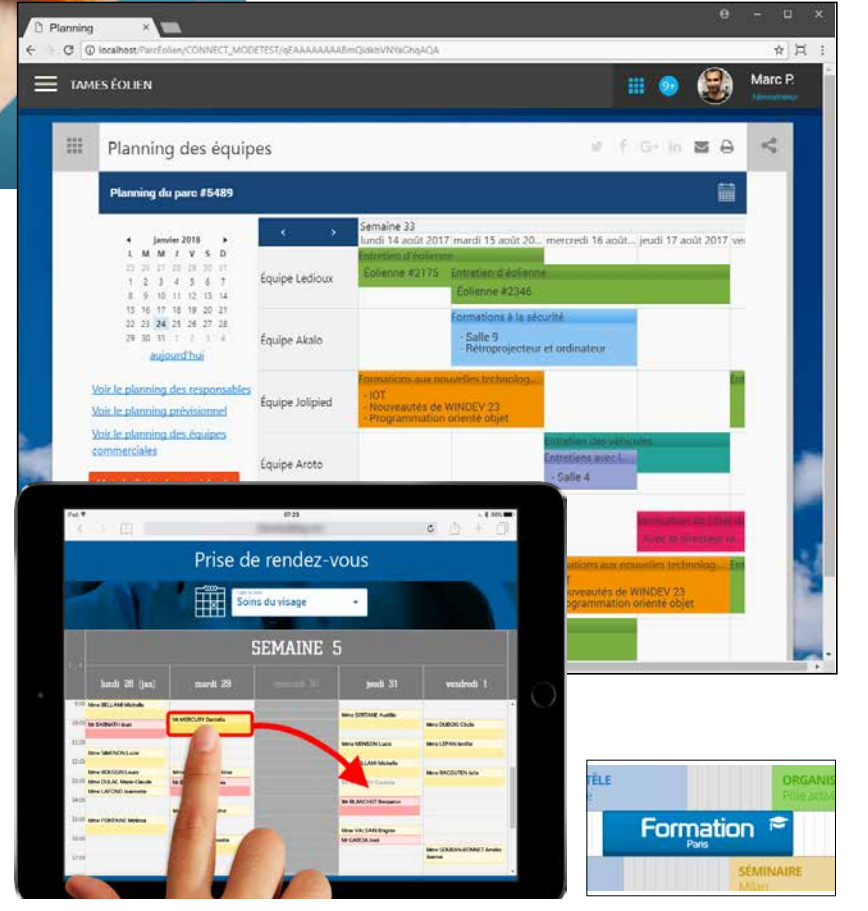

LES CHAMPS SUR MOBILE : TACTILES Lorsque les sites créés avec WEBDEV 27 s'exécutent sur une tablette ou un smartphone, les champs ont un comportement adapté à l'utilisation tactile.

### CHAMP TABLEAU DE BORD

WEBDEV 27 permet de créer facilement des tableaux de bord dynamiques. Un champ tableau de bord est simplement constitué de Widgets (pages internes).

La personnalisation du tableau de bord par l'internaute est gérée automatiquement par le champ.

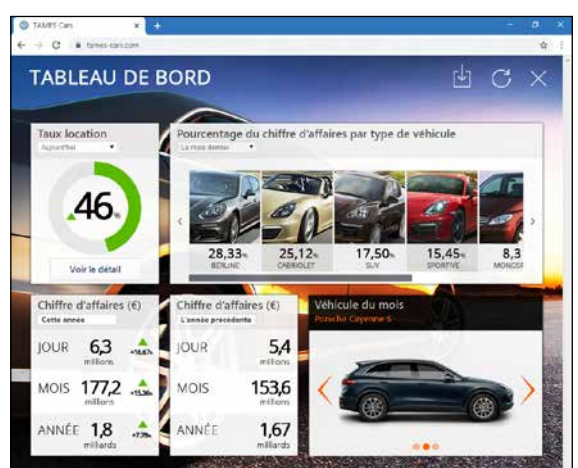

### **CHAMP** ÉDITEUR D'IMAGES

Offrez un éditeur d'images dans vos sites : il suffit d'utiliser le champ Editeur d'images... Les internautes disposent alors des outils permettant modifier leurs images et photos. Tout est géré automatiquement.

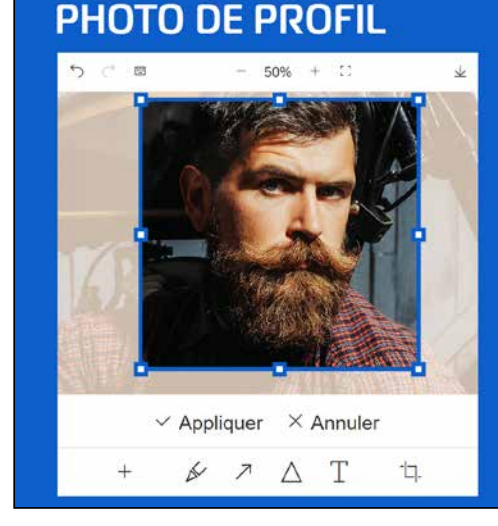

### ET TOUS LES AUTRES CHAMPS

WEBDEV 27 propose également les champs Treeview, Caméra, Applet Java, Iframe, Cellule, Disposition, Lien, Liste, Ligne, Modèle de champs, Page interne, Table hiérarchique,... Vous avez tout.

Et découvrez dans les pages suivantes d'autres champs impressionnants: Table, Volet, Galerie d'images, Champs Métier,...

# LES TABLES (DATAGRID)

### DES TABLES PUISSANTES

Le champ «Table» un champ puissant. Une Table peut être alimentée automatiquement (binding) par un fichier de données ou par une requête.

Pour ne mettre à jour que les éléments nécessaires, le champ table effectue des appels Ajax.

Une Table peut aussi être remplie par programmation au choix en code serveur, ou en code navigateur.

Plus de 80 fonctions WLangage sont dispo-

nibles pour manipuler le champ Table par programmation.

### FONCTIONNALITÉS RICHES

Le champ Table propose de nombreux types de colonnes: texte, lien, numérique, monétaire, date, heure, interrupteur, image, conteneur.

3 modes d'affichage sont disponibles : avec ascenseur, avec réglette, ou afficher tout le contenu dans la page

Il est possible de définir des ruptures.

Une table peut être en sélection simple, multiple ou sans sélection. Une table peut être en affichage seul ou permettre la saisie.

Le champ Table permet de programmer tous les comportements souhaités. L'utilisateur final dispose automatiquement de nombreuses fonctionnalités:

- Redimensionnement de colonne
- Filtre, Recherche
- Déplacement de colonne
	- Exports Excel, Word...

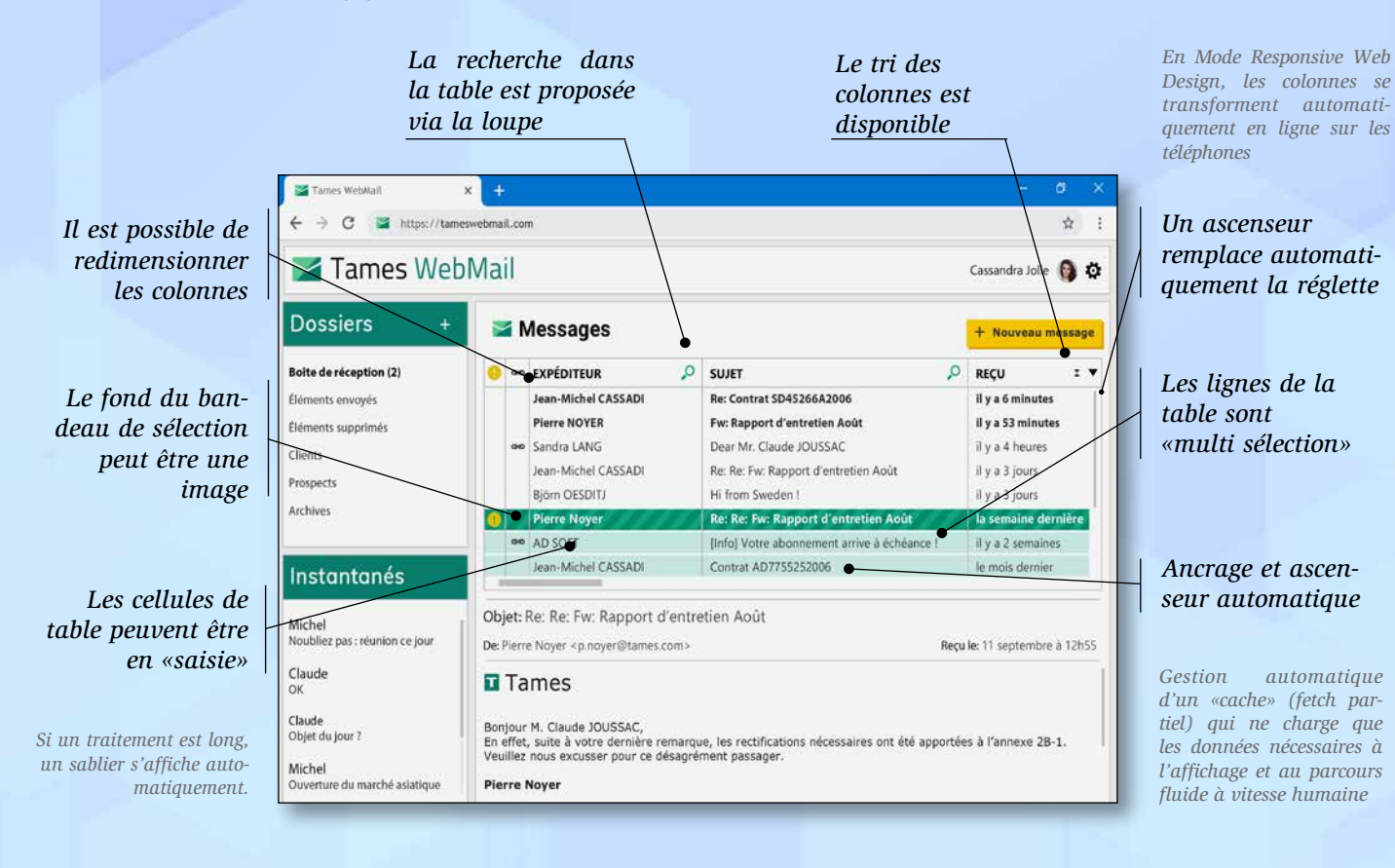

### EXPORT AUTOMATIQUE VERS XML, WORD, EXCEL ET OPEN OFFICE

Pour les tables et les zones répétées, un menu d'export automatique vers XML, Word, Excel et Open Office... est proposé à l'internaute.

Les données contenues dans la table ou la zone répétée seront automatiquement exportées vers le format et l'outil choisi.

En utilisation Intranet, les utilisateurs peuvent réaliser facilement leurs simulations sous Excel !

### RIEN À PROGRAMMER

Il n'y a rien à programmer pour que les internautes bénéficient de ces fonctionnalités d'export.

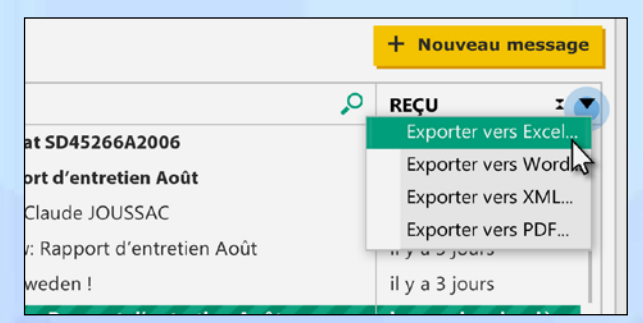

Vous pouvez bien sûr désactiver cette fonctionnalité.

### ...OU PROGRAMMEZ DES EXPORTS

Si vous désirez automatiser des exports depuis vos sites, des ordres de programmation du L5G de WEBDEV sont à votre disposition.

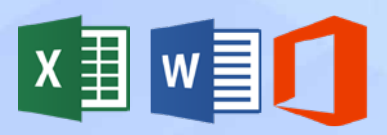

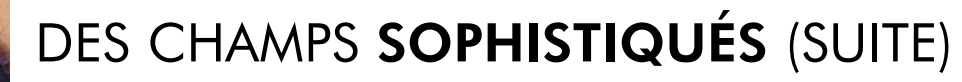

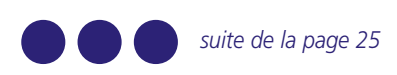

### CHAMP «VOLET AUTOMATIQUE»

**La méthode la partide de la partide de la partide de la partide de la partide de la partide de la partide de la** *plus simple et la plus intuitive* 

**WEBBO** 

Les sites et applications Web utilisent de plus en plus un mode opératoire basé sur des volets repliables.

Ces volets peuvent contenir des champs, des choix de menus, des graphes, des pages internes, ...

WEBDEV 27 propose la gestion automatique de ces modes opératoires.

Notez que le volet fermé signale sa présence par une vibration visuelle lorsque la souris passe dans sa zone!

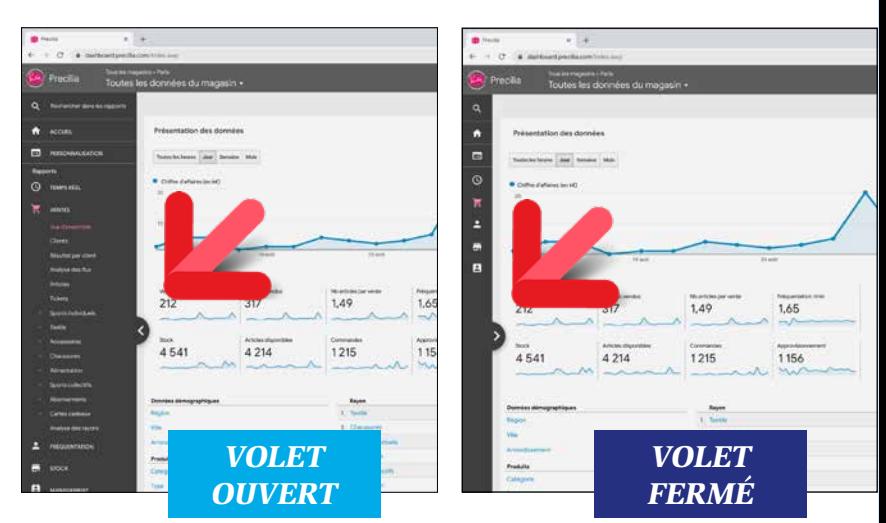

### ASCENSEUR QUI APPARAIT AU SURVOL

Dans les pages sophistiquées, et pour ne pas surcharger l'UI, les ascenseurs apparaissent souvent uniquement au survol de la zone concernée.

La création de ce type d'ascenseur est automatique.

Il est possible d'avoir 1 ascenseur par conteneur.

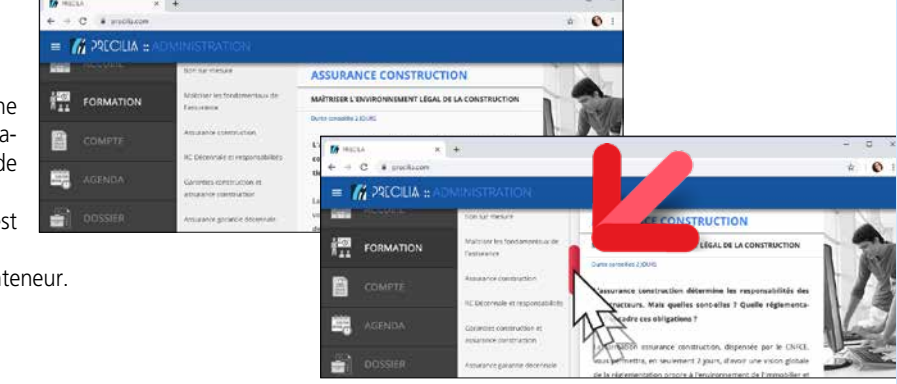

## CHAMP GALERIE D'IMAGES

Ce champ, basé sur une Zone Répétée, permet d'afficher et gérer sans programmation l'affichage d'un ensemble d'images.

Les images peuvent être de tailles et proportions différentes: le champ Galerie d'images se charge d'offrir un affichage harmonieux.

La navigation entre les images est automatiquement gérée. Le champ affiche des images présentes dans un répertoire, ou provenant d'une base de données ou encore fixées par programmation.

Ce champ permet d'économiser des semaines de développement.

Une image est affichée dans une cellule.

Dans cette cellule, d'autres champs peuvent être insérés et/ ou superposés à l'image: libellé, bouton,...

Lors d'un agrandissement du navigateur soit le nombre d'images augmente, soit la taille des images augmente. Le champ Galerie d'Images est responsive.

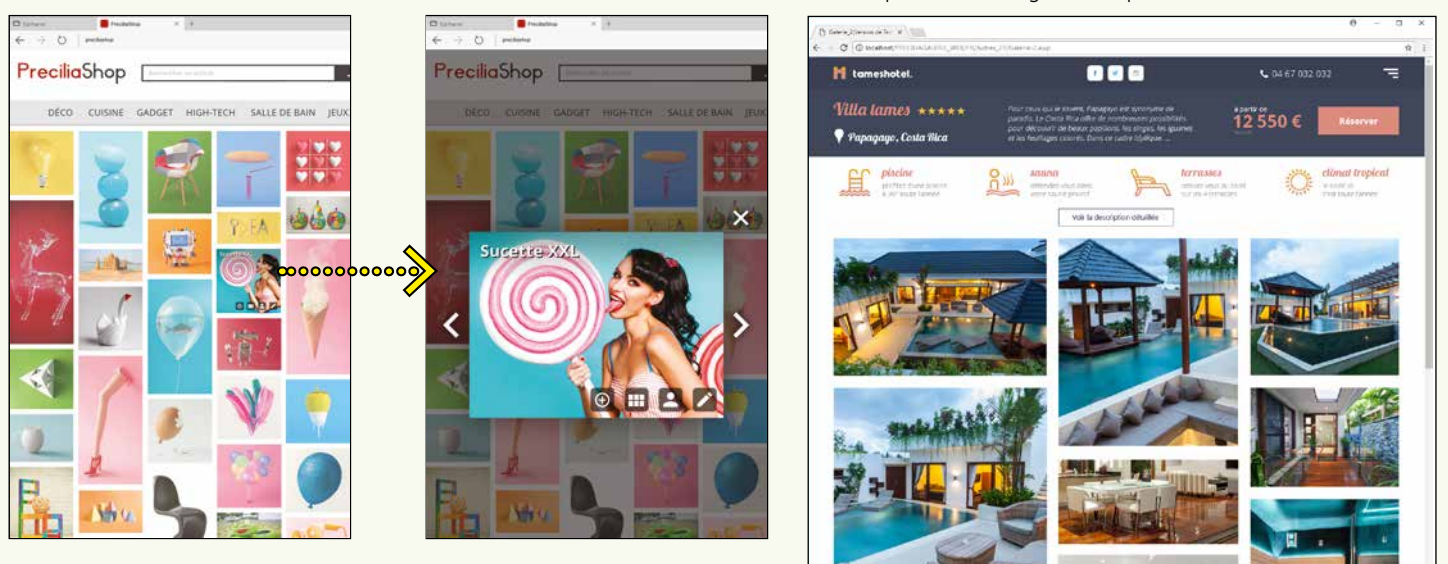

# LE CHAMP ZONE RÉPÉTÉE

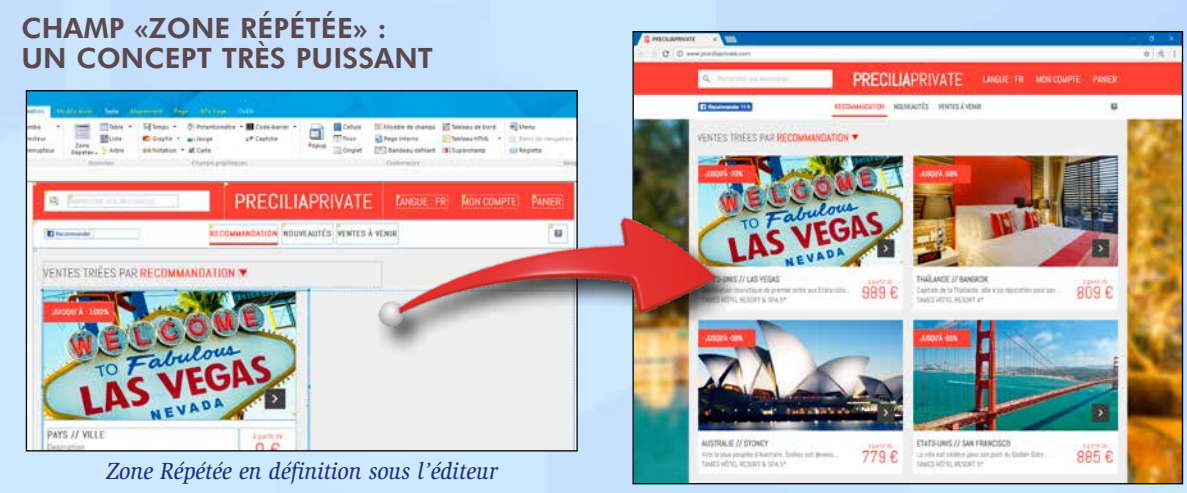

e.

+ 22,97 %

 $+25.25%$ 

#### *La Zone Répétée en exécution*

but de chaque champ. Par exemple:

couleur de la ligne

• couleur d'une police (montant en rouge si négatif) • photo d'un article...

Le champ Zone Répétée bénéficie du menu d'export automatique vers Word, Excel,... (voir p 25).

### RÉGLETTE AUTOMATIQUE

*Zone Répétée linéaire*

 $+41.16%$ 

 $32.11$ 

Une «Zone Répétée» est un ensemble de champs qui se répète horizontalement, verticalement et/ou linéairement un

nombre de fois défini ou indéterminé.

 $+44.25%$ 

 $+46.91%$ 

Les zones répétées sont alimentées soit par programme, soit par liaison directe avec une ou des tables de données (databinding), soit à partir de requêtes.

Par exemple, le nombre de répétitions peut être le nombre d'enregistrements de la requête,...

A chaque répétition, il est possible de modifier chaque attri-

La réglette de parcours des pages (avec son code) est générée automatiquement pour une zone répétée, tout comme pour une table.

Page précédente  $\mathcal{F}$  $\overline{2}$  $\overline{4}$  $\overline{B}$ Page suivante > *Exemple de réglette automatique*

# 53 CHAMPS MÉTIER LIVRÉS

Le concept de Champ Métier permet à vos applis de bénéficier automatiquement de comportements standards, sophistiqués et personnalisables.

Les traitements aujourd'hui standards en Web, comme les sélections de fourchettes de date, les bandeaux défilants, les galeries, les fils Twitter... sont livrés prêts à l'emploi, avec leur code. Et tout est personnalisable.

Parmi les Champs Métier livrés pour WEBDEV 27, vous bénéficiez de: • Saisie de code PIN • Lecteur PDF prêt à intégrer • Menu contextuel • Bandeau défilant • Bouton jauge • Bulles • Cards

• Combo de recherche et Popup • Commentaires et notation • Compte à rebours • Bandeau avertissement cookie • Formulaire

• Galeries • Horloge • Paiement • Saisie de code postal (France)

- Lecteur de carte de crédit Sélecteur de dates et de périodes
- Tableau de bord Zones Répétées sophistiquées Défilement de tweets • Timeline • Combo passant en saisie • ...

Vous économisez un temps important et vous bénéficierez d'une UI de pointe: les champs de vos applications sont puissants sans que vous n'ayez rien à paramétrer...

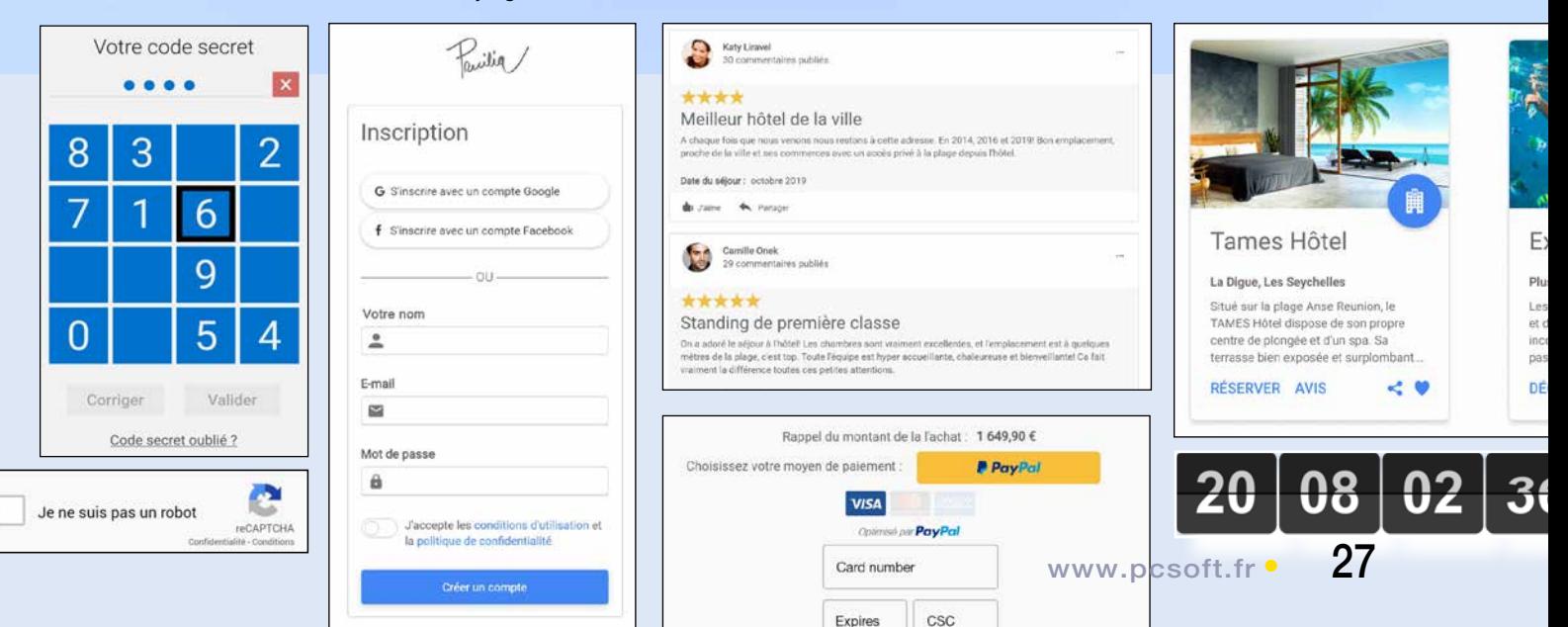

# HTML5

### HTML5 ET W3C

En WEBDEV 27, vous n'avez pas besoin d'écrire de code HTML, WEBDEV le génère automatiquement pour vous !

Le code HTML généré par WEBDEV 27 respecte le standard HTML5 et suit les recommandations du W3C. Le respect de la norme

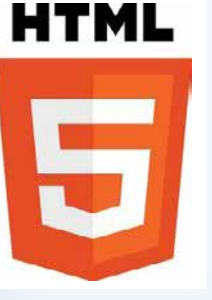

HTML5 garantit une compatibilité des pages sur tous les navigateurs du marché supportant la norme.

### SAISIE DIRECTE DE CODE HTML

Si nécessaire, il est possible d'éditer le code HTML des champs et des pages (voir page 17).

### COMPATIBILITÉ ANCIENS NAVIGATEURS: HTML4

Pour assurer la compatibilité avec d'anciennes versions de navigateurs, principalement utilisés en Intranet, WEBDEV permet également de générer les sites à la norme HTML4 Transitional.

# CSS3

CRÉATION DE STYLES : CSS SANS CONNAITRE **CSS** 

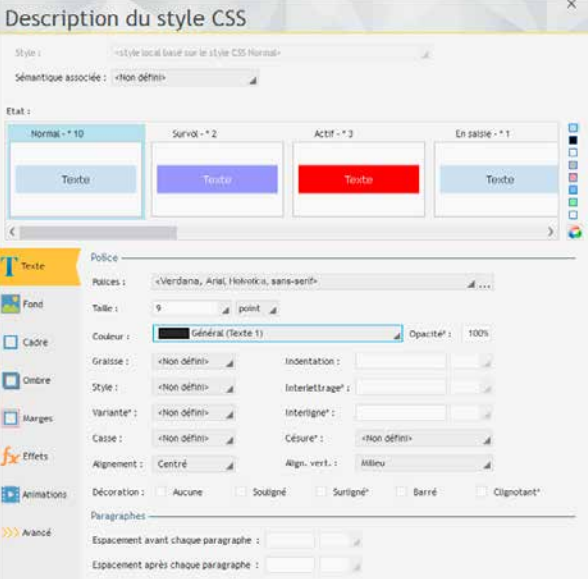

Pour créer un style avec WEBDEV 27, il est inutile au développeur ou au webdesigner de connaître CSS3.

Le style est créé en visuel grâce à la technologie des «7 onglets».

WEBDEV 27 génère lui-même le style CSS correspondant

Les styles sont modifiables à tout moment directement sous l'éditeur, les modifications étant bien entendu répercutées à toutes les pages et champs utilisant le style modifié.

### MODIFICATION DU CODE CSS DES STYLES WEBDEV

Si nécessaire le code CSS généré peut être modifié directement dans le fichier «.CSS».

Un style CSS créé par WEBDEV 27 et dont le code CSS est modifié est toujours reconnu par l'éditeur.

### EDITEUR DE STYLES **CSS**

Un éditeur de styles CSS visuel est également fourni avec WEBDEV.

Vous pouvez saisir votre propre code CSS dans l'éditeur de styles CSS, ou y coller un code récupéré sur Internet.

### IMPORT DE STYLES CSS EXISTANTS

Des styles CSS3 existants peuvent être importés dans vos projets WEBDEV 27. Dans l'environnement de WEBDEV 27, les styles importés sont proposés au même titre que les styles qui ont été créés directement avec WEBDEV.

### RÉFÉRENCER DES STYLES CSS EXISTANTS

WEBDEV permet également de référencer des feuilles de styles CSS externes.

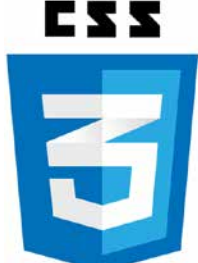

Les styles sont présentés directement dans l'éditeur, et sont immédiatement utilisables.

### ANIMATIONS ET EFFETS SUR LES **CHAMPS**

L'environnement WEBDEV 27 propose de nombreux effets et animations: fondus, grossissement au survol, clignotement, rotation, pirouette 3D, etc. Ces effets sont proposés sur tous les champs et sont paramétrables: durée, courbe d'accélération, …

Vous n'avez pas besoin de connaître CSS pour mettre en place ces effets, c'est WEBDEV qui génère le code CSS nécessaire.

## RÉFÉRENCER DES ANIMA-TIONS CSS EXISTANTES

Il existe une multitude d'autres effets sur le marché, fournis sous forme d'animations CSS. Par exemple: balancier, flottement, explosion...

Pour appliquer ce type d'animation tierce à un champ, il suffit de référencer la feuille de styles CSS contenant la description de l'animation dans le projet.

Dans le volet «Animations» de la fenêtre «7 onglets» d'édition du style du champ concerné, il suffit ensuite sélectionner le nom de l'animation à utiliser, sa durée et sa répétition.

# 64 LANGUES DANS VOS SITES

**Un site ou une application Web a une audience mondiale : tout internaute du monde entier peut le consulter !**

**Développer des sites multilingues est donc souvent nécessaire.**

**Et c'est même obligatoire pour les pays qui utilisent plusieurs langues officielles: Belgique, Suisse, Luxembourg, Canada... WEBDEV apporte une solution intégrée très puissante au support des langues.**

### 64 LANGUES PAR SITE

Jusqu'à 64 langues différentes sont supportées par les sites que vous développez. Il suffit de choisir les langues dans l'écran de paramétrage (liste modifiable à tout moment).

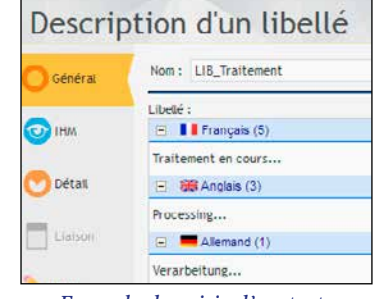

*Exemple de saisie d'un texte en plusieurs langues*

Il suffit de saisir les libellés dans les différentes langues sélectionnées (langues latines et non latines: chinois, russe,...) et WEBDEV se charge de tout. Pour changer de langue dynamiquement dans le site, il suffit d'appeler la fonction WLangage **Nation**.

Notez que même le libellé des boutons image sera traduit !

## PRÉVOYEZ LE FUTUR

Imaginez la simplification du travail lors du développement de sites multilingues ou si un de vos sites risque de le devenir, car les traductions peuvent être effectuées a posteriori, sur un site existant.

## **EXTRACTION** AUTOMATIQUE DES **TEXTES**

Un outil disponible séparément (WDMSG) permet d'extraire tous les «textes» d'un projet, afin de les faire traduire, puis de les ré-intégrer automatiquement après traduction.

Utile pour faire traduire son site par un cabinet spécialisé.

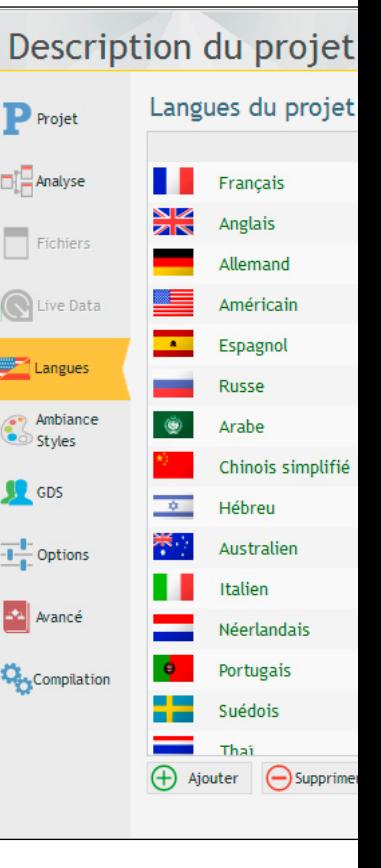

Pro

# **Chorus** FACTURATION ÉLECTRONIQUE AUTOMATISEZ LE DÉPÔT CHORUS PRO

WEBDEV 27 facilite l'établissement et la transmission automatiques des factures électroniques.

L'Union européenne a choisi de généraliser la facturation électronique.

### CHORUS PRO : POUR FACTURER L'ÉTAT FRANÇAIS

La France rend obligatoire la facturation électronique pour facturer les services de l'Etat.

Pour le dépôt et le suivi des factures, la France a mis en place le système Chorus Pro.

C'est l'outil de gestion des dépenses et des recettes non fiscales des services de l'État français.

Toutes les sociétés doivent utiliser Chorus Pro pour facturer les services de l'etat français.

WEBDEV 27 facilite l'automatisation du dépôt des factures sur Chorus Pro: toutes les fonctionnalités nécessaires au dépôt automatique et au suivi des

factures sont présentes dans WEBDEV 27.

Toutes les APIs (ancienne et nouvelle version) de Chorus sont gérées. En particulier la gestion des certificats est facilitée.

## FACTUR-X (FACTURE HYBRIDE)

Factur-X, est une norme de facture hybride: une facture à la fois lisible par l'humain (PDF), et lisible par les EDI (XML).

Une facture à la norme Factur-X contient une archive PDF (norme A-3) de la facture, et le fichier XML normé (5 normes sont définies en Europe, selon le niveau de détail) contenant le détail de la facture.

WEBDEV 27 dispose de toutes les fonctions XML nécessaires pour générer et signer les fichiers XML.

WEBDEV 27 permet la création de PDF à la norme archive A-3.

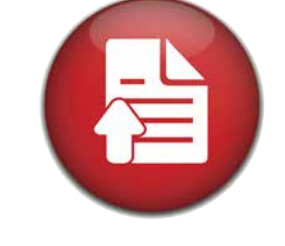

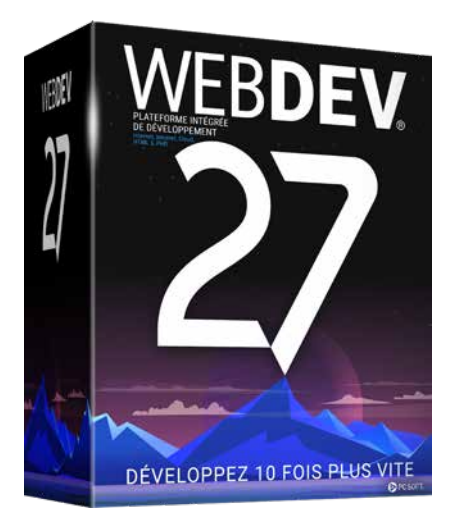

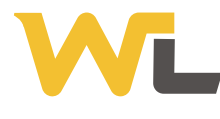

# LE COEUR DE WEBDEV: SON LANGAGE PROGRAMMEZ TOUT CE QUE VOUS DÉSIREZ

**Le WLangage, le langage L5G intégré fullstack de WEBDEV, permet de décrire tous les traitements que vous désirez très facilement.**

### LA PROGRAMMATION INTERNET N'A JAMAIS ÉTÉ AUSSI FACILE ET PUISSANTE

Le langage L5G de WEBDEV, le WLangage, déjà utilisé par des Code Navigateur et code Serveur s'écrivent en WLangage.

## LE WLANGAGE: PUISSANT, INTUITIF

Le WLangage permet une grande vitesse de programmation, et une meilleure qualité du code.

Un ordre du WLangage correspond souvent à des centaines ou des milliers de lignes de code en Javascript: vos équipes développent plus vite, le risque de bogue diminue.

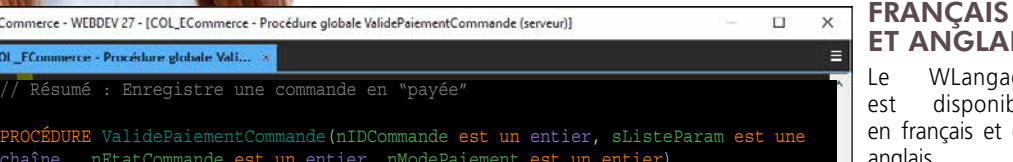

ET ANGLAIS Le WLangage

est disponible en français et en anglais. Le français permet une programmation intuitive, et une maintenance

facile. Les fonctions du WLangage (**hLit-Premier, hLitSuivant, SSLActive, hTrouvé,** etc...) sont des ordres faciles à comprendre et à maintenir.

IA: RECONNAISSANCE D'OBJETS ET PERSONNES

Le WLangage propose un moteur d'Intelligence Artificiel qui permet la détection d'objets dans les images. Les fonctions sont simples : **IADétecte**...

### WEBSERVICES FACILES

La création et la consommation de webservices SOAP et REST est très facile. (Voir p 33).

### LA POO (OBJET)

L'utilisation de la POO est optionnelle, et peut être mixée avec la programmation traditionnelle (voir p 32).

### **JSON**

JSON est géré nativement en WLangage.

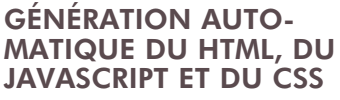

Un Navigateur ne comprend que le code HTML, Javascript et CSS. Le code WLangage destiné à s'exécuter sous le Navigateur génère donc automatiquement le code HTML, Javascript et CSS correspondant.

### CONNAISSANCE INUTILE DE JAVASCRIPT, CSS ET **HTML**

Il est donc inutile de connaître Javascript ou HTML ou CSS ou PHP pour développer avec WEBDEV. Toutefois, si vos équipes désirent saisir du code Javascript, HTML, CSS ou PHP, WEBDEV le permet.

### LE RAD

Le code et les pages peuvent être automatiquement générés par le RAD et les assistants de WEBDEV, à partir d'une description de données.

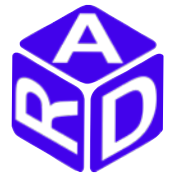

### COMPATIBILITÉ WINDEV ET WINDEV MOBILE

Le WLangage est commun à WEBDEV, WINDEV et WINDEV Mobile: votre code est cross-plateformes.

Lorsque vous possédez un existant WLangage, vous pouvez le ré-utiliser directement.

### *Le WLangage apporte un L5G structuré au développement Internet.*

*Elu «Langage le plus productif du marché» par les lecteurs de la revue Programmez!»*

chaîne, nEtatCommande est un entier, nModePaiement est un entier) HLitRecherchePremier(Commande,IDCommande,nIDCommande) // La confirmation de commande est envoyée au client immédiatement // Notification nouvelle commande à traiter SI LireNotificationSiCommandeActif() = Vrai ALORS

ChaîneConstruit("Une commande a été passée sur le site le %1 à %2: %3  $\epsilon$ ", DateVersChaîne(DateSys(), maskDateSystème),

HeureVersChaîne(HeureSys(),maskHeureSystème),Commande.TotalTTC))

// Résumé : Enregistre une commande en "payée"

Z eCommerce - WEBDEV 27 - [COL\_ECommerce - Procédure globale ValidePaiementCommande (serveur)]

// Recherche de la commande

• COL\_FCommerce - Procédure globale Vali... »

HModifie(Commande)

FIN

// Configuration de la commande

**LISTE COMPLÈTE DES ORDRES DU L5G** *: consultez l'aide en ligne de WEBDEV 27 sur DOC.PCSOFT.FR*

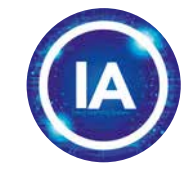

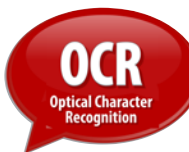

centaines de milliers de développeurs professionnels, apporte un confort qui permet de développer beaucoup plus vite tous les types de traitements.

Vous pouvez facilement programmer TOUT ce que vous voulez pour votre site : effectuer des calculs, des traitements de chaines, des traitements d'images, éditer des PDF, accéder aux données, imprimer des codes-barres, appeler des webservices, stocker des images, gérer les logs, appliquer des certificats, chiffrer des données, ...

### LES TRAITEMENTS: FRONT-END, BACK-END

En Internet le code est architecturé entre Serveur (backend) et Navigateur (frontend). Vous décidez :

• le code peut être exécuté sur le serveur, par le serveur d'application,

• le code peut être exécuté sur le navigateur, sur la machine de l'Internaute.

## IMPOSSIBLE D'ÊTRE BLOQUÉ

Le L5G de WEBDEV est extrêmement puissant, il propose plus de 2.500 fonctions de programmation. Vous ne serez jamais bloqué.

WEBDEV permet également de saisir du code HTML, Javascript, Python et PHP.

Toutes les ressources habituelles du Web peuvent être intégrées à une page WEBDEV: CSS3, JQuery, Angular, React, ASP.Net,...

## EXEMPLE DE CODE: ENVOYER UN EMAIL

Il est facile d'envoyer un email. La fonction s'appelle simplement **eMailEnvoieMessage**.

Vous pouvez joindre des pièces attachées. L'envoi de mails s'effectue en tâche de fond.

### INTÉGRATION OPTIMALE DES BASES DE DONNÉES

Le WLangage est optimisé pour manipuler les données de tables. La complétion automatique propose les noms de tables et de colonnes.

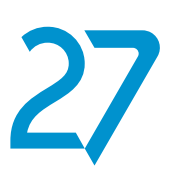

# L'EDITEUR DE CODE VOUS ASSISTE

# **L'éditeur de code parti-cipe à la productivité de WEBDEV.**

**La saisie du code est intuitive, plus rapide et se fait directement dans le champ concerné.**

### UNE MÉTHODE RÉVOLUTIONNAIRE

La technologie exclusive de l'éditeur de code participe à la création d'un code de qualité, et permet de développer plus vite.

### LA MÉTHODE WEBDEV

Les événements les plus utiles sur un champ sont proposés par défaut dans l'éditeur de code, et matérialisés par un bandeau de couleur.

Le bandeau jaune indique que le code saisi est du WLangage et s'exécutera sur le Serveur.

Le bandeau **vert** indique que le code saisi est du WLangage et s'exécutera sous le Navigateur.

Le bandeau **rose** signifie que le code saisi est du PHP.

Le bandeau **bleu** signifie que le code saisi est du code Javascript ou Typescript. C'est visuel et très intuitif !

## TOUS LES ÉVÉNEMENTS SONT GÉRÉS

Les événements moins habituels sont proposés en liste.

Tous les événements sont gérés: clic, double clic, touche pressée, touche maintenue enfoncée, touche relâchée, bouton de souris enfoncé, bouton de

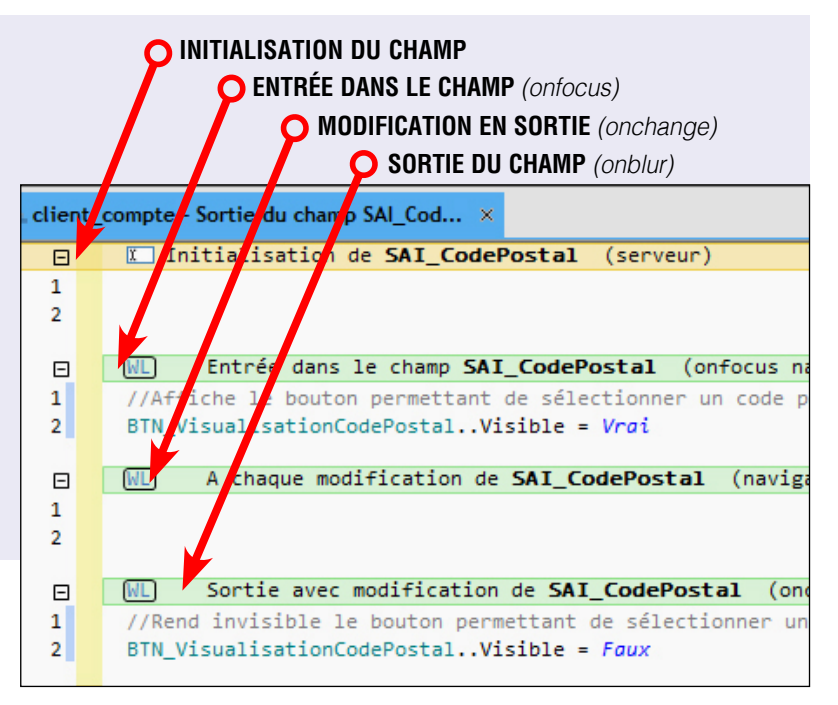

Par exemple, pour un champ de type «saisie», les événements par défaut sont:

- Initialisation du champ,
- Entrée dans le champ,
- Sortie du champ,
- A chaque modification.

Il suffit de taper le code correspondant dans la partie adéquate.

Le code qui s'exécutera sur le Navigateur peut être saisi en WLangage, en Javascript ou en TypeScript, au choix.

### CODE SERVEUR ET CODE NAVIGATEUR

Il suffit de saisir votre code sous le bandeau correspondant.

souris relâché, souris en dehors de l'objet, souris au-dessus de l'objet, perte de focus, prise de focus, modification, sélection du contenu du champ, appel de l'aide, chargement, envoi du formulaire,...

## COLORATION SYNTAXIQUE

Pour un plus grand confort et une meilleure lisibilité, chaque mot est coloré en fonction de son type.

# ENROULÉ/DÉROULÉ

L'éditeur de code dispose d'un mécanisme confortable d'enroulé/déroulé de code: vous masquez le code connu et testez pour plus de lisibilité!

### UML

WEBDEV 27 crée automatiquement le diagramme de classes en rétro analysant le code.

Inversement, un diagramme UML génère le code des classes.

### GESTIONNAIRE DE **SOURCES**

WEBDEV 27 est livré en standard avec un outil de versionning, le Gestionnaire de Sources collaboratif (GDS, voir page 46).

### AJAX

#### Clic de VisuCodePostal (serveur) // Proposer automatiquement la liste des codes // La liste est remplie grâce à une table exter

Concernant AJAX (ne rafraichir dans la page que les données modifiées), il suffit de cliquer sur le bouton «Ajax» de la ligne pour utiliser cette technologie.

### **COMPLÉTION** AUTOMATIQUE

Lors de la frappe d'un ordre, le type de paramètre attendu est proposé dans une liste déroulante. Une bulle d'aide apporte également des informations sur chaque paramètre de la fonction utilisée.

### ERREURS EN TEMPS RÉEL

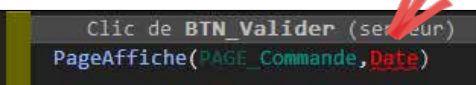

Si une erreur de syntaxe est commise, elle est détectée sous l'éditeur de code, avant même la compilation du projet !

# TEST UNITAIRE DE PRO-CÉDURES ET DE CLASSES

Le processus de création des tests est totalement intégré à l'environnement. Pour tester directement une procédure ou une classe, il suffit d'utiliser le menu contextuel qui propose de créer (et ensuite de rejouer) un nouveau test unitaire.

# CODE COVERAGE

L'éditeur de code indique le «Code Coverage» du projet: chaque ligne de code qui n'a jamais été exécutée est signalée.

*L'éditeur de code participe à la facilité légendaire de WEBDEV 27.*

*Note: l'éditeur de code et l'environnement peuvent adopter un thème clair ou un thème sombre*

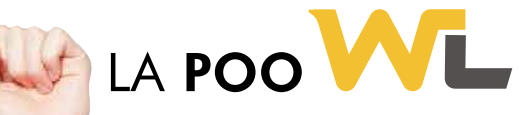

**Le dévelop-p e m e n t d'un site dynamique (relié à des données, et comportant des traitements) nécessite une phase de programmation. WEBDEV 27 est ouvert à toutes** 

**les méthodes de développement.** 

### PROGRAMMATION PROCÉDURALE OU POO

WEBDEV®

*Le débogueur* 

*productivité professionnelle*

> La programmation avec WEBDEV 27 s'effectue en WLangage, le célèbre L5G, réputé pour sa puissance, sa richesse et son intuitivité.

Les développeurs ont le choix entre Programmation Procédurale et Programmation Orienté Objet (POO). L'approche objet permet l'évolutivité du code complexe et facilite sa maintenance future.

### POO

Les syntaxes du WLangage autorisent une programmation orientée objet moderne et efficace.

Les méthodes des classes de base peuvent être redéfinies visuellement depuis l'explorateur de projet; les méthodes virtuelles sont générées automatiquement.

La gestion de la mémoire des instances est automatique dans la très grande majorité des cas, pour les allocations comme pour les libérations.

### TOUTES LES NOTIONS DE LA POO

Les notions de la POO sont supportées:

- Classes
- Classes abstraites
- Interfaces
- Héritage, héritage multiple
- Réflexion
- Surcharge (dynamic dispatch)
- Méthodes abstraites et virtuelles (polymorphisme)
- Propriétés (get et set)
- Constructeur

### • Destructeur

- Encapsulation des données : public, privée, protégée
- Libération automatique
- Opérateur «est un» et downcast
- Référence faible
- Association
- $\bullet$  ...

### XML, JSON, ...

Le WLangage est optimisé pour traiter les documents XML et JSON. Les structures des documents sont

importées, sérialisées et désérialisées directement dans le WLangage. L'éditeur de code propose alors la

saisie assistée sur les noms des éléments des documents, la coloration syntaxique,...

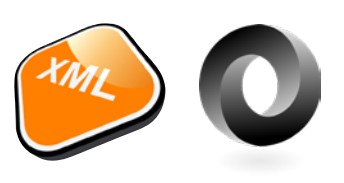

# DÉBOGUEUR SERVEUR & NAVIGATEUR: MISE AU POINT FACILE DE VOTRE CODE

### **DÉBOGUEUR** PUISSANT ET **CONVIVIAL**

Pour mettre au point les sites Internet interactifs, le débogueur permet l'exécution en pas à pas d'un traitement (en code Serveur et en code Navigateur, avec passage automatique d'un code à l'autre), en visualisant ou en modifiant le contenu de variables choisies.

### DES FONCTIONNALITÉS AVANCÉES

Le débogueur est très puissant et propose des fonctionnalités avancées:

- code Serveur et code Navigateur
- exécution en pas à pas, saut de fonctions, sortie immédiate de fonction, exécution jusqu'à une ligne donnée....
- autostop, qui arrête l'exécution à chaque changement de valeur d'une variable ou d'une expression définie
- visualisation automatique (débran-

chable) de toutes les variables de la ligne en cours d'exécution («Watch»)

- visualisation d'expressions contenant des fonctions
- affichage de la valeur de la variable survolée par bulle
- résultat en décimal ou hexadécimal
- pile des appels visualisée en temps réel
- trace du code exécuté
- 32 et 64 bits
- $\bullet$  ...

## DÉBOGAGE À DISTANCE

Il est possible de déboguer un serveur à distance: vous déboguez par exemple le serveur en place chez l'hébergeur sans vous déplacer.

*Le débogueur permet un gain de temps précieux lors des phases de mise au point.* 

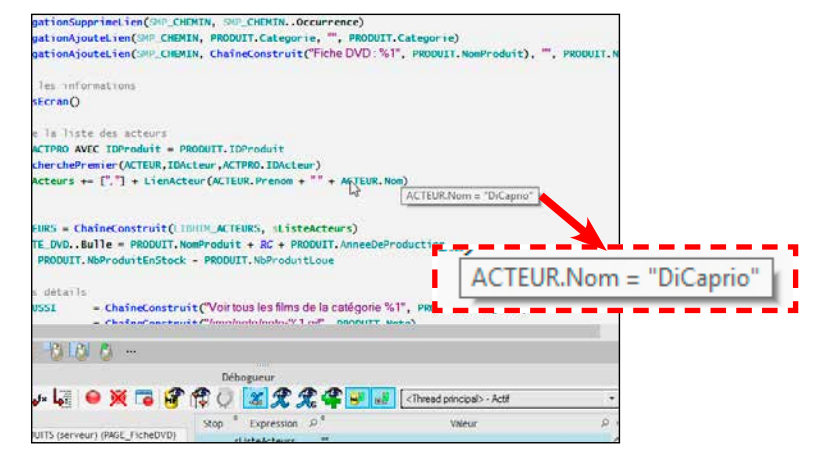

# LES WEBSERVICES SOAP & REST: CRÉATION, CONSOMMATION

### LA FACILITÉ DE WEBDEV AU SERVICE DES **WEBSERVICES**

WEBDEV 27 permet de consommer, créer, déployer et héberger facilement des Webservices SOAP et REST.

### CONSOMMATION FACILE DE WEBSERVICES REST

Il est très facile d'utiliser des Webservices REST depuis WEBDEV.

Il suffit d'appeler les URL du Webservice.

La consommation peut être synchrone ou asynchrone.

Les données renvoyées par le Webservice peuvent être au format JSON. WEBDEV supporte JSON en natif.

### CONSOMMATION FACILE DES WEBSERVICES SOAP

Il est très facile d'importer des Webservices SOAP dans WEBDEV.

Il suffit d'importer la description WSDL du Webservice.

Les procédures et les types du Webservice apparaissent automatiquement comme des types et des fonctions utilisables dans le projet. Ainsi les éléments du Webservice apparaissent dans le projet comme des éléments à part entière du projet. La consommation peut être synchrone ou asynchrone.

# TOUT EST GÉRÉ

La gestion des Webservices est très puissante; voici une liste de quelques fonctionnalités gérées:

- Résultats de type tableau (SoapArray)
- Databinding Webservices
- Inclusion de Webservices
- Attributs dans les wsdl
- Réponses et En-têtes multiples
- Signature du message
- WS-Addressing
- Cyclage dans les schémas
- Authentifications SPNEGO, ...

### CREATION FACILE DE WEBSERVICES REST

La description d'un Webservice REST s'effectue très simplement depuis l'éditeur de Webservices.

Il suffit de décrire chacun des points d'entrée de l'interface externe du Webservice: nom de la méthode, paramètres attendus, valeur renvoyée, ainsi que le type de requête (GET, POST, PUT, DELETE, ...).

Il est également possible d'indiquer une note de documentation, ainsi que des exemples d'utilisation du point d'entrée et un descriptif du format de la valeur de retour.

WEBDEV 27 génère les procédures ou les classes nécessaires.

### CRÉATION FACILE DE WEBSERVICES SOAP

La création de Webservices SOAP s'effectue facilement: il suffit de définir la collection de procédures qui constitue l'interface du Webservice.

Le fichier de description WSDL est généré automatiquement.

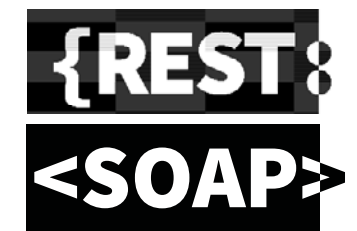

## DÉPLOIEMENT FACILE DES WEBSERVICES

Les Webservices sont hébergés sur une machine disposant d'un serveur d'application WEBDEV.

La procédure d'installation est automatiquement générée.

L'administration s'effectue depuis l'administrateur WEBDEV comme un site «classique», tous les outils sont disponibles: statistiques de fréquentation, etc... (voir administration des sites p 54).

### HÉBERGEMENT FACILE **DES WEBSERVICES**

La technologie d'hébergement est basée sur le robuste serveur d'application standard de WEBDEV.

Les serveurs peuvent être situés dans vos locaux (on premise), chez un hébergeur ou dans le cloud (PCSCloud par exemple).

Les Webservices peuvent être consommés par tout type d'applications, créées en WINDEV, WEBDEV, WINDEV Mobile ou avec tout autre langage tiers.

 $\alpha$  |  $\alpha$  location

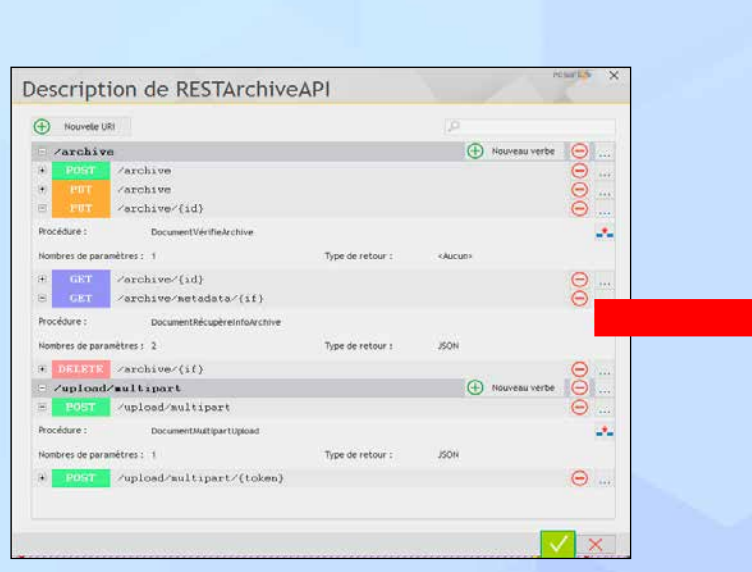

*Edition d'un Webservice REST sous l'éditeur Page de test générée automatiquement*

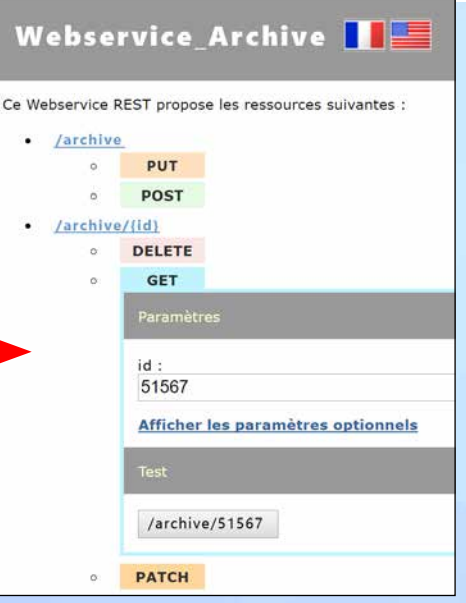

# ANGULAR, REACT, EMBER, VUE, BOOTSTRAP, JQUERY... Gjauery A B

Precilia Composant WEB X  $\cdot$  c

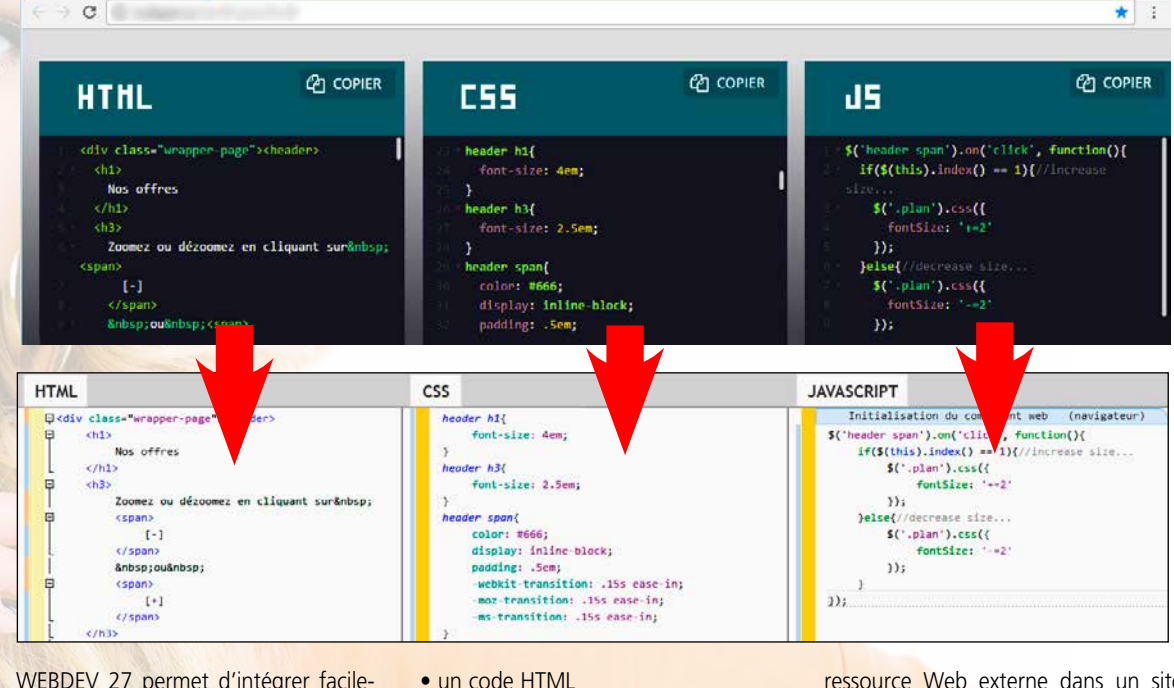

WEBDEV 27 permet d'intégrer facilement des composants Bootstrap, du JQuery.UI, des composants Angular, du React, dans une page. Les ressources Web externes (composant Angular, Bootstrap...) sont géné-

ralement livrées sous forme de trois parties :

- un code CSS
- un code JavaScript.

Il peut arriver que des fichiers de dépendances soient également livrés (images,...).

WEBDEV 27 propose une méthode très simple pour intégrer n'importe quelle

ressource Web externe dans un site WEBDEV. Il suffit d'utiliser le champ «composant Web», et d'y importer les codes du composant.

Pour dialoguer avec le composant externe, il suffit d'initialiser, de lire et d'écrire des variables Javascript de la ressource externe en WLangage.

# CODE WLANGAGE NAVIGATEUR

Le code d'un site Web est différencié entre le code «Serveur» et le code «Navigateur».

La tendance actuelle est de déporter le maximum de traitements possibles sur

le navigateur: le serveur est ainsi déchargé, il y a moins de données transférées, donc l'expérience utilisateur est bien plus fluide. WEBDEV 27 suit cette tendance forte.

En version 27, WEBDEV étend sensiblement les possibilités du WLangage en mode «Navigateur».

Il devient ainsi possible de créer beaucoup plus de traitements qui s'exécuteront directement sur le navigateur. Le site est ainsi plus réactif, plus rapide, consomme moins de bande passante, sollicite moins le serveur. La POO est disponible également pour le code Navigateur.

Le débogueur est actif à la fois sur le code Serveur et le code Navigateur.

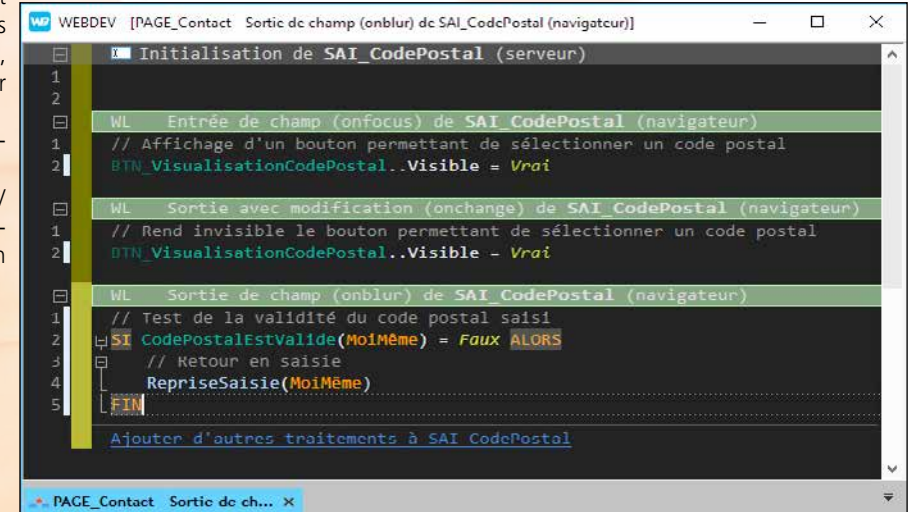

# ACCÈS NATIFS: GOOGLE APPS, SAP, LOTUS NOTES...

### WEBDEV AU SERVICE DE SAP

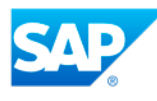

SAP ECC est un ERP très utilisé. Un site réalisé en WEBDEV 27 peut accéder aux données d'un ERP SAP en natif (via BAPI). L'accès aux données est directement réalisé par SAP, la traçabilité des accès est maintenue, la gestion des priorités également. Une famille de fonctions WLangage

### ACCÈS NATIF À LOTUS NOTES

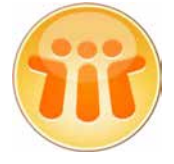

Les sites WEBDEV peuvent accéder en natif à Lotus Notes. L'accès aux mails présents sur le serveur de mails de Lotus Notes (Domino), en envoi et réception, est stan-

 $\begin{array}{c} \mathbf{a} & \mathbf{b} \\ \mathbf{b} & \mathbf{c} \end{array}$ SAP **OF DURAND Consultants** ..... Cours boy in. m **BRAKIN** 忱 **PERSON College**  $\frac{1}{2}$ **AN 28 A 23**  $a \cdot 2 \times a = 1$ asyx as  $\overline{\mathbf{r}}$ **Tillili**nili.l. Commerciale du mois

aux rendez-vous, aux tâches et aux documents présents sur le serveur est facile. Cela permet de réaliser des Intranet qui s'intègrent totalement au S.I. en place. .<br>La sécurité habituelle de Lotus

dard en mode natif. L'accès aux contacts,

Notes est bien entendu respectée, via le certificat de Lotus.

### ACCÈS NATIF À **OUTLOOK**

Les sites WEBDEV peuvent accéder en natif à Outlook. L'accès aux mails de Outlook, en envoi et réception, est standard.

L'accès aux contacts, aux rendez-vous et aux tâches est facile, en lecture et en écriture.

Cela permet de réaliser des Intranet qui s'intègrent totalement au S.I. en place.

### ACCÈS NATIF À GOOGLE APPS

Indépendamment des possibilités de connexion aux applications Google, WEBDEV 27 propose un accès natif aux données des applications Google: Google Agenda, Google Maps, Google Contacts, Picasa...

Cela permet de récupérer des données qui seront réaffichées dans un format personnalisé sur le site.

# **Google** Apps

Voici un exemple de code qui liste les contacts de Gmail et les affiche dans une table WEBDEV.

**Connexion est une gglConnexion Connexion.Email="WEBDEV@gmail.com" Connexion.MotDePasse="motdepasse" GglConnecte(Connexion) Contacts est un tableau de gglContact Contacts=GglListeContact(Connexion) TableAffiche(TABLE\_Contacts)**

![](_page_34_Figure_20.jpeg)

![](_page_34_Picture_21.jpeg)

*Exemple d'accès natif à Google Agenda, pour ensuite être utilisé directement dans une page WEBDEV 27*

permet d'établir une connexion (avec authentification) et d'appeler des BAPI en passant des paramètres.

Un assistant permet d'importer automatiquement les structures manipulées.

Il est inutile d'installer le module SAP GUI.

Toutes les fonctionnalités de WEBDEV sont disponibles.

## DES REQUÊTES SUR SAP

Le générateur d'états (voir p 45) peut être utilisé pour créer des requêtes sur des données contenues dans une base SAP.

# SÉCURITÉ DE VOS SITES: ACCÈS PAR MOT DE PASSE

### CONTRÔLEZ L'ACCÈS AUX SITES ET APPLICATIONS WEB: GROUPWARE

La sécurité d'accès par mot de passe à un site ou à certaines de ses pages peut être nécessaire: c'est en standard dans WEBDFV 27 !

La fonctionnalité nommée «Groupware Utilisateur» permet de définir des mots de passe et leurs autorisations pour des personnes et des groupes.

![](_page_35_Picture_314.jpeg)

Le contrôle d'accès se définit simplement sous l'éditeur du superviseur. Aucune programmation n'est nécessaire, il suffit d'activer l'option «Groupware».

### GROUPWARE: UN CONTRÔLE SÉCURISÉ TRÈS FIN

Le contrôle d'accès permet de filtrer l'accès à de nombreux éléments: choix de menus, boutons, champs, groupes de champs, pages, états, ... Les éléments interdits seront inactifs et

à votre choix grisés ou invisibles.

## LE MODE SUPERVISEUR

Le responsable de la sécurité pourra à tout moment paramétrer facilement les droits des utilisateurs.

Un éditeur convivial permet de définir et gérer ces droits.

Si vous le désirez, les droits des utilisateurs ou des groupes d'utilisateurs pourront également être créés ou modifiés par programme.

### LDAP

Si vous désirez utiliser une base de login déjà existante en LDAP, le contrôle d'accès en fera usage.

### AUTHENTIFICATION AVEC LES IDENTIFIANTS FACEBOOK, GOOGLE, TWITTER, LINKEDIN, ...

![](_page_35_Picture_16.jpeg)

Pour authentifier un internaute, il est possible également d'utiliser les identifiants que l'internaute utilise pour se connecter à Facebook, Google, Twitter, LinkedIn, Amazon, Dropbox, Instagram, Yahoo... (protocole oAuth 2.0).

Notez que votre site ne connaitra pas les identifiants de l'internaute.

### *Sécurisez automatiquement vos sites, sans avoir à coder !*

# DOUBLE AUTHENTIFICATION

![](_page_35_Picture_21.jpeg)

### SÉCURITÉ PAR DOUBLE AUTHENTIFICATION (TOTP)

WEBDEV 27 permet de mettre en place une sécurité par double authentification.

Le Groupware Utilisateur (GPU, livré en standard) offre la possibilité de gérer la double authentification à travers une application standard (à choisir entre Google Authenticator, Microsoft Authenticator ou autre).

Cette application, à télécharger sur un mobile, renvoie à la demande un code personnel (valable 30 secondes) à saisir lors du login (protocole TOTP).

L'administrateur du GPU peut rendre obligatoire la double authentification. L'administrateur du GPU peut également débrancher ponctuellement la double authentification d'un utilisateur (cas de la perte du téléphone par exemple).

La coche «faire confiance à cet appa-

### reil» est proposée.

Elle permet, après avoir une première fois utilisé la double authentification, de repasser en mode simple authentification pour faciliter les connexions depuis cet appareil.

### PROGRAMMATION

La double authentification peut également être totalement gérée par programmation.

# PAIEMENT SÉCURISÉ

## PAIEMENT SÉCURISÉ PAR CARTE BANCAIRE

Il existe 2 méthodes principales pour recevoir le paiement par carte bancaire.

Récolter directement les données bancaires du client (numéro de carte, date de validité, cryptogramme) et effectuer ensuite la transaction avec la banque. Cette méthode est de moins en moins utilisée.

La méthode la plus répandue est basée sur un basculement vers une page de paiement spécialisée proposée par un opérateur financier.

Une fois que l'internaute a validé son panier sur votre site, il est redirigé vers une page de paiement gérée par un tiers qui assure la transaction bancaire, et vous renvoie l'accord ou le refus de paiement.

Dans ce mode de fonctionnement, seul le retour de l'accord de paiement est à gérer.

## LES OPÉRATEURS **FINANCIFRS**

Vous pouvez choisir directement une banque comme opérateur, qui vous proposera un service de paiement en ligne avec lequel s'interfacer.

Vous pouvez également passer par un opérateur multibanques comme Verifone PayBox ou PayPal. Cette méthode permet de choisir et changer facilement le compte bancaire qui sera crédité.

La mise en place de cette solution est facile avec WEBDEV 27, grâce aux composants «PayBox» et «PayPal» livrés en standard.

![](_page_36_Picture_11.jpeg)

# **stripe P PayPal Pa**

![](_page_36_Picture_13.jpeg)

# SEO: RÉFÉRENCEMENT NATUREL DE VOS SITES

# RÉFÉRENCEZ VOS SITES

WEBDEV vous assiste dans le référencement naturel de vos sites.

Un assistant analyse la composition des pages du site, et indique les améliorations à apporter pour maximiser le positionnement des pages dans les moteurs de recherche (Google,...).

L'assistant vérifie également que les liens entre les pages peuvent être détectés et utilisés par les robots des moteurs. De nombreuses autres règles sont vérifiées.

Vos sites seront ainsi mieux référencés par les moteurs de recherche.

### RÉFÉRENCEZ CHAQUE PAGE DYNAMIQUE

WEBDEV 27 permet le référencement automatique de chaque page dynamique publique.

## URL REWRITING

![](_page_36_Figure_23.jpeg)

définir plusieurs adresses pour une même page dynamique en fonction de son contenu affiché.

Cette page et son contenu dynamique seront ainsi mieux référencés par les être renommée.

Par exemple, l'adresse de la page peut contenir le nom de l'objet (Vélo, VTT, armoire en teck,...) pour être mieux référencée.

http://www.tames.com/TAMES\_WEB/FR/Voiture/ferrari/Modele/ferrari-488-gtb.awp

# SPA: SINGLE PAGE APPLICATION (TOUT UN SITE DANS UNE MÊME PAGE)

WEBDEV 27 permet de créer des Applications Web contenues dans une seule page (Single Page Application, SPA).

Il suffit d'utiliser la notion de plan.

gement de la page qui contient le plan. Pour rafraîchir les données d'un plan déjà affiché (comme une quantité en stock), il existe plusieurs méthodes: • appel d'un traitement Ajax

- appel d'un Webservice (par un timer par exemple).
- usage d'un WebSocket...

Un plan est un ensemble de champs de la page. Chaque plan peut être visible ou non. Le changement de plan peut être réalisé depuis n'importe quel traitement de champ:

• clic sur un bouton

• code de la page en fonction de certains critères...

Ainsi l'apparence et le contenu de la page évoluent au fil de la navigation sans aucun retour au serveur.

En mode SPA, les données affichées dans un plan sont initialisées automatiquement au char-

![](_page_37_Figure_11.jpeg)

# SERVEUR DE WEBSOCKETS LIVRÉ EN STANDARD

L'utilisation de Websockets est la seule façon de notifier le navigateur sans qu'il en fasse la demande.

WEBDEV 27 propose dans ce but un serveur de Websockets.

La programmation des Websockets est facilité par des événements de programmations adaptés (Connexion d'un nouveau client, Réception de données,...) et la famille de fonction WLangage WebSocket.

![](_page_37_Picture_16.jpeg)

# SAAS : COMMERCIALISEZ VOS APPLICATIONS WEB EN MODE SAAS : ADMINISTRATEUR LIVRÉ

![](_page_38_Figure_1.jpeg)

SaaS (acronyme de Software As A Service) est un modèle de distribution de solutions informatiques à travers le Cloud.

Les clients ne payent pas pour posséder une licence du logiciel lui-même mais pour l'utiliser.

Les données sont stockées sur les serveurs du fournisseur de l'application, et non plus dans la société.

### SAAS FACILE : OUTILS ET API LIVRÉS

WEBDEV fournit les outils nécessaires à la mise en ligne facile de solutions SaaS.

L'administrateur SaaS permet de décrire les autorisations d'utilisation.

La gestion des comptes clients permet de définir les règles d'utilisation du site: authentification, nombre de connexions autorisées, plage de connexions,...

Cette gestion s'effectue directement depuis l'interface de l'administrateur, ou par programmation via des fonctions WLangage.

A l'utilisation, le site vérifie l'autorisation de connexion et les droits de l'utilisateur via un jeu de fonctions WLangage spécifiques (famille de fonctions SaaS).

## ADMINISTRATEUR SAAS

Le logiciel administrateur peut fonctionner avec ou sans intervention humaine. Il permet de créer des comptes sociétés, des comptes utilisateurs en fonction d'un paramétrage initial, sans intervention humaine.

L'interface est proposée en mode Web.

### API D'ADMINISTRATION SAAS

Parmi les fonctions WLangage disponibles pour gérer les comptes vous trouverez:

- création et suppression de comptes
- modification de comptes: ajout d'utilisateurs, de plages d'utilisation, de nombre d'utilisateurs,...
- initialisation d'une base de données par clonage d'une base de référence • définition de la connexion à la base
- de données...

### API AUTHENTIFICATION SAAS

Parmi les éléments à gérer dans un site proposé en SaaS, vous trouverez:

- Connexion et déconnexion
- Identifiant de société
- Mot de passe société
- Identifiant d'utilisateur
- Mot de passe utilisateur
- Vérification d'adresse IP
- Nombre de connexions maximal
- Durée de connexion maximale • Plage autorisée de connexion, etc...

### **GESTION** PERSONNALISÉE DE VOTRE TARIFICATION

La gestion de la tarification est assurée facilement par un simple paramétrage.

![](_page_38_Picture_33.jpeg)

*Avec WEBDEV 27, le SaaS c'est facile.* 

![](_page_39_Picture_0.jpeg)

IMPORTER DES DONNÉES EXISTANTES *Si vous possédez déjà une analyse ou des données, un simple «drag & drop» de la structure dans l'éditeur d'analyses* 

*suffit !*

RGPD

*Les données concernées par la réglementation RGPD sont identifiables dans l'analyse. Le dossier inclut une partie RGPD.*

# MODÉLISER UNE BASE DE DONNÉES : FACILE

**Lorsque l'on crée un site dynamique ou une application Web, il est nécessaire d'utiliser des tables de données. Si celles-ci n'existent pas il faut les définir. C'est facile avec WEBDEV 27.**

La méthode visuelle de WEBDEV décrit l'organisation des données de manière graphique. WEBDEV fonctionne avec toutes les méthodes d'analyse.

# DÉFINIR UNE NOUVELLE STRUCTURE

Détaillons un exemple simple mais représentatif de définition d'une nouvelle structure: la définition de tables de «Produit» et de «Commande».

 Créons la table «PRODUIT»: il suffit de spécifier son nom, et quelques renseignements généraux.

 Créons la structure de la table: chaque colonne est définie, ou récupérée du dictionnaire des données.

![](_page_39_Picture_264.jpeg)

 On crée ensuite de la même manière la table «COM– MANDE».

Les CLIENTS passent des commandes. Il faut donc relier ces 2 tables dans l'analyse. Après avoir cliqué sur l'outil «liaison» du ruban, il suffit de tracer un lien avec la souris entre ces 2 tables.

 WEBDEV 27 pose alors les questions en langage naturel pour  $\boldsymbol{C}$ déterminer automatiquement le type de liaison entre les 2 tables.

![](_page_39_Picture_265.jpeg)

Les questions sont d'une simplicité enfantine. Par exemple ici: *Chaque «produit» a au moins une «commande»: oui ou non?*

*Chaque «produit» peut avoir plusieurs «commandes»: oui ou non? Etc...*

En fonction des réponses à ces questions, WEBDEV détermine les cardinalités correctes, et déduit la nécessité éventuelle d'une table de relation.

WEBDEV demande ensuite les règles à appliquer en cas de suppression ou de modification (intégrité référentielle). *Interdire la suppression d'un Produit qui a une Commande: oui ou non? Etc...*

Voilà, les tables sont reliées, le travail est terminé.

L'éditeur de requêtes saura trouver les jointures automatiquement, et chaque éditeur de l'environnement saura manipuler automatiquement les données...

![](_page_39_Figure_20.jpeg)

*Une table de liaison a été automatiquement créée.*

Il ne reste plus qu'à (éventuellement) imprimer le dossier, et générer les pages et le code avec le RAD, ou débuter un développement... C'est aussi simple que cela.

![](_page_39_Picture_23.jpeg)

LE DOSSIER TECHNIQUE (ET RGPD) D'UN CLIC

WEBDEV 27 permet d'éditer le dossier analyse de l'existant, donc toujours à HTML, sous un traitement de texte...

d'analyse et de programmation complet jour. Un dossier peut contenir plusieurs du site. Le dossier est réalisé par rétro milliers de pages, être édité en PDF, en

# TOUTES LES BASES DE DONNÉES: HFSQL, MYSQL, ORACLE, AS/400, SQL SERVER, MONGO DB...

**Un site dynamique ou une application Web utilise des données. WEBDEV 27 accède à toutes les bases de données du marché. WEBDEV est ouvert, il permet d'utiliser votre existant.**

### TOUTES LES BASES DE DONNÉES SONT SUPPORTÉES (LISTE NON EXHAUSTIVE)

WEBDEV peut lire et écrire dans toutes les bases de données.

Parmi ces bases, on trouve les suivantes (voir tableau ci-contre svp).

### HFSQL, UNE PUISSANTE BASE DE DONNÉES SQL EN STANDARD

WEBDEV est livré avec HFSQL, une puissante base de données SQL Client/ Serveur, déjà utilisée sur des millions de sites.

HFSQL est déployable librement avec vos sites WEBDEV.

HFSQL est décrit en détail page 42.

### CONNECTEUR NATIF

WEBDEV peut accéder en mode natif à MySQL, Oracle, SQL Server, PostgreSQL, SQLite, AS/400, DB2, Informix, Sybase directement (modules disponibles séparément).

L'installation de ces connecteurs natifs est simple (un simple fichier).

Les champs de type BLOB ou Long Raw sont supportés.

Les performances d'accès sont remarquables.

### SUPPORT NATIF DES BASES «AS/400» ET «ISERIES»

WEBDEV accède à l'AS/400 directement (module disponible séparément), sans driver ODBC, sans OLE DB et sans ActiveX. WEBDEV récupère et exporte des DDS, lance des commandes CL, gére une

Dataqueue,...

L'intégration à l'environnement est totale, et la vitesse est époustouflante. Demandez ou téléchargez la brochure AS 400 !

#### **• Netware SQL • Ingres • Progress**\*\* **• XML**\* **• Access • xBase**\* **• ASCII**\* **• Mongo DB**\* **• Memcached**\* **• Redis**\* **• Etc...** \*: connecteur natif standard \*\*: connecteur natif en option

**• Excel**\* **• Hadoop**\*

**• IBM AS/400**\*\* **• Sybase**\*\*

# BIG DATA

**• HFSQL**\* **• MySQL**\* **• Oracle**\*\* **• Informix**\*\* **• SQLServer**\*\* **• PostgreSQL**\* **• MariaDB**\* **• SQLite**\* **• IBM DB2**\*\*

WEBDEV peut accéder aux données stockées en Big Data, comme Hadoop et Mongo DB.

### TOUTES LES BASES DE DONNÉES VIA ODBC OU OLE DB

WEBDEV 27 accède à toute base de données possédant un driver ODBC ou OLE DB.

### SCRIPT SQL = ANALYSE **WEBDEV**

Une analyse définie sous WEBDEV peut être convertie en script SQL pour créer de nouvelles bases SQL, et tout script SQL peut être converti automatiquement en analyse WEBDEV pour exploiter un existant.

Cela offre une ouverture totale. La récupération des structures existantes s'effectue par un simple «drag&drop» vers l'éditeur d'analyses.

## LES PROCÉDURES STOCKÉES

Si la Base de Données tierce supporte les procédures stockées, celles-ci sont accessibles par des applications écrites avec WEBDEV.

> a  $\frac{1}{2}$

### LA PROGRAMMATION EST IDENTIQUE QUELLE QUE SOIT LA BASE DE DONNÉES

Quelle que soit la base de données, vous pourrez utiliser indifféremment la programmation par SQL ou par les ordres du L5G de WEBDEV, le WLangage (hLitSuivant,...).

Cela offre encore fois une grande ouverture, et la possibilité de changer de base de données très facilement.

## VOUS UTILISEZ WINDEV...

Si vous utilisez WINDEV, notez que vous pouvez partager le projet et ses éléments (code, classes, fenêtres, requêtes, états, ...) entre les 2 environnements, et exporter vos applications vers WEBDEV.

*WEBDEV 27 permet de créer un nouveau site et ses données, ou de créer des sites reliés à des données existantes, quelle que soit la Base de Données.*

M  $\Box$ 易  $\overline{\mathbf{N}}$ Starke

![](_page_40_Picture_36.jpeg)

**ORACLE** 

**SQL** Server

![](_page_40_Picture_37.jpeg)

![](_page_40_Picture_38.jpeg)

![](_page_40_Picture_39.jpeg)

![](_page_40_Figure_40.jpeg)

SYBASE

![](_page_40_Picture_42.jpeg)

![](_page_40_Picture_43.jpeg)

![](_page_40_Picture_44.jpeg)

![](_page_40_Picture_45.jpeg)

![](_page_40_Picture_46.jpeg)

**• • •**

*Une description de structures de données sous WEBDEV*

![](_page_41_Picture_0.jpeg)

### WEBDEV 27 GÈRE TOUTES LES BASES

WEBDEV fonctionne avec toutes les Bases de Données du marché (voir page 41).

### UNE BASE DE DONNÉES ÉPROUVÉE LIVRÉE EN STANDARD : HFSQL

HFSQL est livré en standard avec WEBDEV 27.

Il s'agit d'une base de données fiable et robuste, utilisée sur des millions de sites à travers le monde.

## 329 MILLIONS DE MILLIARDS DE LIGNES (ENREGISTREMENTS)...

HFSQL permet de manipuler simplement et en toute sécurité des volumes de données importants (jusqu'à 329 millions de milliards de lignes). Vous envisagez sereinement la crois-

sance naturelle des volumes de données.

### PARTAGE DES DONNÉES FACILE AVEC LE «BACK OFFICE»

Les données du site peuvent facilement ètre partagées en temps réel avec

![](_page_41_Picture_11.jpeg)

# LE «CENTRE DE CONTRÔLE» HFSQL

Ce Centre de Contrôle permet d'administrer tous les serveurs et toutes les bases de données installés sur le réseau de votre entreprise ou à distance via Internet.

Ce centre permet également:

- la visualisation et édition des données
- l'exécution directe de requêtes
- la gestion des comptes utilisateur (groupes), des droits, liste des connexions en cours
- l'édition des statistiques

précises d'utilisation du serveur: postes, requêtes, journaux, logs, paramètres... • déconnexion d'utilisateur

- la gestion des transactions: visualisation, annulation, ...
- la gestion des sauvegardes (à chaud)
- la visualisation des blocages d'enregistrement
- les tâches planifiées
	- la réplication de serveurs • l'affichage du nombre de lignes traitées
	- la gestion des clusters • ...

![](_page_41_Picture_26.jpeg)

les applications «back office», par exemple pour traiter les commandes reçues, émettre les BL et les factures, les ordres de préparation...

WINDEV est le complément idéal à WEBDEV pour réaliser un Back Office performant.

### **RÉPLICATION** SITE / BACK OFFICE

La réplication peut être utile entre le site et le back office.

HFSQL gère la réplication de bases de données et la réplication de serveurs, mono et bi-directionnelle, périodique ou continue.

La réplication peut être automatique, ou totalement personnalisée.

### HFSQL : UNE VITESSE TRÈS ÉLEVÉE

La vitesse d'accès aux données est impressionnante.

Cela donne de meilleurs temps de réponse à votre site, que ce soit en Internet ou en Intranet.

### UNE INTÉGRATION TOTALE

L'intégration de HFSQL à l'environnement de développement est totale.

Dans tous les éditeurs, vous disposez d'un accès immédiat à toutes les informations concernant les tables et les colonnes.

L'intégration entre UI et base de données permet une programmation plus sûre, plus facile et plus rapide.

### CONFIDENTIALITÉ: CRYPTAGE 128 BITS, AES

Sur Internet, les données seront présentes sur un serveur: il faut les protéger des tentatives d'accès illégales; c'est facile avec HFSQL.

Le cryptage (chiffrement) des données et des index est standard.

### FONCTIONNALITÉS **AVANCÉES**

HFSQL propose les fonctionnalités avancées: cluster, intégrité, journal, transactions, triggers, gestion automatique des accès concurrents, Unicode, maintenance à chaud sans déconnexion des utilisateurs, HFSQL Spare...

## OUVERTURE AUX AUTRES **LOGICIELS**

Les connecteurs natifs, les drivers ODBC et OLE DB fournis avec HFSQL permettent de lire et écrire depuis des programmes ou des applications tiers.

# HFSQL

### SQL ET WLANGAGE

L'accès aux données s'effectue via SQL ou par les puissantes fonctions du WLangage.

Dans un même programme, commandes SQL et commandes WLangage peuvent être mixées.

### SÉCURITÉ : «SQL INJECTION» IMPOSSIBLE

Il est possible de créer des requêtes paramétrées, ce qui interdit les attaques de type «sql injection» au serveur.

### RECHERCHE «FULL TEXT»

La recherche «full text» permet la recherche de chaînes de caractères très rapide dans les données.

C'est utile pour vos moteurs de recherche.

L'index gère les textes enrichis (RTF, HTML), pour ignorer les balises de ces formats lors de l'indexation.

Les résultats sont proposés selon un ordre de pertinence («ranking»).

### TABLES INALTÉRABLES

HFSQL propose un type de table «inaltérable»: ce qui est écrit ne peut plus être modifié.

Ce type de table (de fichier) est utile pour le respect de certaines normes.

## SAUVEGARDE À CHAUD

Il est possible de déclencher une sauvegarde alors que la base de données est utilisée.

![](_page_42_Picture_16.jpeg)

La sauvegarde peut être déclenchée par programmation ou par action manuelle.

Il est également possible d'effectuer des sauvegardes différentielles.

### INSTALLATION ET CONFI-GURATION FACILES

HFSQL est immédiat à installer, sans aucune manipulation. L'administration des bases de données est automatique. La gestion des modifications de structure (une rubrique passe de 40 à 60 caractères de long par exemple) est automatiquement gérée (technologie SDD).

### RGPD

Les données personnelles concernées

par le RGPD sont identifiées, ce qui facilite le respect du règlement.

## DONNÉES MÉDICALES

HFSQL permet de répondre aux contraintes du label HDS applicable en France.

### DÉPLOIEMENT HFSQL : **GRATUIT**

L'utilisation de HFSQL peut générer des économies de plusieurs centaines de milliers d'Euros en déploiement. Un avantage à ne pas négliger.

### *HFSQL Client/Serveur est le meilleur allié de vos sites !*

**FONCTIONNALITÉS** Cryptages 128 bits Intégrité référentielle Journalisation Réplication Transactions **Triggers** Unicode Import Export Cluster

![](_page_42_Picture_29.jpeg)

![](_page_42_Picture_30.jpeg)

### **CLUSTER** (FERME DE SERVEURS)

Grâce à la fonctionnalité de cluster, un ensemble de serveurs physiques apparaît comme un serveur unique aux clients.

La défaillance éventuelle d'un serveur physique ne provoque pas de défaillance des accès à la base de données (haute disponibilité, tolérance aux pannes).

La charge d'accès lecture est répartie sur l'ensemble des serveurs (répartition de la charge en lecture).

Lorsqu'un utilisateur est connecté à un serveur qui défaille, l'application ne sera pas déconnectée, et sera automatiquement reconnectée à un serveur valide (basculement automatique).

Découvrez HFSQL dans cette documentation de 24 pages disponible sur www.pcsoft.fr

# **TECHNOLOGIES**

Tables inaltérables

Maintenance automatique (SDD) Gestion des accès concurrents Reconnexion automatique

Compression/Décompression des mémos (blobs) à la volée

### Zéro administration

Reprise après incident automatique

Déploiement automatique

![](_page_43_Picture_0.jpeg)

# ÉDITEUR DE REQUÊTES VISUEL

![](_page_43_Picture_2.jpeg)

**Pour aider à créer les requêtes sur les bases de données, WEBDEV propose un éditeur de requêtes visuel.**

## INUTILE DE CONNAÎTRE SQL POUR CRÉER DE PUISSANTES REQUÊTES

Grâce à l'éditeur visuel, il suffit de choisir les colonnes à intégrer, de saisir les conditions de sélection à l'aide de l'assistant, et la requête est générée.

Le code SQL généré par l'éditeur de requêtes est bien entendu modifiable.

Les requêtes s'exécutent sur HFSQL (Classic, Mobile et Client/ Serveur), ainsi que sur toutes les autres bases de données. Il est possible de mixer du code WLangage (ordres hLit\*) avec des requêtes.

# DES REQUÊTES VISUELLES

La requête est également générée en langage naturel, ce qui permet de vérifier que l'on n'a pas fait d'erreur !

![](_page_43_Figure_10.jpeg)

*L'éditeur de requêtes*

![](_page_43_Picture_205.jpeg)

1 *Le code SQL généré automatiquement*

**Langage Naturel** sor

Afficher tous les IDProduit, Valeur, Nom, IDCaractéristique, IDValeurCaractéristique, EstCouleur, Couleur et OrdreAffichage tels que IDProduit est é pIDCaractéristique . Le résultat est trié selon la valeur de Nom par ordre croissant et OrdreAffichage par ordre croissant. Les doublons sont éliminés.

Une fois validée, la requête apparaîtra sous une forme de graphe dans l'environnement, ce qui affine encore sa compréhension pour des évolutions futures.

![](_page_43_Figure_19.jpeg)

3 *La requête définie, celle-ci est visualisée.*

# EXÉCUTION OPTIMISÉE

Avec HFSQL, le choix des index les plus discriminants sera effectué automatiquement, en tenant compte du poids réel de chaque index dans la table.

SI des clés sont nécessaires à de meilleures performances, le serveur HFSQL le signale.

![](_page_43_Picture_25.jpeg)

## DES REQUÊTES SUR REQUÊTES...

Le résultat d'une requête peut être une table de visualisation, un état imprimé, voire même une table de type HFSQL. Une requête peut être utilisée comme source d'une autre requête.

### DES REQUÊTES SUR TOUTES LES BASES

La source des données peut être une base HFSQL ou une base tierce: Oracle, SQL Server, DB2, AS/400, MySQL, Access,...

*L'éditeur de requêtes simplifie la*  **2** *La requête se construit sous vos yeux en langage programmation des accès à vos données.*<br> *naturel* 

# ÉDITEUR DE RAPPORTS : GÉNÉREZ DES PDF À LA DEMANDE (FACTURES...)

![](_page_44_Picture_1.jpeg)

**L'éditeur d'états de WEBDEV résout la problématique du reporting sur Internet. Et il simplifie la création des impressions.** 

**Générer une facture PDF suite à une commande est enfantin !**

# CRÉER UN ÉTAT: FACILE

Un assistant aide à générer des états sophistiqués: il pose les questions permettant de n'oublier aucun élément ! En Intranet, les états s'impriment sur une imprimante accessible depuis le serveur.

Pour Internet, l'état sera envoyé à l'internaute sous une forme spécifique: PDF, HTML, DOCX, ...

L'impression personnalisée d'une copie de l'écran en cours est également facile à mettre en place (voir ci-après).

## TOUTES LES SOURCES DE DONNÉES

Les données utilisées pour un état peuvent provenir de n'importe quelle source: HFSQL, Oracle, Access..., requête, fichier texte, variable de programme, zone mémoire, table de page,...

## PDF EN STANDARD

Les états peuvent être créés au format PDF en standard, sans module complémentaire à acquérir ou à installer.

### PDF/A ET SIGNATURE

Il est possible de créer des PDF/A (archive standard ISO), et des PDF signés (RGS).

### IMPRESSION DES PAGES DU SITE (MEDIA QUERIES)

L'internaute peut imprimer la page du site qui est affichée sur son navigateur. Pour cette impression, vous pouvez

![](_page_44_Picture_16.jpeg)

![](_page_44_Picture_17.jpeg)

GESTION DES «FONDS DE PAGE» PDF

L'éditeur d'états gère les fonds de page et les formulaires destinés à être imprimés, par exemple les formulaires fiscaux.

## IMAGES: AUTOMATIQUE

Inclure des images (JPEG, PNG , BMP, TIFF, PCX, GIF, WEBP...) dans des états est d'une simplicité totale. L'image peut être isolée (logo,...), ou provenir du traitement ou d'un fichier de données (photo du produit,...). Il est également facile d'imprimer des dessins créés par programme.

## DU CODE DANS L'ÉTAT

WEBDEV permet d'inclure tout code source exécutable WLangage à tout endroit d'un état: vous pourrez ainsi réaliser les traitements les plus par-

définir une présentation différente de la page affichée : suppression des fonds, de certaines images (pub...) , disposition différente des éléments.... La page à imprimer se définit facilement

grâce au concept d'agencement.

ticuliers, sans jamais rencontrer de blocages.

### CODES-BARRES AUTOMATIQUES

![](_page_44_Picture_28.jpeg)

![](_page_44_Picture_29.jpeg)

WEBDEV 27 génère automatiquement les codes-barres (horizontalement ou verticalement).

Les formats supportés sont: QR Code, UPCA, UPCE, EAN13, EAN8, CODE128, CODE39, CODE93, CODE11, intervaled 2 of 5, CODABAR, CB\_MSI, Datamatrix, PDF417, ...

## MAILEZ DES ÉTATS

Avec WEBDEV il est facile de créer un état dynamiquement (par exemple une facture des produits suite à une commande) et de le mailer immédiatement, au format PDF par exemple.

## DIFFUSION LIBRE DES **FTATS**

Il n'y a pas de redevances ou de royalties à verser pour diffuser les états avec vos sites WEBDEV.

*Avec WEBDEV 27, les états sophistiqués c'est vraiment facile !*

*Un état en cours de création sous l'environnement*

# TRAVAIL EN ÉQUIPE OUTIL DE VERSIONNING (GDS /SCM)

![](_page_45_Picture_1.jpeg)

*Le GDS gère automatiquement les «dépendances»: les fichiers utilisés (images,...). Le GDS les détecte dans le projet, et les sauvegarde avec le reste du projet.*

## LA BASE DES SOURCES

Avec le GDS (Gestionnaire De Sources appelé SCM en anglais), les éléments du projet sont regroupés dans une base de données partagée. Avant d'être utilisé, un élément est extrait, après avoir été modifié, il est ré-intégré. Chaque membre de l'équipe utilise donc des éléments à jour. Le GDS de WEBDEV stocke tous les éléments du projet: procédures, collections, classes, pages, états, composants, requêtes, analyses, dépendances

### TOTALEMENT INTÉGRÉ

(images,...), ...

Totalement intégré aux différents éditeurs, le gestionnaire de sources (GDS) permet le développement en équipe, la conservation de l'historique des modifications et des versions, la gestion simultanée de plusieurs versions d'un même site (branches), et l'automatisation de la sauvegarde des sources. Dimensionné pour des équipes de 1 à 1.000 développeurs, le GDS favorise et normalise sans contrainte les échanges entre développeurs.

## DE PUISSANTES FONCTIONNALITÉS

- Le GDS est totalement intégré à l'environnement.
- La base gère plusieurs projets; si plusieurs projets utilisent un même élément, celui-ci peut être partagé.
- Un historique de tous les éléments

![](_page_45_Picture_287.jpeg)

(pages, codes, requêtes,...), est mémorisé dans la base. Une purge totale ou partielle est possible.

- Le projet est également présent sur chaque machine de développement; il est donc possible de développer avec la machine déconnectée.
- La gestion des branches est assurée.
- Le «Diff» (différences) entre 2 éléments est disponible: source, page,...

### TRAVAIL À DISTANCE

Le GDS permet un fonctionnement à distance. Il est ainsi possible de travailler sur un projet depuis les bureaux d'un client, sans crainte de perdre les modifications effectuées.

## DÉVELOPPEUR ISOLÉ

Même en développant seul, le gestionnaire de sources a de l'intérêt: il conserve l'historique des modifications de tous vos éléments, et agit donc comme une fonctionnalité de sauvegarde automatique des versions. La gestion des branches vous permet de gérer facilement plusieurs versions d'un même site.

## GDS DRIVE : CLOUD

Le GDS peut être hébergé dans le cloud grâce à GDSDrive.

# GITHUB **GitHub**

WEBDEV 27 permet également d'utiliser Git, au format texte pour le code, et au format hybride pour les éléments du projet.

![](_page_45_Picture_24.jpeg)

![](_page_45_Picture_25.jpeg)

# PILOTEZ VOS PROJETS TABLEAU DE BORD & CENTRES DE CONTRÔLE

## TABLEAU DE BORD DE PROJET

Le Tableau de Bord permet une vision globale du projet, de son état d'avancement et de sa qualité. Des voyants alertent lorsque certains seuils (paramétrables) sont franchis: nombre de bogues, retard de planning... et indiquent les optimisations à effectuer.

### ALM : CENTRE DE CONTRÔLE DE SUIVI DES PLANNINGS

Le Centre de Contrôle de Suivi de Projets permet le suivi des plannings, des tâches affectées et réalisées par chaque membre de l'équipe, et effectue le suivi de la gestion des «exigences» et de la qualité. Un planning Gantt est généré.

### GESTION DES EXIGENCES ET DES TÂCHES (ITEMS DE BACKLOG)

Le Centre de Suivi de Projets permet de définir et suivre l'avancement des «exigences» de chaque version du projet. Une exigence correspond à une fonctionnalité à développer dans le logiciel.

A chaque exigence peuvent être liées des tâches (tâche de développement, de test, de documentation,...), des bogues, des règles métier...

![](_page_46_Picture_238.jpeg)

*Le Tableau de Bord permet d'avoir une vision globale de l'état du projet.*

### MÉTHODES AGILES

Les méthodes de développement Agiles sont basées sur un développement itératif: au lieu de livrer en une fois un logiciel censé répondre à un cahier des charges monolithique, le développement est effectué par livraisons successives, rapprochées dans le temps.

WEBDEV 27 est pensé pour les méthodes agiles: Scrum, eXtreme Programming, RUP, CMMI,...

### LA MESURE DU TEMPS PASSÉ («TIME TRACKING»)

Un outil de gestion du temps est intégré à l'environnement.

Basé sur un mode de dialogue intuitif, cet outil demande régulièrement de valider en temps réel

### GESTION DE LA QUALITÉ

La gestion de la qualité permet le suivi des bogues.

*La gouvernance de projets devient facile.*

![](_page_46_Figure_20.jpeg)

*Gérez le planning de l'équipe de développement en temps réel*

![](_page_46_Figure_22.jpeg)

![](_page_47_Picture_0.jpeg)

*également de créer facilement une «charte graphique» compatible avec un site statique existant, pour conserver l'harmonie. Les feuilles de styles CSS sont importées.*

### IMPORTER UN EXISTANT HTML

WEBDEV propose l'aspiration de pages HTML existantes. La page est importée dans WEBDEV, et chaque libellé, image, lien... est transformé automatiquement en objet WEBDEV. Vous pourrez ainsi récupérer facilement un existant.

# IMPORTER UN EXISTANT DREAMWEAVER

Il est possible d'importer des pages, des templates et des

*La page statique initiale... La même page importée dans l'éditeur de WEBDEV*

librairies Dreamweaver. Lors de l'import, si un template Dreamweaver est détecté, il est automatiquement transformé en «modèle de pages» WEBDEV.

### IMPORTER LES STYLES D'UN TEMPLATE **WORDPRESS**

WEBDEV permet d'importer les styles d'un template Wordpress. Ces styles sont alors transformés en styles WEBDEV.

# WÉBISATION D'APPLICATIONS WINDEV

*Un assistant convivial permet de gagner énormément de temps lors de la transformation d'une application Windows en une application Internet.*

![](_page_47_Picture_13.jpeg)

### TRANSFORMER UNE APPLICATION WINDEV EN SITE WEBDEV

Les fenêtres réalisées avec WINDEV sont directement transformées en pages. Les champs et le code sont récupérés. Vous partagez les classes, les procédures, les états, les requêtes entre

des projets WINDEV et WEBDEV (et même WINDEV Mobile). Un puissant assistant vous indique les modifications de code à apporter. Par exemple si l'application écrit sur le disque du PC, l'assistant rappelle que cela est Interdit par les Navigateurs. Le passage de Desktop à Web n'a jamais été aussi facile!

# GÉNÉREZ DU CODE PHP SANS CONNAITRE PHP

## PHP SANS CONNAÎTRE PHP!

Toute la puissance de WEBDEV (éditeur WYSIWYG, éditeur d'analyses, UML, éditeur de requêtes, champs évolués, WLangage, …) est disponible pour créer des sites en PHP.

Si vous le désirez, les pages et le code (en WLangage) sont transformés automatiquement en code PHP.

Sans connaître PHP, vous créez facilement des sites dynamiques PHP !

### RAD PHP

La méthode RAD WEB est également disponible pour générer des sites PHP en quelques clics.

Générez automatiquement vos sites à partir de l'analyse des données.

### SAISIE DIRECTE DE CODE PHP

Sous l'éditeur de code de WEBDEV il est possible d'écrire (ou coller) du code PHP.

![](_page_48_Picture_10.jpeg)

*Ici, dans le traitement de couleur rouge, du code PHP.*

Vous n'êtes jamais bloqué. Dans une même page, il est possible de mixer du code PHP et du code WLangage.

## DES CHAMPS ÉVOLUÉS EN STANDARD

En plus des champs classiques (champ de saisie, libellé,...) la plupart des champs sophistiqués de WEBDEV 27 sont disponibles en PHP: galerie, agenda, planning, graphes, table avec ascenseurs automatiques, zone répétée, calendrier, onglet, champ de saisie riche, réglette automatique…

Cela permet de simplifier les phases de codage. Cela apporte une grande

sécurité à vos sites: masques de saisie ne permettent pas la saisie de données hors format attendu.

### WEB 2.0: AJAX EN PHP

Les sites WEBDEV PHP utilisent Ajax.

## TYPES ÉVOLUÉS

En plus des types classiques de PHP, WEBDEV 27 permet de programmer à l'aide de types évolués.

La programmation est ainsi plus facile, et plus sûre.

Les types évolués sont: date, heure, durée, source de données, tableau associatif, structures, numérique...

Les syntaxes et les opérateurs puissants sont également disponibles: POUR TOUT, manipulation des chaînes, concaténation optionnelle, opérateur «commence par»,...

# PARTAGE DU CODE

Le codage en WLangage permet de partager du code unique entre des pages et des sites PHP, WEBDEV classique, et même avec des applications WINDEV **!** 

Cela permet un gain de temps appréciable, et une fiabilité accrue par la réutilisabilité.

### GESTION AUTOMATIQUE DES SESSIONS PHP

La gestion des sessions (contextes) PHP est automatique. Il suffit de déclarer les variables qui doivent être retrouvées dans une prochaine exécution de la page.

Il n'y a aucun traitement de sérialisation à coder.

## COMPATIBILITÉ PHP 7 & 5

WEBDEV 27 génère du code PHP compatible à la fois avec PHP 7 et PHP 5 et également avec la vieille version PHP 4.

## ACCÈS A HFSQL

L'accès à HFSQL (Classic, Réseau et Client/Serveur) est assuré via les ordres SQL standard.

### ACCÈS A MYSQL, POSTGRESQL, ORACLE

L'accès aux bases de données MySQL, PostgreSQL et Oracle est assuré. Notez que toutes les bases qui proposent un pilote ODBC sont accessibles.

L'accès à l'AS/400 est effectué en natif (module à acquérir séparément).

## WAMP & LAMP

Acronymes souvent utilisés, les technologies basées sur 4 composants, WAMP (Windows, Apache, MySQL, PHP) et LAMP (Linux, Apache, MySQL, PHP) sont supportées en standard par WEBDEV 27.

### APPEL DE SCRIPTS PHP

Il est possible d'appeler un script externe .php depuis une page PHP ou WEBDEV classique, grâce à la commande PHPExécute. Il est possible d'utiliser soit une méthode POST, soit une méthode GET, le résultat est renvoyé dans une chaîne.

### CONFIGURATION ET PARAMÉTRAGE AUTOMA-TIQUE DE WEBDEV

Lors de l'installation, les serveurs Web «Apache» sont détectés et automatiquement paramétrés, comme les serveurs Apache isolés.

### ACCÈS AUX HÉBERGEURS **GRATUITS**

La génération d'un site en PHP permet (parmi d'autres solutions) l'accès aux hébergeurs «gratuits» de sites dynamiques. Cette possibilité peut être utile aux sites d'associations et de petites structures qui ne désirent pas un hébergement dédié.

*Avec WEBDEV 27, PHP c'est facile !*

![](_page_48_Picture_46.jpeg)

![](_page_48_Picture_47.jpeg)

![](_page_49_Picture_0.jpeg)

# DÉPLOIEMENT FACILE DE VOS SITES ET DE VOS APPLICATIONS WEB

**Une fois un site ou une application Web terminé, il faut déployer sur un serveur. WEBDEV 27 est livré avec un puissant outil de déploiement et d'installation qui gère tous les cas de figure: cloud, hébergeur, hébergement interne de votre entreprise** (voir également pages 52 & 53)**.** 

![](_page_49_Picture_252.jpeg)

## DÉPLOIEMENT DANS LE CLOUD EN UN **CLIC**

Déployer un site WEBDEV dans le CLOUD est simple. Dans la fenêtre de déploiement, il suffit d'indiquer l'identifiant du compte PCSCLOUD et le mot de passe dans l'assistant de déploiement et de sélectionner la plateforme sur laquelle déployer le site (voir page 52).

### LE DÉPLOIEMENT EST TOTALEMENT ASSISTÉ

Pour déployer un site chez un hébergeur, il suffit de répondre à quelques questions simples.

Le déploiement peut s'effectuer de manière sécurisée en utilisant les protocoles HTTPS ou FTPS.

# DÉPLOIEMENT PAR MEDIA PHYSIQUE

Dans certains cas particuliers (sécurité,...) il est parfois néces-

![](_page_49_Picture_11.jpeg)

saire d'installer le site physiquement (USB, DVD,...) sur le serveur.

WEBDEV 27 permet de créer un «package d'installation» complet du site qui peut être copié sur média physique.

# DÉPLOIEMENT PAR IMAGE DOCKER

![](_page_49_Picture_15.jpeg)

WEBDEV 27 permet de créer une image Docker de votre site. WEBDEV 27 livre également son serveur d'application en image Docker.

Cela permet de créer un conteneur Docker qui contient tous les éléments nécessaires à l'installation et l'exécution du site.

## DÉPLOIEMENT POUR LOAD BALANCING

Un site qui a une grande affluence peut avoir besoin d'être déployé sur plusieurs serveurs en parallèle.

WEBDEV 27 permet en une seule opération de déployer ou de mettre à jour un site sur plusieurs serveurs d'hébergement.

![](_page_49_Figure_21.jpeg)

Le Cluster (grappe de serveurs) livré avec WEBDEV 27 permet d'installer autant de serveurs d'application que désirés, et ainsi de répartir la charge du site entre ces serveurs.

Les serveurs peuvent se trouver dans des lieux différents. Les serveurs sont redondants, ce qui protège des pannes (et

des Windows Update !). Les sites et les webservices sont automatiquement déployés et répliqués sur l'ensemble des serveurs du cluster.

L'ajout ou la suppression de serveurs est sans impact sur l'exploitation.

![](_page_49_Figure_26.jpeg)

## DÉPLOIEMENT DES WEBSERVICES

Le déploiement des webservices (REST et SOAP) est aussi facile que le déploiement des sites.

## DÉPLOIEMENT MULTIPLE D'UN MÊME SITE SUR UN MÊME SERVEUR

WEBDEV 27 permet de déployer plusieurs exemplaires d'un même site sur un même serveur, à partir d'un seul projet. Cela permet par exemple à un prestataire de proposer plusieurs occurrences d'un même site à différents clients. Il est possible de gérer l'ensemble des sites ainsi proposés grâce au module SAAS livré en standard dans WEBDEV (voir SAAS p 39).

## LE DÉPLOIEMENT DES MISES À JOUR DU SITE, SANS DÉCONNEXION

Lors des évolutions d'un site, seuls les éléments modifiés sont mis à jour, ce qui limite les volumes à transférer.

WEBDEV compare les éléments du site en exploitation et ceux du site du poste de déploiement, et pré-sélectionne les éléments ayant été modifiés.

Il est bien sûr possible de définir manuellement les fichiers à installer, exclure un dossier, ne déployer qu'une seule langue...

### Le déploiement des Mises à Jour peut s'effectuer sans déconnecter les internautes.

# LES MISES À JOUR DIFFÉRÉES: LA NUIT...

WEBDEV propose une programmation de la mise à jour à une date et une heure donnée.

## L'ARCHIVAGE

La fonctionnalité d'archivage effectue la sauvegarde de tous les éléments du site avant d'effectuer une mise à jour de site. Il est ainsi possible de revenir à la version précédente du site.

### TESTS: MONTÉE EN CHARGE, NON-RÉGRESSION...

La qualité de votre site passe par un jeu de tests approprié. WEBDEV 27 est livré en standard avec un outil de test qui permet de vérifier que le paramétrage de votre serveur autorise le nombre maximum de connexions simultanées souhaité.

L'outil livré permet également d'exécuter des scénarios d'actions, pour vérifier l'absence de régressions.

### *Déployer et administrer ses sites: facile avec WEBDEV 27 !*

![](_page_50_Picture_17.jpeg)

*La méthode la plus simple et la plus intuitive* 

*Hébergement: voir pages suivantes*

Administrateur du Serveur d'Application

**ACCÈS LOCAL** 

Administrateur du Serveur HFSQL

Gestion des comptes **WERDEV** 

Centre de Contrôle d'hébergement

WEBDEV.

Installation par media physique

### Déploiement du site depuis le poste de développement

D'ADMINISTRATION

LES OUTILS

Administrateur distant du serveur d'Application **WERDEV** 

> Administrateur distant du serveur HFSQL

> > Robot de surveillance (Watchdog) Tests de montée en charge

# **ACCÈS DISTANT**

# POLITIQUE ENVIRONNEMENTALE

Lorsque PC SOFT imprime des documents «papier», PC SOFT, le fournisseur de papier ou l'imprimeur, (certifié FSC «Forest Stewardship Council» et PEFC «Programme for the Endorsement of Forest Certification schemes») replante autant d'arbres que ceux qui ont été utilisés pour l'impression. Le label FSC a été créé par l'ONG FSC, qui rassemble entre autres Greenpeace, Les Amis de la Terre et le WWF. Par ailleurs, nous privilégions la pâte à papier principalement fabriquée à partir de déchets de bois (par exemple en provenance de scieries pour l'ameublement) et de coupes d'éclaircie dans les forêts. Concernant la livraison des logiciels, sur simple demande ceux-ci sont disponibles sans package ni documentation «papier». Une licence pour 10 développeurs peut par exemple n'être livrée sur demande qu'avec 2 jeux de documentation.

### **WEBDEV 27 permet d'héberger les sites et applications :**

- **chez un hébergeur**
- **dans le cloud**
- **en interne**

# **(«On-premise»).**

# **CLOUD**

Le Cloud pour applications PC SOFT (www.pcscloud.net) met à votre disposition des plateformes d'exploitation préconfigurées et optimisées pour vos applications WEBDEV, WINDEV, ou WINDEV Mobile. Ces plateformes d'exploitation vous donnent la possibilité d'héberger vos sites WEBDEV et vos Webservices. Elles vous permettent également de rendre accessibles vos bases de données HFSQL partout dans le monde, depuis des points fixes ou des terminaux mobiles.

# HÉBERGEMENT FACILE DANS IF CLOUD

Vous avez la possibilité de répliquer vos données depuis un serveur propriétaire.

### PLATEFORME CLOUD

Une plateforme PCSCloud est un serveur virtuel.

Ce serveur vous est totalement dédié, vous êtes le seul à pouvoir déployer des sites sur ce serveur.

Vous pouvez régler à tout moment et très finement la puissance nécessaire à votre plateforme (CPU, RAM, disque,...) et ainsi réduire le coût au strict nécessaire.

Vous êtes déchargé de l'administration système des serveurs, vous pouvez vous concentrer sur votre coeur de métier.

### AVANTAGES **CLOUD**

Le Cloud permet de s'affranchir des contraintes matérielles, et permet de gérer facilement les besoins d'évolutions des ressources.

En cas de besoin ponctuel, vous pouvez créer des configurations supplémentaires rapidement.

C'est également un avantage lors de la mise en place d'un cluster à nombre de serveurs variable: le nombre de noeuds peut facilement être adapté.

Il est facile de déployer un site dans le cloud PCSCloud.net: il suffit d'un clic depuis l'environnement !

# HÉBERGEMENT CHEZ UN HÉBERGEUR

### **SÉLECTIONNER** UN HÉBERGEUR **WEBDEV**

Le site PC SOFT propose une liste d'hébergeurs dans plusieurs pays maîtrisant l'hébergement de sites dynamiques **WEBDEV** 

> Vous pouvez également contacter votre hébergeur habituel.

### HÉBERGEZ (GRATUI-TEMENT) ET TESTEZ VOS SITES EN RÉEL EN 1 CLIC

PC SOFT vous propose d'héberger vos sites en test.

L'installation s'effectue facilement, en 1 clic depuis l'environnement.

# SERVEUR DÉDIÉ

L'hébergement dédié est réalisé sur une machine que vous «louez» chez un hébergeur.

Vous avez la charge de l'administration du système de cette machine et vous êtes le seul à en faire usage, elle est réservée à votre société.

Vous êtes seul à pouvoir installer des sites sur cette machine. Vous pourrez administrer vos sites à distance à l'aide des outils fournis par WEBDEV.

### SERVEUR MUTUALISÉ

L'hébergement mutualisé consiste à héberger votre site sur une machine partagée avec d'autres sociétés, qui pourront y déployer leurs propres sites. Les ressources de la machine sont donc mutualisées.

Avec une machine mutualisée, vous n'êtes pas administrateur du système, vous pouvez uniquement déployer vos sites. Les performances dépendent également de l'activité des autres sites, mais le coût d'hébergement est moins élevé que pour un serveur dédié.

## HÉBERGEMENT

- Il existe 4 types d'hébergement:
- Serveur interne (on-premise)
- Serveur dédié
- Serveur mutualisé
- Plateforme Cloud

![](_page_51_Picture_39.jpeg)

# HÉBERGEMENT INTERNE (ON-PREMISE)

### **WEBDEV 27 permet d'héberger les sites et applications réalisés avec WEBDEV directement dans votre société.**

### LE SERVEUR D'APPLICATION **WERDEV**

Le Serveur d'Application WEBDEV permet de faire fonctionner les sites dynamiques

Il est installé sur la machine d'hébergement.

Le Serveur d'Application WEBDEV fonctionne sous Windows et sous Linux.

L'installation du Serveur d'Application WEBDEV reconnaît automatiquement le serveur Web installé: IIS, Apache....

La configuration des serveurs Web IIS ou Apache est réalisée automatiquement lors de l'installation du serveur d'application.

### CLUSTER DE SERVEURS D'APPLICATIONS (GRAPPE DE SERVEURS)

L'installation d'un cluster de serveurs d'application «on premise» est facile. L'ajout et la suppression de noeuds n'impacte pas l'exploitation (Voir page 50).

### VERSIONS DE WINDOWS SUPPORTÉES

Toutes les versions de Windows Serveur sont supportées: Windows 2022, 2019, 2016, 2012, … 32 et 64 bits. Les versions «non serveur» de Windows (Windows 11, 10, 8, 7, …) sont également supportées.

### DISTRIBUTIONS LINUX SUPPORTÉES

Les distributions Linux évoluent souvent. La version 27 de WEBDEV supporte à la fois certaines distributions d'ancienne technologie, et celles de nouvelle technologie.

A la date d'impression de ce document, les distributions stables suivantes ont été testées: Debian 8.11, OpenSuse Leap 15.0, Ubuntu 16.04...

Le fonctionnement avec les distributions supérieures est assuré si ces distributions sont compatibles. N'hésitez pas à interroger PC SOFT pour connaître les dernières évolutions.

### CONFIGURATION AUTO-MATIQUE SOUS APACHE (WAMP LAMP)

![](_page_52_Picture_17.jpeg)

Si vous utilisez un serveur Web Apache, lors de l'installation du serveur d'application WEBDEV 27, les serveurs Web «Apache» (utilisés en particulier par EasyPHP) sont détectés et automatiquement paramétrés.

### DOCKER DU SERVEUR D'APPLICATION

![](_page_52_Picture_20.jpeg)

![](_page_52_Picture_21.jpeg)

### WEBDEV *Déployez et administrez facilement vos sites.*

Un conteneur Docker contenant le serveur d'Application WEBDEV est présent dans Docker Hub.

L'installation d'un serveur d'Application WEBDEV Linux devient simplissime : une ligne à taper ou à scripter !

Et créez facilement des conteneurs Docker de vos sites WEBDEV.

## INSTALLATION SILENCIEUSE

Utile aux hébergeurs, ainsi qu'aux sociétés qui gèrent elles-mêmes l'hébergement de leurs sites, la configuration automatique de serveur d'hébergement est possible de manière «silencieuse», c'est-à-dire sans intervention manuelle. L'installation est totalement paramétrée, et il devient possible de monter des serveurs en «batch», de créer des instances de serveur d'application WEBDEV de manière automatique.

# HÉBERGEMENT DE SITES STATIQUES

Un site statique ne nécessite pas de Serveur d'Application WEBDEV pour fonctionner, seul un serveur Web et un serveur FTP sont nécessaires. Un site statique peut facilement être hébergé chez un hébergeur «grand public» (Free, ...).

# HÉBERGEMENT PHP

Un site PHP ne nécessite pas de Serveur d'Application WEBDEV pour fonctionner.

L'hébergement PHP peut être effectué chez un hébergeur «grand public» (Free,...).

Il peut également être effectué en interne.

La machine serveur doit alors être équipée d'un moteur PHP et d'un serveur FTP.

Le déploiement des sites s'effectue très simplement depuis l'environnement WEBDEV.

![](_page_52_Picture_36.jpeg)

![](_page_53_Picture_0.jpeg)

# ADMINISTRATION FACILE DE VOS SITES ET APPLICATIONS WEB

## L'ADMINISTRATION: LOCALE OU DISTANTE

Le serveur d'application WEBDEV est livré avec un administrateur accessible à distance qui permet de paramétrer le serveur et de suivre en permanence son activité.

De nombreux paramètres peuvent être spécifiés: nombre maximum de connexions autorisées pour le serveur, nombre maximum de connexions pour un site donné, nombre maximum d'instances par internaute, durée de vie des contextes,...

L'administrateur peut également être installé sous forme de «service», sans interface sur le Serveur.

Il est possible d'indiquer des droits par utilisateur.

## SÉCURITÉ D'ACCÈS AU **SITE**

L'administrateur permet d'activer des options de sécurité dont :

- navigation par adresse IP unique (empèche le vol de session)
- protection des identifiants de contexte AWP (cookie HTTPOnly).

![](_page_53_Picture_374.jpeg)

### ROBOT DE SURVEILLANCE

Un robot de surveillance très sophistiqué est livré avec WEBDEV 27. Il est utilisable pour surveiller la disponibilité de sites WEBDEV, de serveurs HTTP, de serveurs NNTP, de serveurs SNMP, de serveurs de fichiers, de serveurs de mails, de serveurs d'application WEBDEV, de serveurs HFSQL...

La fréquence et la répétition des tests à effectuer sont paramétrables.

En cas de soucis, le robot alerte, au choix, par envoi d'un email, par message envoyé à une applic a t i o n spécifique (messagerie interne,…), sur l'écran de contrôle ( a l e r t e visuelle et/ ou sonore), par lance-

ment d'une procédure WLangage, par programme tiers (envoi de SMS par exemple).

Le Serveur d'Application WEBDEV peut également envoyer par email un rapport contenant le détail des erreurs qui sont survenues.

# STATISTIQUES DE FRÉQUENTATION DE VOS SITES

**Il est important de disposer de statistiques précises sur les visites des sites.**

## UTILISATION DE GOOGLE ANALYTICS

Google Analytics est un outil très répandu de mesure de fréquentation des sites.

Google Analytics permet de mesurer le nombre de vues pour chaque page du site, le temps de chargement, le chemin de navigation, le temps de chargement des ressources (images), le taux de rebond, l'environnement de l'internaute (matériel, localisation géographique, langue, navigateur,….), l'origine de la navigation (page d'origine, publicité, ..), etc.

WEBDEV 27 peut intégrer automatiquement dans vos sites les trackers nécessaires aux statistiques pour

### Analytics.

Vous pouvez également tracker des événements particuliers: interaction avec un réseau social,...

### **STATISTIQUES** INTRANET & EXTRANET

WEBDEV 27 est également fourni avec un outil complet de gestion des statistiques sur les pages dynamiques de vos sites.

Il fonctionne sur les sites Intranet et Extranet: les informations collectées restent confidentielles.

Parmi les informations collectées: nombre de pages vues, nombre de visiteurs uniques, nombre de visiteurs par page, site de provenance des internautes, pays de provenance, navigateur utilisé, et même pages ayant posé un problème technique !

![](_page_53_Picture_30.jpeg)

# FRONT OFFICE, BACK OFFICE (ET MOBILE)

![](_page_54_Picture_1.jpeg)

**Les sites WEBDEV 27 se relient facilement aux applications existantes. La compatibilité entre** 

**WEBDEV et WINDEV en fait le package idéal pour développer très vite un «front» et un «back» office performants !**

### FRONT ET BACK OFFICE

Le «Front Office» concerne la partie qui est en contact avec le client: en général le site Internet interactif. En schématisant, le Front Office informe, gère les demandes d'information et décroche les commandes. Le «Back Office» concerne la gestion interne de l'entreprise: traitement des commandes, gestion des stocks, statistiques, ordres de fabrication,... En schématisant, le Back Office traite

les commandes.

### POUR DÉMARRER UNE APPLICATION GLOBALE, LE COUPLE WINDEV 27 & WEBDEV 27 EST LA PLATEFORME IDÉALE

Pour créer les sites Internet et Intranet gérant des données (le Front Office), PC SOFT propose l'environnement intégré WEBDEV 27.

Il s'agit du seul environnement intégré (de la modélisation à l'installation, en passant par la Base de Données et la maintenance) qui permette de développer facilement des sites robustes gérant en temps réel des données.

Pour tout l'aspect de gestion interne (le Back Office), PC SOFT propose l'environnement préféré des développeurs professionnels en France, le N°1 des AGL sous Windows: WINDEV.

Et pour utiliser les applications sur mobile, il suffit de les recompiler avec WINDEV Mobile 27

### N°1 EN FRANCE

DEVELOPPEZ 10 FOIS PLUS VITE

WINDEV permet de créer en un délai record les applications les plus complètes et les plus performantes.

Vous utilisez la puissante Base de Données intégrée ou toute autre base de données du marché.

WINDEV, WINDEV Mobile et WEBDEV sont compatibles; leur environnement de développement est similaire. Ils partagent les projets, les objets, le code, les classes, les états, l'analyse...

## VOUS AVEZ DÉJÀ UN EXISTANT ?

Grâce à son ouverture totale, WEBDEV permet de se relier à toute application et toute base de données existante, via ODBC, OLE DB ou en accès natif.

*Vous atteindrez facilement vos objectifs avec WEBDEV 27.*

WEBDEV 27 et WINDEV 27 sont compatibles:

- projet
- analyse
- tables
- composants • états
- code
- classes
- fenêtres, pages
- ...

mile be DÉVELOPPEZ 10 FOIS PLUS VITE

# TESTEZ PLUS DE 1000 SITES RÉALISÉS EN WEBDEV

VELOPPEZ 10 FOIS PLUS VITE

### PLUS DE 1000 EXEMPLES

Pour tester des sites réalisés en WEBDEV, le plus simple est de se connecter sur www.pcsoft.fr. Dans la rubrique WEBDEV, une page propose une liste de plus de mille sites réalisés par des utilisateurs de WEBDEV.

### TOUS LES DOMAINES, TOUTES LES LANGUES

Il s'agit de sites dans tous les domaines, dans toutes les langues, réalisés en WEBDEV par différents types de sociétés.

## LES SITES INTRANET

Pour des raisons évidentes de confidentialité, les sites Intranet et Extranet ne peuvent pas figurer dans cette liste.

Des sociétés multinationales ont développé des Intranet et Extranet stratégiques qui sont diffusés dans leurs centaines d'agences et filiales.

![](_page_54_Picture_37.jpeg)

# TOUT EST LIVRÉ EN STANDARD

**CONCEPTS** 

# **WEBDEV 27 EST COMPOSÉ DES MODULES SUIVANTS, LIVRÉS EN STANDARD**

- **Editeur de pages visuel WYSIWYG**
- **Support de Ajax, XML, Java, ...**
- **RAD applicatif, pour créer des sites en répondant simplement à quelques questions**
- **RAD page, pour créer des pages d'un site en quelques clics**
- **Génération PHP**
- **Import de page HTML, Import de fenêtre et d'application WINDEV**
- **Editeur de code, gérant le L5G, et permettant la saisie directe de code Javascript, HTML et PHP**
- **Webservices REST et SOAP**
- **Editeur d'images**
- **Modélisation (UML, Merise), pour décrire les tables de données, les traitements, les relations...**
- **Gestionnaire de règles métier**
- **Centres de Contrôle**
- **Tableau de bord**
- **Générateur de dossier d'analyse et de programmation**
- **Base de Données librement distribuable**
	- **Accès à toutes les bases de données du marché via ODBC ou OLE DB**
	- **Connecteur natif à MySQL, SQLite, PostgreSQL, Oracle\*,** SQL Server\*, AS/400\*<br>Informix\*, DB2\*, Sybase\* **Informix\*, DB2\*, Sybase\*,**  Progress\*, **MS-Access** 
		- **Langage L5G, générant automatiquement le code HTML et Javascript**
	- **Gestionnaire de Sour**
	- **Profiler**
	- **Editeur d'états avec PDF et codes-barres**
	- **Générateur de procédure d'installation et administration locale et à distance**
	- **Sites prêts à l'emploi**
	- **Moteur de test interactif, pour tester en direct les sites créés, avec des données**
- **Centre de tests unitaires et de montée en charge**
- **Jeu de manuels complets, aide en ligne, exemples en français**
	- **Hot Line offerte • ...**

**Partagez l'expérience de sociétés presti**gieuses en deman **dant ce numéro spécial de la revue «01Net» consacré à WINDEV et WEBDEV (140 pages). Sur le site PCSOFT.FR vous trouverez également plus de 150 vidéos de retour d'ex-**

**périence.**

![](_page_55_Picture_30.jpeg)

 $nCV$ 

# **WEBDEV EST LIVRÉ AVEC UNE DOCUMENTATION COMPLÈTE.**

**Une aide en ligne com-et manuel des fonctions sant déjà WINDEV est opéplète (10.000+ pages) et un WLangage.** 

**Internet.**

**2 manuels en français sont semaine à un développeur séminaires de formation. livrés: manuel des concepts généraliste. demande en général une ment chaque semaine des** 

**Tuto sont disponibles sur La formation à WEBDEV PC SOFT organise égalerationnel en 2 jours.**

**pour maîtriser le produit, Un développeur connais-**

# **100TÉMOIGNAGES**

WINDEV WEBDEV L'AVENIR ELOPPEMENT STRATEGIQUE ET RAP

#### EXTRAIT DU WINDEV SOMMAIRE

10 **CHATEAU MARGAUX** 14 PHILIPS 16 VINCI AUTOROUTES 18 QUICK<br>14 LYONN 14 LYONNAISE DES EAUX<br>22 SYSTEME U 22 SYSTEME U<br>29 EEDERATIO 29 FEDERATION FRANÇAISE DE **BASKET** 32 BOLLORÉ<br>34 CASIO 34 CASIO<br>40 TAITTI 40 TAITTINGER<br>62 SIEMENS VA **62 SIEMENS VAI**<br>**68 TRUFFAUT** 68 TRUFFAUT<br>71 AIR CALÉD **71 AIR CALÉDONIE<br>78 HONDA FUROPI 78 HONDA EUROPE**<br>82 PRONUPTIA 82 PRONUPTIA 98 HOPITAUX DE PARIS<br>102 SOCIÉTÉ CÉNÉRALE 102 SOCIÉTÉ GÉNÉRALE<br>121 PHOTOMATON 121 PHOTOMATON<br>128 GROUPAMA 128 GROUPAMA 129 CPAM<br>134 REFET REEF TAHITI...

### **AU SERVICE DES DÉVE-LOPPEURS DEPUIS 25 ANS**

Depuis plus de 25 ans, PC SOFT crée des outils de développement. Plusieurs millions d'applications développées avec des outils PC SOFT sont en service dans le monde, dans tous les domaines d'activité.

### **SE FORMER RAPIDEMENT À WEBDEV**

De nombreux moyens, simples, efficaces, accessibles, sont à votre disposition pour vous former rapidement à WEBDEV:

- Tuto en ligne
- Communauté
- Séminaires de formation PC SOFT
- Consultants
- Assistance Directe®

## **SUPPORT TECHNIQUE (HOT LINE): OFFERT**

Un simple mail ou un coup de fil à la Hot Line peut faire économiser des heures ou des jours entiers ! Nous avons tellement confiance en nos outils que nous vous offrons 15 requêtes gratuites<sup>5</sup> (téléphone ou email) au Support Technique.

## **POUR VOS DÉVELOPPE-MENTS STRATÉGIQUES: «ASSISTANCE DIRECTE**®**»**

Pour un niveau de support avancé, PC SOFT propose un service d'assistance téléphonique appelé «Assistance Directe».

Ce service répond à vos questions, effectue des tâches d'audit et de test de vos applications, d'écriture de routines, d'aide à la configuration, peut prendre le contrôle à distance de votre PC... Votre interlocuteur connaît vos développements, et peut ainsi vous aider plus efficacement.

![](_page_56_Picture_14.jpeg)

# PC SOFT À VOTRE SERVICE

### **LST: UN MAGAZINE TECHNIQUE (+ CLÉ USB) EN FRANÇAIS SUR WEBDEV**

**Tous les 3 mois paraît un magazine technique en français, en couleurs, qui contient articles de fond, trucs et astuces, exemples de programmes avec code source sur la clé USB d'accompagnement, et des mises à jour intermédiaires complètes de WEBDEV.**

**La LST est le meilleur moyen de rester à l'écoute de WEBDEV.**

![](_page_56_Picture_19.jpeg)

# **LA FORMATION**

**PC SOFT organise chaque semaine à Paris des séminaires de formation de différents niveaux sur WEBDEV. Ces séminaires permettent de découvrir et de maîtriser WEBDEV selon un plan efficace. Ils sont assurés par des ingénieurs PC SOFT, maitrisant parfaitement le produit.**

**Ces séminaires peuvent également être organisés dans vos locaux, en France et à l'étranger et en Visio.**

### **WEBDEV: LOGICIEL DE GRANDE DIFFUSION**

**En utilisant un outil diffusé à grande échelle, vous bénéficiez de l'expérience des dizaines de milliers d'autres développeurs professionnels!**

**La diffusion à grande échelle permet également de proposer WEBDEV à un tarif ridicule eu égard à ses possibilités.**

**Et rappelez-vous qu'un développeur généraliste est opérationnel en 5 jours en moyenne...** 

UN CONSULTANT PC SOFT DANS VOS LOCAUX OU EN VISIO

PC SOFT peut mettre à votre disposition dans vos locaux (ou en visio) un ingénieur expérimenté, pour une durée de 1/2 à 5 jours.

En votre présence, ou en visio, le consultant PC SOFT vous guidera pour exploiter au mieux les fonctionnalités de WEBDEV dans votre projet.

*Pour tous vos développements Internet et Intranet, PC SOFT est présent pour vous assurer le service personnalisé de qualité que vous attendez. Avec WEBDEV 27 vous réussissez vos projets.*

# DÉPLOYEZ DE RÉELLES APPLICA-<br>TIONS SUR INTERNET

## VOUS ÊTES DÉCIDEUR

Vous avez besoin d'une solution qui permette à vos équipes de DÉVELOPPER PLUS VITE les puissantes applications sécurisées Internet et Intranet dont votre entreprise a besoin: WEBDEV 27 s'impose. WEBDEV 27 vous garantit le respect du budget,

des performances et du délai prévu.

## VOUS ÊTES **DÉVELOPPEUR**

Vous savez développer. Avec WEBDEV 27 vous saurez immédiatement créer des sites statiques et dynamiques.

WEBDEV 27 permet une démarche méthodologique naturelle, qui aboutit à la RÉUSSITE DE TOUS VOS **PROJETS** 

### VOUS ÊTES SPÉCIALISTE INTERNET

WEBDEV 27 apporte la solution à votre problématique: utilisation conjointe à des sites statiques existants, aspiration de sites, sites dynamiques gérant des bases de données en temps réel.

Vous pourrez RÉ-UTILISER sans limites votre existant et vos compétences Web.

### LA COMPATIBILITÉ AVEC **WINDEV**

WINDEV est l'AGL Windows le plus utilisé en France. WEBDEV 27 est **COMPATIBLE** avec WINDEV et WINDEV Mobile.

Le mode opératoire des logiciels est identique. Il est très facile de transformer une application WINDEV en un site Internet ou Intranet WEBDEV.

Q. Rechercher un hélicoptère

Francais

Anglais

LA COMPAGNIE LE PROCESSUS HÉLICOPTÈRES EXPÉDITIONS DÉCOUVRIR

 $10002030405$ 

TamesHelico

### GESTION DU CYCLE DE VIE DES **SITES**

WEBDEV 27 est une PLATEFORME DE DÉVELOP-PEMENT COMPLÈTE, intégralement en français (version anglaise disponible), qui intègre tous les modules nécessaires au développement et à la maintenance. Cela assure le succès de vos projets.

WEBDEV 27 est réputé pour sa FACILITÉ DE PRISE EN MAIN.

### ACHETEZ WEBDEV 27 AUJOURD'HUI !

Chaque jour qui passe, vous-même et vos équipes perdez un temps précieux.

WEBDEV 27 vous permet d'être efficace très rapidement dans le développement des SITES INTERAC-TIFS PERFORMANTS, aujourd'hui nécessaires à toutes les sociétés.

Ne laissez pas vos concurrents vous dépasser, utilisez vous aussi le plus puissant, le plus intégré, le plus facile des environnements de développement professionnels de sites Internet et Intranet gérant des données.

*WEBDEV 27 est un environnement complet, très puissant, mais très facile d'utilisation. Le «Retour Sur Investissement» (ROI) est très rapide: vous réaliserez vite des économies importantes grâce à WEBDEV.*

# *PASSEZ À L'ACTION : COMMANDEZ WEBDEV 27 DÈS AUJOURD'HUI*

Voir nos offres disponibles

**PHP SaaS Cloud Linux Wamp, Lamp HTML5 SPA Responsive**

*Le meilleur moyen de tirer profit d'Inter-*

**net** 

![](_page_57_Picture_23.jpeg)

**...**

# éveloppez tous les types de sites<br>
et d'applications web et d'applications web

*Voici des exemples de sites et d'applications que vous pourrez créer facilement avec WEBDEV (cette liste n'est pas exhaustive).*

*Certains sites sont des Intranet, d'autres des Extranet, d'autres des sites Internet.*

![](_page_58_Picture_357.jpeg)

- Site de commerce électronique avec paiement sécurisé
- Télépaiement de factures par Internet
- Gestion des commandes de vos clients
- Consultation par vos clients de l'état d'avancement de leur commande: commande reçue, saisie, traitée, correcte, suivi de l'expédition,...
- Accès aux stocks en temps réel
- Création dynamique d'images en fonction de paramètres saisis:
	- essayage virtuel de vêtements
	- présentation d'une automobile avec la couleur et les options choisies
	- personnalisation de T-Shirt en fonction d'une image fournie (uploadée) par le client
- Définition en ligne des options d'un progiciel, calcul du prix de cession de la licence, et téléchargement immédiat après paiement
- Réservation de places d'avion

ou de bateau, en choisissant son siège ou sa cabine sur un plan

- Tableau de bord Dirigeant à jour en temps réel avec CA de l'entreprise, Marge prévisible, Etat des stocks...
- Planning partagé d'une équipe dispersée géographiquement
- Planning de prise de rendez-vous
- Planning d'intervention d'une équipe de maintenance
- Pour une société de VPC, mise en ligne de la documentation technique et de toutes les notices des produits commercialisés
- Moteur de recherche en langage naturel d'informations (FAQ,...) dans une base de données texte
- Scan et archivage de tous les documents comptables reçus (factures, BL,...) dans le but de pouvoir les visualiser à tout moment
- Prise d'inscription à un événement: présentation, repas, sortie,...
- Gestion d'un annuaire partagé: salariés de l'entreprise, étudiants d'une école, anciens étudiants, membres d'un club, ...
- Gestion de cantine scolaire: paiement, menus, absences, ...
- Annonces immobilières, voitures, enchères, ...
- Gestion et consultation d'analyses médicales

**BDEV** 

![](_page_58_Picture_28.jpeg)

- Saisie des frais de déplacement
- Gestion de parc matériel
- Site de rencontre
- Gestion d'un wiki
- Portail BtoB
- Forum de discussion
- Suivi de livraison de colis
- Gestion de mailing-liste
- Gestion des points «bonus» liés à une carte de fidélité: rappel du nombre de points, échéance, affichage automatique des primes accordables, gestion de la demande des primes,...
- GED
- Messenger
- Suivi à distance de l'état d'une chaîne de robotisation et de production
- Portail Intranet d'entreprise

*Et tout autre site dont vous avez l'idée ! Il n'y a aucunes limites.*

# *WEBDEV 27 : DÉVELOPPEZ TOUT !*

![](_page_58_Picture_44.jpeg)

**Découvrez plus de 1000 exemples de sites WEBDEV sur www.pcsoft.fr**

DÉVELOPPEZ 10 FOIS PLUS VITE

# *DÉVELOPPEZ 10 FOIS PLUS VITE*

![](_page_59_Picture_1.jpeg)

![](_page_59_Picture_2.jpeg)

![](_page_59_Picture_3.jpeg)

# **WWW.PCSOFT.FR**

**Siège Montpellier :** 3 Rue de Puech Villa BP 44408 34197 MONTPELLIER, France Tél: **04.67.032.032 Agence Paris :** 142 Avenue des Champs Elysées 75008 PARIS, France Tél: **01.48.01.48.88**

PC SOFT Informatique - SAS au capital de 2 297 548 Euros  $\langle \cdot | \bullet \rangle$ SIRET 330 318 270 00064

![](_page_59_Picture_7.jpeg)